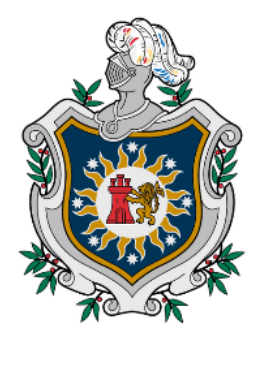

**UNIVERSIDAD NACIONAL AUTÓNOMA DE** NICARAGUA, **MANAGUA** UNAN-MANAGUA

# **FACULTAD REGIONAL MULTIDISCIPLINARIA DE CARAZO FAREM-CARAZO**

# **DEPARTAMENTO DE CIENCIAS, TECNOLOGÍA Y SALUD**

# **INFORME FINAL DE SEMINARIO DE GRADUACIÓN PARA OPTAR AL TÍTULO DE: INGENIEROS EN CIENCIAS DE LA COMPUTACIÓN**

**TEMA: SISTEMA WEB TRANSACCIONAL** 

**SUBTEMA: DISEÑO DE UN SISTEMA WEB TRANSACCIONAL DE FACTURACIÓN PARA TIENDA DE CALZADO "MI FAVORITA", JINOTEPE, CARAZO, 2022.**

**Autores: No. de Carné** Br. Aburto Guido Julio César **18903738** Br. Morales Castillo José Jesús **1980** 19903793

**Tutor: MSc. Heyling Indira Cárdenas Cantillano**

**Jinotepe, enero del año 2023.**

# **Dedicatorias:**

Julio César Aburto Guido

Agradezco a Dios por todas las bendiciones que me otorga a diario, desde mi clasificación en la carrera, hasta la culminación de la misma.

A mis padres que siempre están presente en cada uno de los momentos de mi vida, apoyándome totalmente en mis estudios en cada una de las áreas que este los requiera, al igual que agradezco.

A mi compañero de trabajo que siempre logramos superar cada uno de los objetivos propuesto en el diseño del proyecto

A cada uno de los maestros por su entrega, dedicación y ayuda en todo el proceso de mis estudios por la universidad, en especial en este proyecto.

#### José Jesús Morales Castillo

Primeramente, Agradezco a Dios por darme la sabiduría, y haberme acompañado en este transcurso de mi vida permitiendo compartir este momento de felicidad con mis seres queridos.

A mis padres por su esfuerzo para darme un futuro mejor porque siempre estuvieron conmigo brindándome su apoyo incondicional y fueron ellos quienes estuvieron presentes en mi mente en cada momento que tuve.

A mi familia que siempre estuvieron a mi lado brindándome su apoyo para la realización de este proyecto.

A mi compañero de trabajo que junto a él logré llegar a este punto, y con su ayuda logramos concluir este proyecto.

A nuestros maestros que nos ayudaron en la germinación de ideas y en todo el proceso de desarrollo de este proyecto.

# **Agradecimientos:**

#### Julio César Aburto Guido

Dedico este proyecto a Dios, por la sabiduría que me otorgó, y la gracia de alcanzar una meta más en mi vida,

Al igual que dedico este proyecto a mis padres, Yelitza Guido y Julio Aburto, quienes estuvieron presente en cada una de las etapas de mis estudios, apoyando, motivando y orando por mí.

A nuestros docentes que transmitieron sus conocimiento y experiencias permitiendo la culminación de este proyecto, y su motivación para con nosotros.

Al igual que a la dueña de local doña Violeta Vázquez, que desde el primer momento nos trató con amabilidad, y abrió las puertas del negocio, brindando información fundamental para la realización del este proyecto

### José Jesús Morales Castillo

Dedico a Dios, quien me ha llenado de gran sabiduría y de mucha paciencia para lograr los objetivos propuestos y por ende lograr la culminación de nuestro proyecto.

A mi familia que son el pilar de mi vida y quienes me han apoyado en cada paso que he dado y a quienes agradezco por apoyarme para lograr la culminación de este trabajo.

A nuestros profesores que han sido supervisores de este trabajo que hoy culminamos con éxito. Sus sabios consejos, sus perspicaces críticas y su aliento paciente ayudaron a escribir este trabajo de innumerables maneras.

Al igual que agradecemos a la propietaria del local Violeta Vázquez, ya que nos brindó su confianza y hospitalidad para brindarnos la información requerida para desarrollar el proyecto.

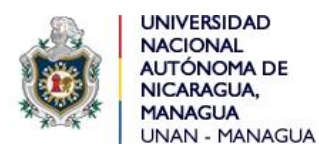

**Universidad"" Departamento Académico de Ciencias, Facultad Regional Multidisciplinaria de Carazo FAREM-Carazo Tecnología y Salud.**

 *"2023: " Seguiremos avanzado en victorias educativas"*

Jinotepe, 25 de enero de 2023

MSc. Oscar Ramón Fletes Calderón. Director del Departamento. Ciencias, Tecnología y Salud. FAREM-Carazo.

Reciba un cordial saludo estimado Maestro Fletes.

Me dirijo a su persona, por este medio, para informarle que los bachilleres:

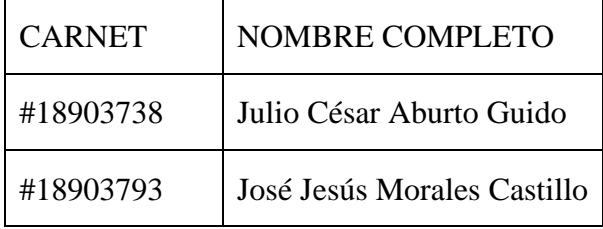

Estudiantes activos de la Carrera de Ingeniería en Ciencias de la Computación en la FAREM-Carazo, han cursado bajo mi tutoría la asignatura de Seminario de Graduación durante el Segundo Semestre de 2022, como modalidad de graduación. Cabe señalar que el tema de investigación abordado fue el "Desarrollo de sistemas web transaccionales", habiendo desarrollado el subtema:

# **"DISEÑO DE UN SISTEMA WEB TRANSACCIONAL DE FACTURACIÓN PARA**

# **TIENDA DE CALZADO "MI FAVORITA", JINOTEPE, CARAZO, 2022."**

Por lo referido, considero que los bachilleres en mención cumplen con alto nivel de satisfacción los requerimientos técnicos, científicos y metodológicos para la presentación y defensa de su proyecto de investigación, ante tribunal examinador. Se suscribe.

> Atte. MSc. Heyling Indira Cárdenas Cantillano Docente/FAREM-Carazo.

## **Resumen:**

En este documento se realizó una investigación al negocio Calzado Mi Favorita para la propuesta de elaboración de un sistema web transaccional, ya que el proceso actual implica todas las operaciones transaccionales de facturación y gestión de sus artículos se realiza en forma de anotaciones en una libreta, toda esta información se recolecto mediante la técnica de la entrevista, la cual se implementó de forma presencial por los integrantes del grupo que realizo la propuesta del sistema.

La propuesta del sistema basado en la información recolectada, se dividió en los siguientes módulos, los cuales serían, Modulo de Seguridad, Modulo de Reportes, Modulo de Administración de Catálogos, Modulo de Administración de Existencias, Modulo de Compra y Modulo de Venta, los cuales representan las operaciones básicas que tendrá el sistema y con las que podrá interactuar el usuario.

De igual forma con el lenguaje unificado de modelado UML se hizo la representación de cada uno de los módulos que comprende el sistema de forma gráfica, para que cada uno estuviera presentado de una forma más practica y sencilla de comprender.

Luego se realizó la creación de la base de datos, la cual fue diseñada con el Gestor de Base de Datos Microsoft SQL Server Developer 2019, así mismo se determinó que para el desarrollo del sistema se utilizaría ADO.Net el cual utiliza HTML, CSS, JavaScript y C# como lenguajes de programación, haciendo uso del software de programación Visual Studio 2019 Community.

También utilizaron las herramientas de ofimática del paquete de office para la elaboración del documento del sistema, en Word y Visio para la elaboración de los Diagramas de UML.

Por otra parte, haciendo uso del método de recolección de datos que es la encuesta se obtuvo la información requerida para realizar los distintos estudios de factibilidad los cuales vendrían a conformar una parte importante del sistema, ya que con estos se determinan tanto como los costes que tendría todo el sistema más los gastos para el funcionamiento del mismo, como también las características del equipo que necesitara para funcionar el sistema.

# Contenido

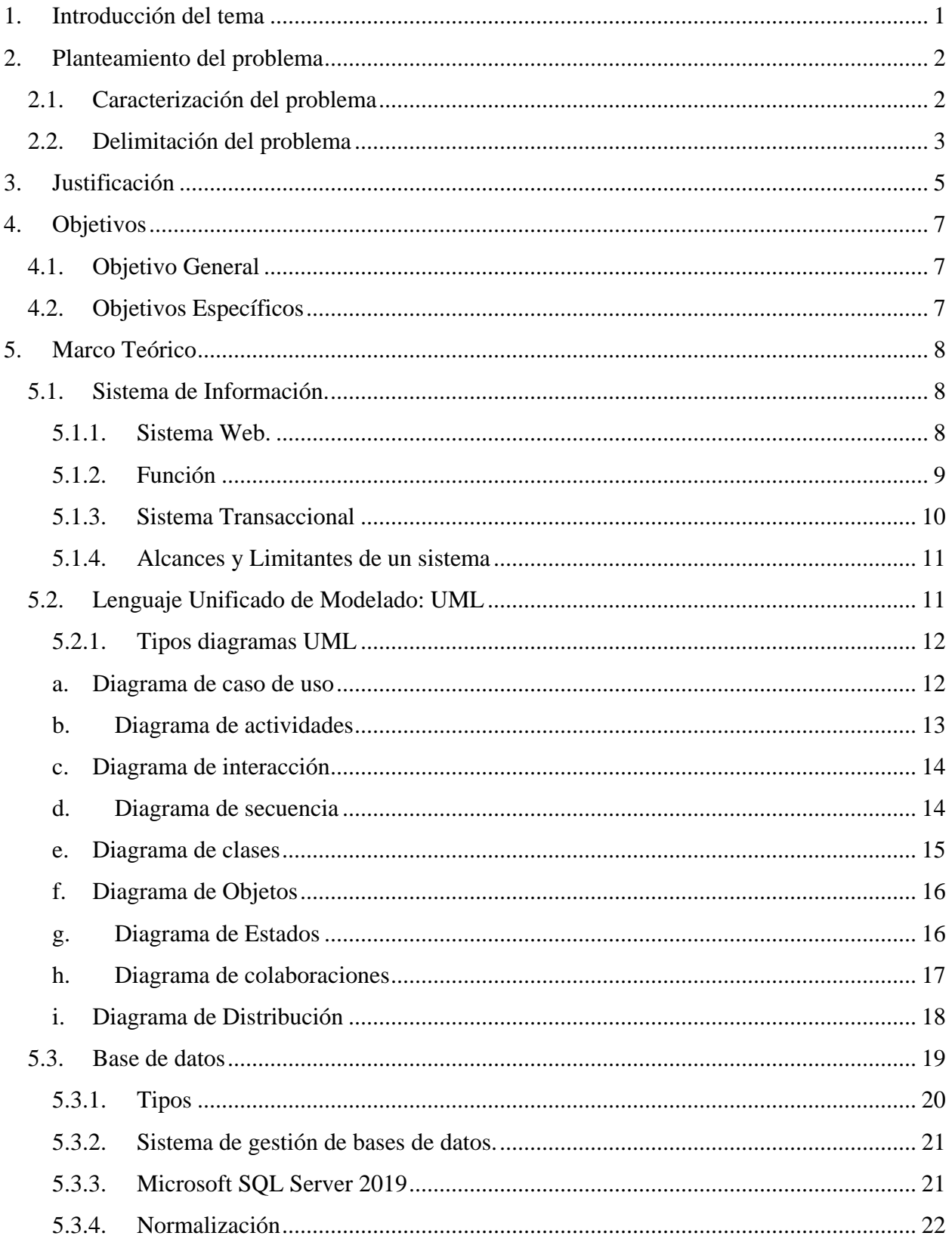

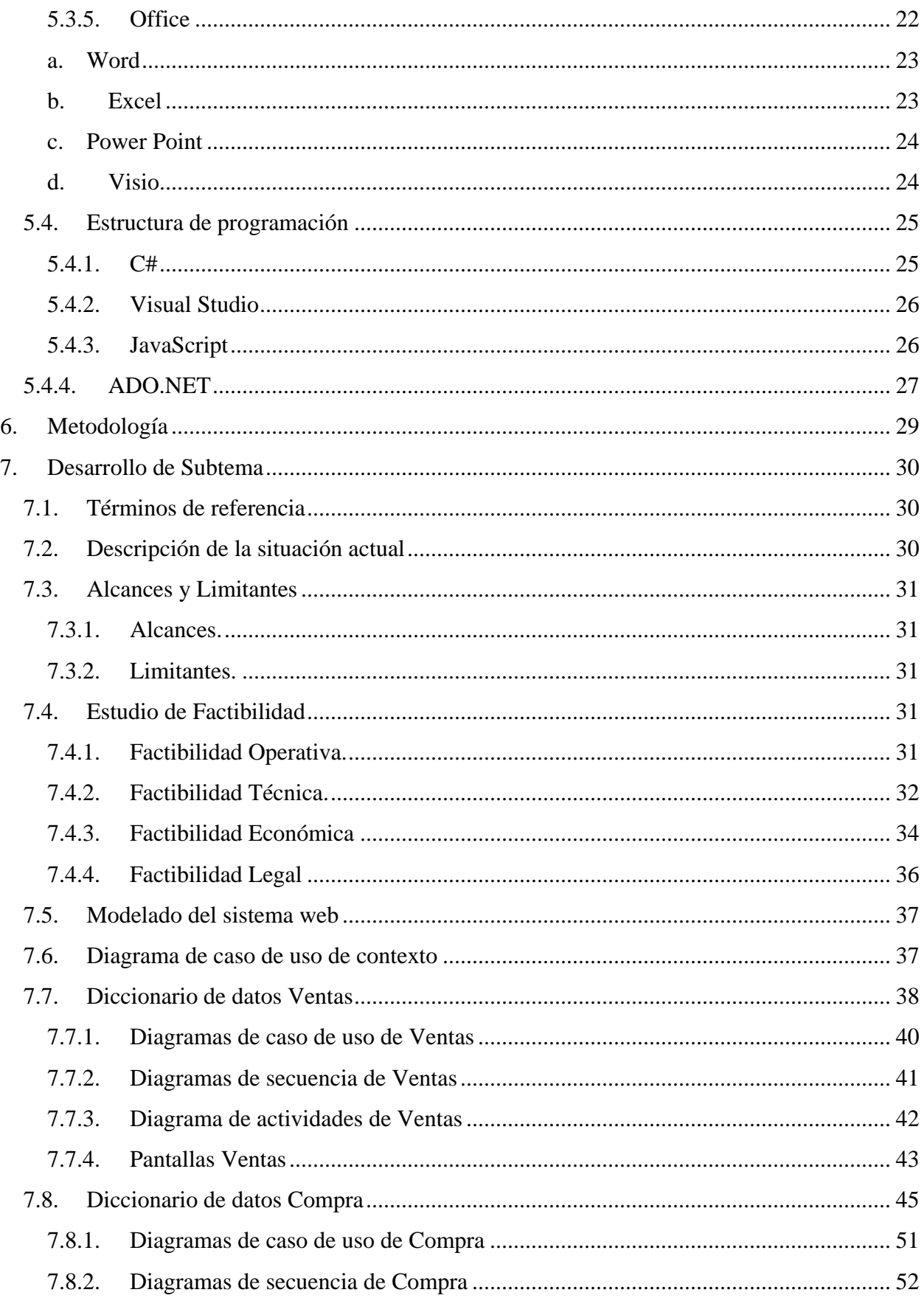

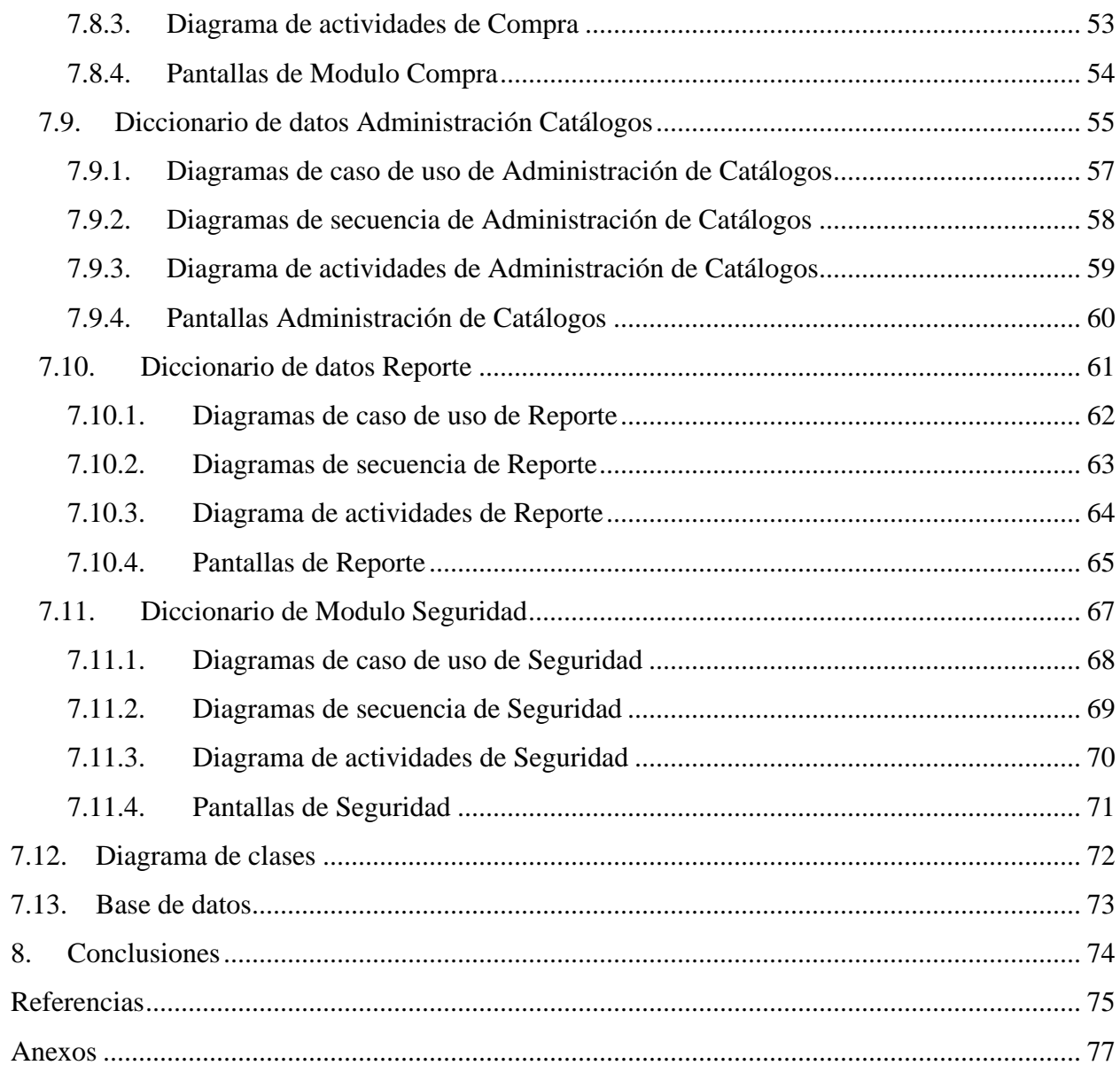

# **Índice de Ilustraciones**

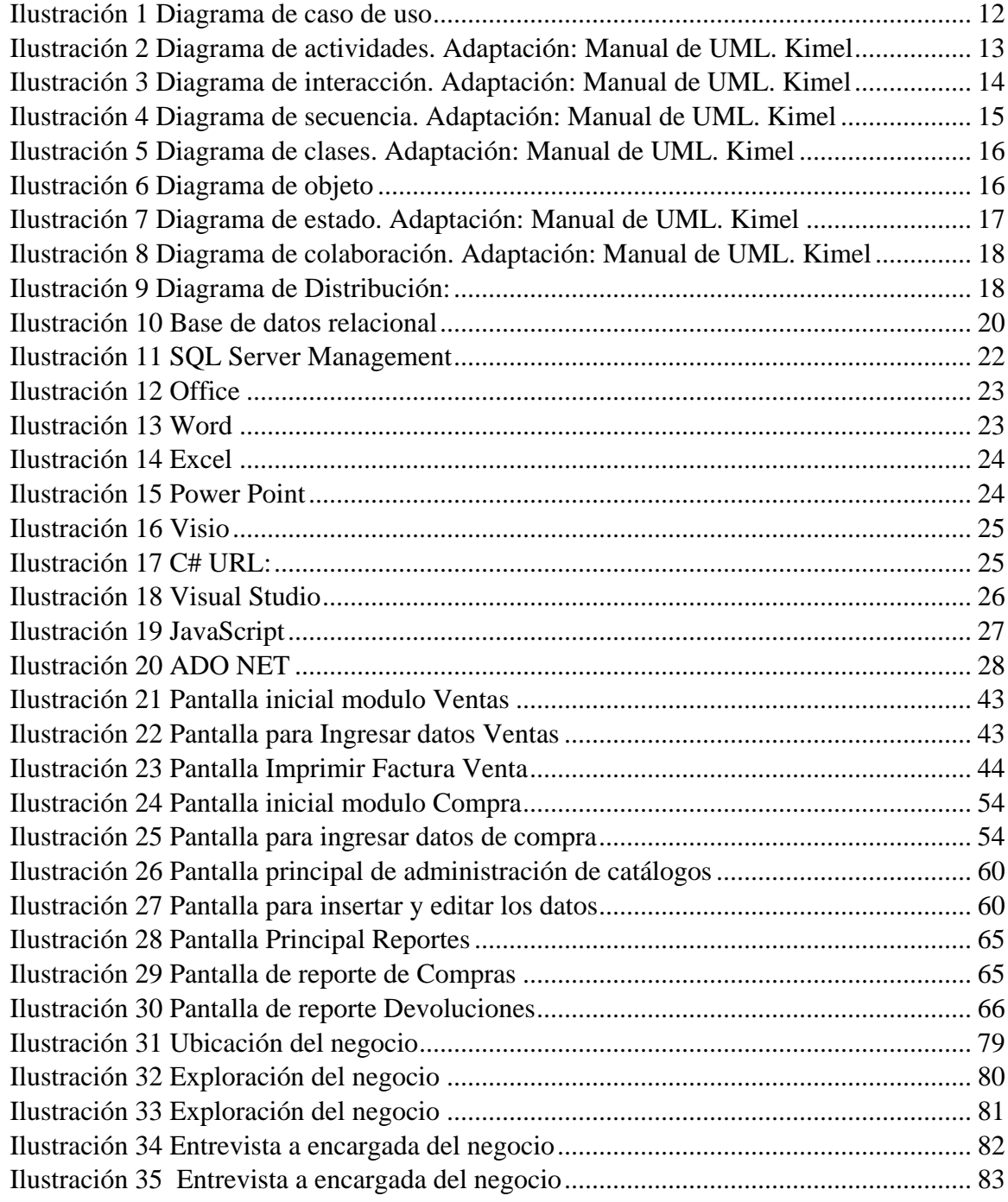

# Índice de tablas

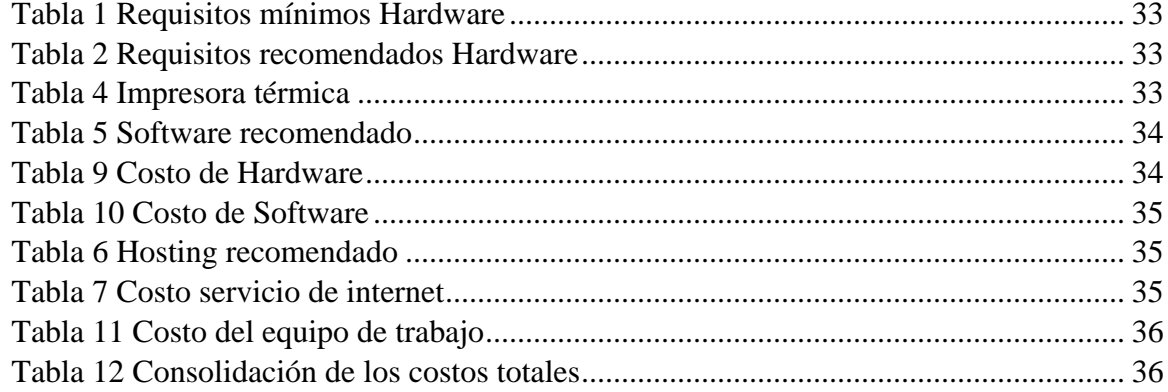

#### <span id="page-10-0"></span>**1. Introducción del tema**

"Un sistema de información es un conjunto de elementos interrelacionados con el propósito de prestar atención a las demandas de información de una organización, para elevar el nivel de conocimientos que permitan un mejor apoyo a la toma de decisiones y desarrollo de acciones" (Delgado, 2015).

Es así como en el negocio "Calzado Mi Favorita", en la actualidad, no cuenta con un sistema de transacción que permita la facturación de los artículos y el control de las existencias, ya que su propietaria a preferido mantener un sistema basado en apuntes en libreta, con más de 12 años de existencias, el modelo actual de trabajo en el negocio se presenta faltas de control en los procesos que se realizan día a día, al igual que una inexistente seguridad, de esta situación se deriva la necesidad del desarrollo de un sistema web de facturación y control del existencias, que de soporte y eficiencia al negocio.

En consideración al párrafo anterior se pretende el desarrollo de un sistema automatizado para el negocio "Calzado Mi Favorita", para tal efecto se partirá como base el lenguaje unificado de modelado (UML) con el diseño en Visio, con el propósito de plasmar e identificar a profundidad el funcionamiento, relación de las entidades y procesos del negocio, al igual que la utilización del gestor de bases de datos SQL Server Developer 2019, el software de programación Visual Studio 2019 Community y ofimática, el sistema propuesto también contará con módulos de Venta, Compra, Administración de Existencias, Seguridad, Reporte y Administración de Catálogos.

Con la implementación de este sistema se espera que el negocio "Calzado mi Favorita" proyecte un aumento en sus ventas, al igual que una mejora al momento de realizar sus operaciones, asi como la agilización al momento de realizar los procesos de venta y compra, y que el riesgo de tener errores cuando se realiza alguna operación disminuya, teniendo así el completo control de los artículos del negocio.

#### <span id="page-11-0"></span>**2. Planteamiento del problema**

#### <span id="page-11-1"></span>**2.1. Caracterización del problema**

"La digitalización de nuestras vidas ha llegado, por supuesto, al ámbito laboral, que no se mantiene ajeno a las tendencias del resto del mundo. De hecho, la tecnología en las empresas se ha convertido en unos de los pilares no solo para mejorar la eficiencia de los procesos internos, sino para abrir oportunidades de futuro" (Tomás, 2021).

Como se menciona anteriormente la tecnología está presente en muchas empresas, sin embargo, hay algunas que aún no poseen estas facilidades, dando apertura a diversos problemas y adversidades que se presentan en cada una de las actividades que en este negocio se ejecutan, desde el registro el registro de los artículos, pasando por su administración en la bodega, y la venta del mismo.

La falta de un sistema de facturación, disminuye el crecimiento de un negocio, ya que al momento de llevar todos los procesos en papel o en una hoja de cálculo, el registro y análisis de los datos no es el adecuado, la fiabilidad de los datos no es la óptima, sin mencionar la seguridad de estos datos estando expuestos a perdida lo que sería algo fatal para el negocio, es por eso que el uso de uno mismo permite desarrollar competencias dentro del negocio capaces de mejorar la compra y venta del negocio, como puede ser una mejor facturación que trae consigo una mejor administración monetaria, un mejor análisis de los gastos y márgenes de ganancias, desde el punto de vista de compra, un mejor control de los proveedores.

Un ejemplo que se tomó como referencia para la creación del sistema elaborado por (Ediberto Chavez, s.f.), nos explica lo siguiente:

"Este trabajo presenta el desarrollo en las áreas de ventas y en las áreas de producción y de almacén.

En el área de ventas se presenta la siguiente problemática:

En manejo de documentación de algún pedido de calzado o de otro proceso por lo general el sistema es lento ya que todos los procesos son a mano.

La solución se plantea en el desarrollo de un sistema de información de gestión de ventas, dicho sistema será implementado siguiendo la metodología RUP, utilizando la herramienta de desarrollo de software visual Basic y para el motor de base de datos SQL.

Este trabajo de investigación beneficiara en lo siguiente a la empresa: diseño de un sistema informático que permita brindar información de las ventas que se están haciendo en la empresa, la cantidad de trabajadores y clientes."

Otro proyecto tomado como referencia es el elaborado por (Juan Vazques Manzo , s.f.) que presenta la siguiente propuesta:

> "Este es un proyecto para crear un software que según las necesidades del cliente deberá realizar un control sobre los movimientos comerciales de las existencias de una zapatería que en el momento lleva dicho control de forma manual perdiendo tiempo y recursos económicos importantes, el cliente además ha solicitado que el software también le controle la parte que tiene que ver con la nómina y el pago a los proveedores de la mercancía. Escuchadas las necesidades del cliente se hizo un levantamiento de requisitos, se identificó el problema y se establecieron las prioridades para darle paso a la recolección de información, su clasificación y posterior elaboración de un proto tipo que permita llevar a cabo este proyecto."

#### <span id="page-12-0"></span>**2.2. Delimitación del problema**

El negocio "Calzado Mi Favorita", es una tienda de venta de zapatos que se inauguró hace 12 años, ofreciendo calzado tanto para caballero, pero mayormente enfocado en las damas, ofreciendo más variedad, a precios accesibles a sus consumidores. Sin embargo, desde que empezó este negocio, todas las operaciones que realiza se han hecho a mano, llevando solo los registros como apuntes en cuadernos, siendo este un método poco efectivo, ya que algunas ventas de artículos pueden escaparse o bien olvidarse apuntar algún registro y esto provoca un descontrol en las ventas.

El negocio igualmente tiene su bodega con registros de forma manual, por lo cual no se lleva un control total de esta, no siempre se está revisando la bodega para controlar los artículos, por lo cual provoca que no se lleve un registro adecuado de estos. También en el proceso de factura existe el problema de que no siempre se hacen facturas, solo si el cliente lo solicita, y estas se hacen de forma manual, por lo que este proceso conlleva un margen de error, mayor costo de tiempo, y posible pérdida de información al momento de realizarlas.

Dado el problema antes expuestos se requiere el desarrollo de un sistema web transaccional para automatizar el proceso de factura, puesto que ayuda en los procesos que el negocio presentas problemas tales como control de existencias, facturación, compra, la realización y emisión de facturas, se puede decir que el desarrollo de un sistema es una necesidad para el negocio, ya que este ayudará con los procesos, como serian llevar un mejor control de mercadería, agilizar los procesos de ventas y la realización de facturas, tener un control en todo momento de los artículo, y un mejor control de los procesos de compra y venta de artículos

Este negocio con su tienda tiene una posición geográfica relativamente ventajosa para este ya que está ubicada en el centro de la ciudad de Jinotepe, por uno de los lugares más transitados de la ciudad, se centra en la población en general, por lo cual todas las personas que deseen comprar uno de sus artículos o varios si es posible pueden hacerlo sin ningún problema, por lo que se ofrecen artículos para todas las personas en general. Los procesos que realiza la tienda se centran solamente en lo que serían la facturación de compra tanto de venta de artículos y la gestión y control de sus existencias, no contempla la venta en línea ni el sistema de compra por cuotas, todos sus pagos son solamente al contado.

#### <span id="page-14-0"></span>**3. Justificación**

Es evidente la verdadera necesidad de aplicar procesos mediante la tecnología en los negocios o empresas, tanto, así como uno de los procesos que más se necesitan en la actualidad es la facturación, dando origen al aumento potencial de atender y atraer a más clientes, por consecuencia, utilizar este tipo de método trae consigo mayor seguridad, además de una compresión mayor de los datos entrantes de tal modo que toda esta información vaya de una manera ordenada, legible y de fácil acceso es algo fundamental, ya que un registro manual, ignora todas las ventajas de un sistema de información.

Actualmente el negocio "Calzado Mi Favorita" no cuenta con un sistema que permita la automatización de los procesos involucrados en la compra, venta y control de existencias, es decir, se utilizan métodos antiguos, como es el uso de un cuaderno de registro diario, en el cual se anota toda la información, si bien es una forma válida, no es la mejor puesto que los datos no presentan una estructura capaz de resolver los diversos problemas de una manera eficiente, es por eso que analizando la situación que se presenta es necesario realizar el desarrollo de un sistema web, basado en técnica de programación de la tecnología .NET denominado ADO.NET, que está estructurado con lenguajes como son C# y JavaScript.

La implementación del sistema web, trae consigo muchas ventajas, tal es el caso, de la estructuración y orden de los datos, de manera que la búsqueda y análisis de estos es inmediata, al igual que uno de los pilares fundamentales en todos negocio es la seguridad, y el uso del mismo asegura los datos, cabe destacar su uso al momento de registrar las compras, pues es muy importante en las inversiones que se realizan, finalmente su uso en la facturación es muy potente, pues agiliza el proceso con el cliente, la información obtenida es muy valiosa y eficaz para la toma de decisiones, y de cara al cliente se presenta una imagen profesional que refleja el compromiso que se tiene.

Por las consideraciones antes mencionadas, el presente proyecto corresponde también como un ejemplo de desarrollo de software, conformando, tanto el sistema como la documentación en aporte al capital intelectual de la UNAN-Managua, FAREM-Carazo, que puede ser consultado en años futuros por todos aquellos estudiantes en busca de referencia y que postulen a realizar un proyecto bajo la misma línea de investigación.

### <span id="page-16-0"></span>**4. Objetivos**

#### <span id="page-16-1"></span>**4.1. Objetivo General**

Desarrollar un Sistema web transaccional de facturación para tienda de calzado "Mi Favorita", Jinotepe, Carazo, 2022.

## <span id="page-16-2"></span>**4.2. Objetivos Específicos**

- Identificar los procesos que actualmente lleva el negocio o empresa "Calzado Mi Favorita".
- Determinar los requerimientos del Sistema, sus límites, sus alcances y términos de referencias.
- Crear la estructura lógica del sistema, haciendo uso de la técnica de lenguaje unificado de modelado (UML).
- Diseñar la Base de Datos en SQL Server Developer 2019 que permita almacenar, actualizar toda la información que se maneja, que cumpla con las especificaciones técnicas y con los niveles de normalización.
- Implementar cada uno de los módulos establecidos en los alcances del Sistema Web.
- Utilizar herramientas de análisis y programación en Visual Studio 2019 Community en conjunto con ADO .NET con C# que permita desarrollar el Sistema basado en las necesidades de los requerimientos del sistema web.

## <span id="page-17-0"></span>**5. Marco Teórico**

#### <span id="page-17-1"></span>**5.1. Sistema de Información.**

Según (Peiró, 2020) un sistema de información se compone de lo siguiente:

Un sistema de información tiene como principal objetivo la gestión, y administración de los datos e información que lo componen. Lo importante es poder recuperar siempre esos datos, y que además se tenga un fácil acceso a ellos con total seguridad.

Los componentes del sistema de información, permiten una serie de procesos que consisten en: la entrada de los datos, la gestión y el procesamiento de estos, el almacenamiento y la salida para todos aquellos interesados que deseen tener acceso a este tipo de información.

Los elementos del sistema de información trabajan de manera conjunta y con los mismos objetivos para conseguir el uso y la correcta administración de cualquier información concreta.

#### <span id="page-17-2"></span>**5.1.1. Sistema Web.**

Según Vega (2020) define las aplicaciones web como:

Programas informáticos que se ejecutan en un servidor web, al que los usuarios acceden a través de internet, utilizando un navegador. Todos los datos con los que trabaja están almacenados en la web y son procesados en la misma, por lo que, a diferencia de las aplicaciones de escritorio, no necesitan instalarse en el ordenador, pero sí precisan de conexión a la red. Las aplicaciones web están basadas en la arquitectura cliente-servidor. Combinan scripts del lado del servidor (PHP y ASP), para la gestión del almacenamiento y recuperación de la información, con scripts del lado del cliente [\(JavaScript](https://profile.es/blog/librerias-javascript/) y HTML), para ofrecer la información a los usuarios. Esto hace que en ellas se pueda interactuar a través de formularios online, sistemas de gestión de contenido, carritos de la compra, etc.

### <span id="page-18-0"></span>**5.1.2. Función**

Según (O´Brien & Marakas, 2006) existen tres razones básicas para todas las aplicaciones de negocio de la tecnología de información.

Se hallan en las tres funciones vitales que los sistemas de información pueden desempeñar para una empresa.

- Apoyo a sus procesos y operaciones de negocio.
- Apoyo a sus empleados y directivos en la toma de decisiones.
- Apoyo a sus estrategias para conseguir una ventaja competitiva.
- Apoyo a los procesos de negocio.

Como consumidor, usted a menudo encuentra sistemas de información que apoyan los procesos y operaciones de negocio en muchas de las tiendas minoristas en las que compra. Por ejemplo, la mayoría de este tipo de tiendas utilizan ahora sistemas de información basados en computadoras para ayudarse a registrar las compras de los clientes, tener al día el inventario, pagar a los empleados, comprar nuevas mercancías y evaluar las tendencias de las ventas.

Las operaciones de las tiendas se detendrían sin el apoyo de dichos sistemas de información. Apoyo en la toma de decisiones. Los sistemas de información también ayudan a los gerentes de las tiendas y a otros profesionales de los negocios a tomar mejores decisiones. Por ejemplo, las decisiones acerca de qué líneas de mercancías tienen que añadirse o descontinuarse, o qué tipo de inversión requieren, son realizadas por lo general después de un análisis proporcionado por los sistemas de información basados en cómputo. Esto no sólo apoya la toma de decisiones de los gerentes de las tiendas, compradores y demás, sino que también los ayuda a buscar formas de ganar ventaja sobre otros minoristas en la competencia por los clientes. Apoyo en la ventaja competitiva.

Lograr una ventaja competitiva sobre los competidores requiere una aplicación innovadora de las tecnologías de información. Por ejemplo, la dirección de una cadena de tiendas puede tomar la decisión de instalar estaciones con pantallas digitales en todas sus sucursales, con vínculos a su sitio Web de comercio electrónico, para la compra en línea. Esto podría atraer a nuevos clientes y crear una lealtad del cliente debido a la comodidad de ir a tiendas y comprar mercancía suministrada por dichos sistemas de información. Por eso, los sistemas de información estratégica pueden ayudar a proveer artículos y servicios que dan a un negocio una ventaja competitiva sobre sus competidores.

#### <span id="page-19-0"></span>**5.1.3. Sistema Transaccional**

Según define Saroka (2002) a lo largo del tiempo los sistemas transaccionales:

Históricamente, los sistemas de información transaccionales fueron los primeros (y, durante muchos años, casi los únicos) en ser incorporados al procesamiento computarizado. En el contexto de los sistemas de información, una transacción es un intercambio entre un usuario que opera una terminal y un sistema de procesamiento de datos, en el que se concreta un determinado resultado. Implica la captura y validación de los datos ingresados por el usuario, la consulta y/o actualización de archivos, y una salida o respuesta. Esta definición connota en la transacción su carácter de operación individual, relativamente breve e indivisible. Los sistemas de información transaccionales, por lo tanto, están destinados a satisfacer las necesidades del nivel operativo: explotan la capacidad y velocidad de las computadoras para almacenar y procesar grandes volúmenes de datos; realizan operaciones repetitivas y relativamente sencilla.

Es posible afirmar que para la

Obedece a un tipo de sistema transaccional

A partir de lo antes mencionado, en base a los conceptos antes expuestos, es posible afirmar que, para la aplicación de este proyecto en cuestión, desarrollo de sistema web de facturación y control de existencias para tienda "Calzado Mi Favorita", obedece a un tipo de sistema transaccional.

#### <span id="page-20-0"></span>**5.1.4. Alcances y Limitantes de un sistema**

Según (RESPUESTASRAPIDAS, 2019) los alcances y limitantes se pueden definir como: En la teoría de sistemas, el límite de un sistema es una línea (real y/o conceptual) que separa el sistema de su entorno o suprasistema. La frontera de un sistema define qué es lo que pertenece al sistema y qué es lo que no. El sistema puede intercambiar energía con su entorno, a través de la frontera.

El alcance describe la extensión y los límites del SGSI, por lo que puede estar definido en términos de los activos de información, la ubicación física, las unidades organizacionales, actividades o procesos de mayor importancia para la organización, es decir, se trata de la selección de los elementos críticos

### <span id="page-20-1"></span>**5.2. Lenguaje Unificado de Modelado: UML**

Según (Rumbaugh, Jacobson, & Booch, 2007) definen UML como:

El Lenguaje Unificado de Modelado (UML) es un lenguaje de modelado visual que se usa para especificar. visualizar, construir y documentar artefactos de un sistema de software. Captura decisiones y conocimiento sobre los sistemas que se deben construir. Se usa para entender, diseñar, hojear, configurar, mantener, y controlar la información sobre tales sistemas. Está pensado para usarse con todos los métodos de desarrollo. etapas del ciclo de vida, dominios de aplicación y medias.

El lenguaje de modelado pretende unificar la experiencia pasada sobre técnicas de modelado e incorporar las mejores prácticas actuales en un acercamiento estándar. UML incluye conceptos semánticos, notaciones, y principios generales. Tiene partes estáticas, dinámicas, de entorno y organizativas. Está pensado para ser utilizado en herramientas interactivas

de modelado visual que tengan generadores de código, así como generadores de informes. La especificación de UML no define un proceso estándar, pero está pensado para ser útil en un proceso de desarrollo iterativo. Pretende dar apoyo a la mayoría de los procesos de desarrollo orientados a objetos".

#### <span id="page-21-0"></span>**5.2.1. Tipos diagramas UML**

Según Kimel (Kimmel, 2008) existen varios tipos de diagramas.

#### <span id="page-21-1"></span>**a. Diagrama de caso de uso**

Diagramas de casos de uso Los diagramas de casos de uso son el equivalente del arte rupestre moderno. Los símbolos principales de un caso de uso son el actor y el óvalo del caso de uso. Los diagramas de casos de uso son responsables principalmente de documentar los macro requisitos del sistema. Piense en los diagramas de casos de uso como la lista de las capacidades que debe proporcionar el sistema.

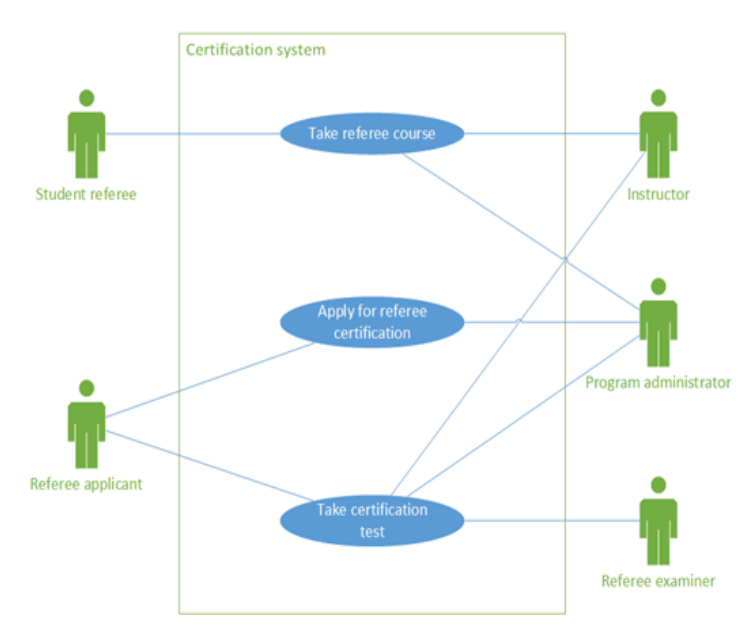

Referee Certification System Diagram

<span id="page-21-2"></span>*Ilustración 1 Diagrama de caso de uso* 

## <span id="page-22-0"></span>**b. Diagrama de actividades**

Un diagrama de actividades es la versión UML de un diagrama de flujo. Los diagramas de actividades se usan para analizar los procesos y, si es necesario, volver a realizar la ingeniería de los procesos.

Es una herramienta excelente para analizar problemas que, al final, el sistema deberá resolver. Como una herramienta de análisis, no queremos empezar resolviendo el problema en un nivel técnico mediante la asignación de clases, pero podemos usar los diagramas de actividades para entender el problema e incluso refinar los procesos que comprenden el problema.

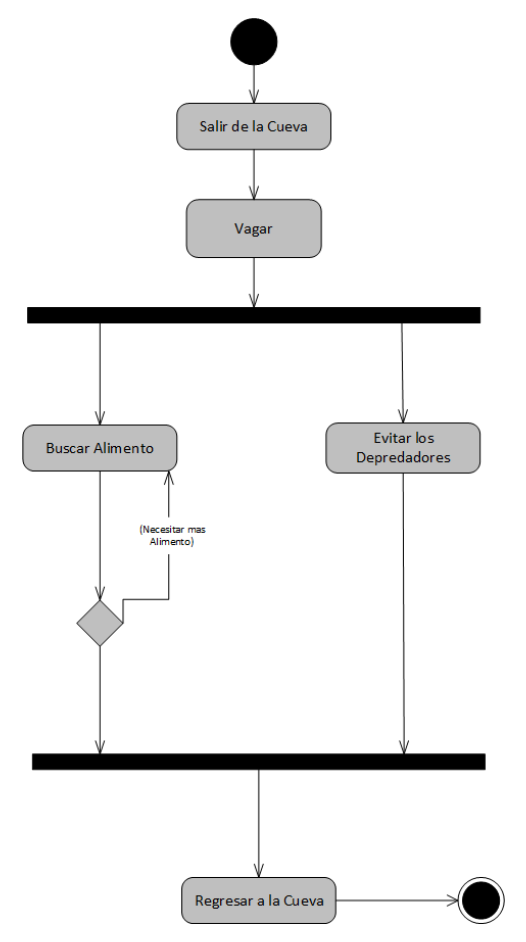

<span id="page-22-1"></span>*Ilustración 2 Diagrama de actividades. Adaptación: Manual de UML. Kimel*

# <span id="page-23-0"></span>**c. Diagrama de interacción**

Existen dos tipos de diagramas de interacción: la secuencia y la colaboración. Ambos transmiten la misma información, empleando una perspectiva un poco diferente.

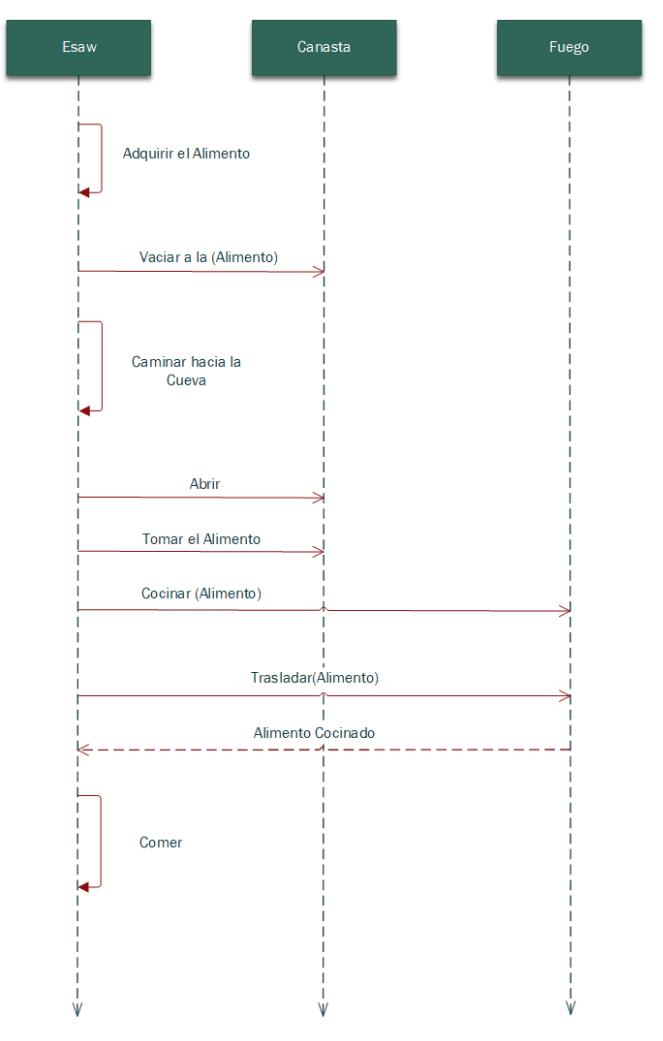

*Ilustración 3 Diagrama de interacción. Adaptación: Manual de UML. Kimel*

## <span id="page-23-2"></span><span id="page-23-1"></span>**d. Diagrama de secuencia**

Los diagramas de secuencia muestran las clases a lo largo de la parte superior y los mensajes enviados entre esas clases, modelando un solo flujo a través de los objetos del sistema.

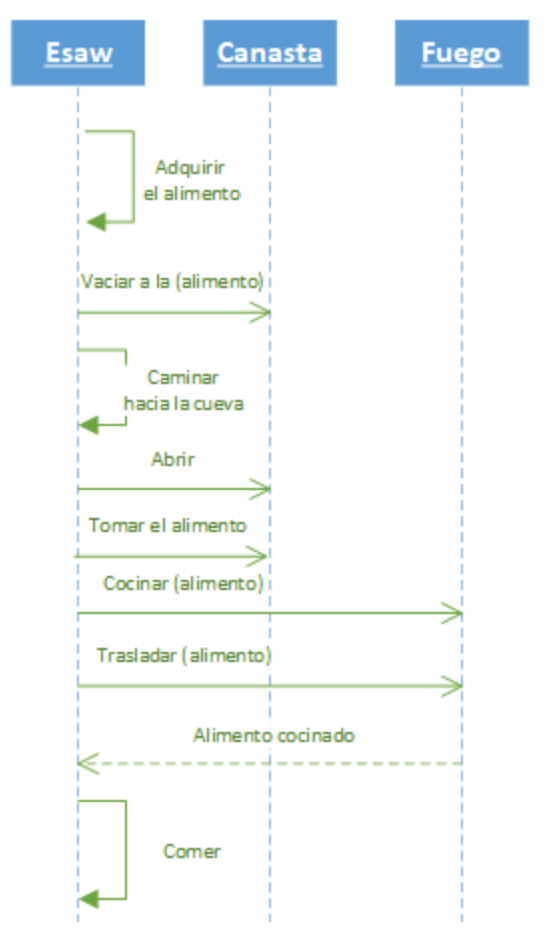

*Ilustración 4 Diagrama de secuencia. Adaptación: Manual de UML. Kimel*

#### <span id="page-24-1"></span><span id="page-24-0"></span>**e. Diagrama de clases**

Los diagramas de clases se usan para mostrar las clases de un sistema y las relaciones entre ellas Una sola clase puede mostrarse en más de un diagrama de clases y no es necesario mostrar todas las clases en un solo diagrama monolítico de clases. El mayor valor es mostrar las clases y sus relaciones desde varias perspectivas, de una manera que ayudará a transmitir la comprensión más útil. Los diagramas de clases muestran una vista estática del sistema; no describen los comportamientos o cómo interactúan los ejemplos de las clases. Para describir los comportamientos y las interacciones entre los objetos de un sistema, podemos revisar los diagramas de interacción.

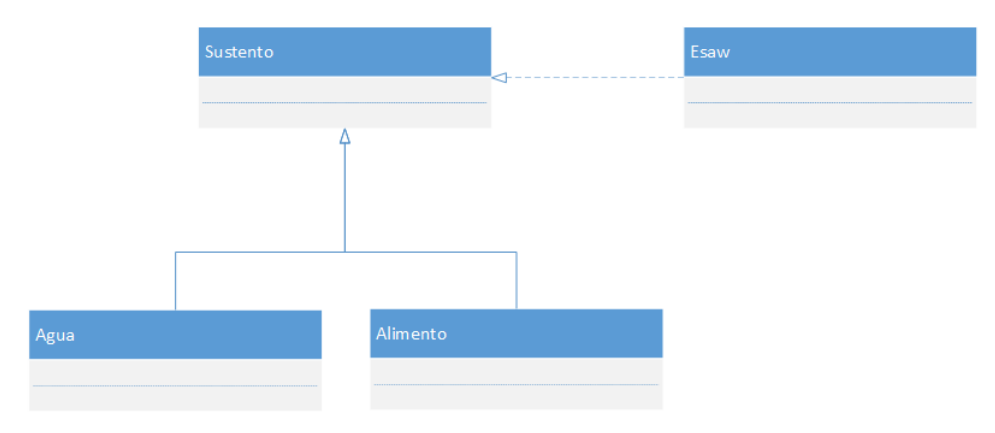

*Ilustración 5 Diagrama de clases. Adaptación: Manual de UML. Kimel*

### <span id="page-25-2"></span><span id="page-25-0"></span>**f. Diagrama de Objetos**

Un tipo de diagrama de clases es un diagrama de objetos. Los diagramas de objetos muestran ejemplos de clases y sus relaciones. En el UML, un objeto se distingue de una clase subrayando el nombre en el compartimiento superior del rectángulo.

```
Nombre Objeto: Clase
Atributo tipo = 'Valor'
Atributo tipo = 'Valor'
Atributo tipo = 'Valor'
Atributo tipo = 'Valor'
```
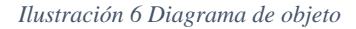

#### <span id="page-25-3"></span><span id="page-25-1"></span>**g. Diagrama de Estados**

Mientras que los diagramas de interacción muestran los objetos y los mensajes que se pasan entre ellos, un diagrama de estado muestra el estado cambiante de un solo objeto, conforme éste pasa por un sistema.

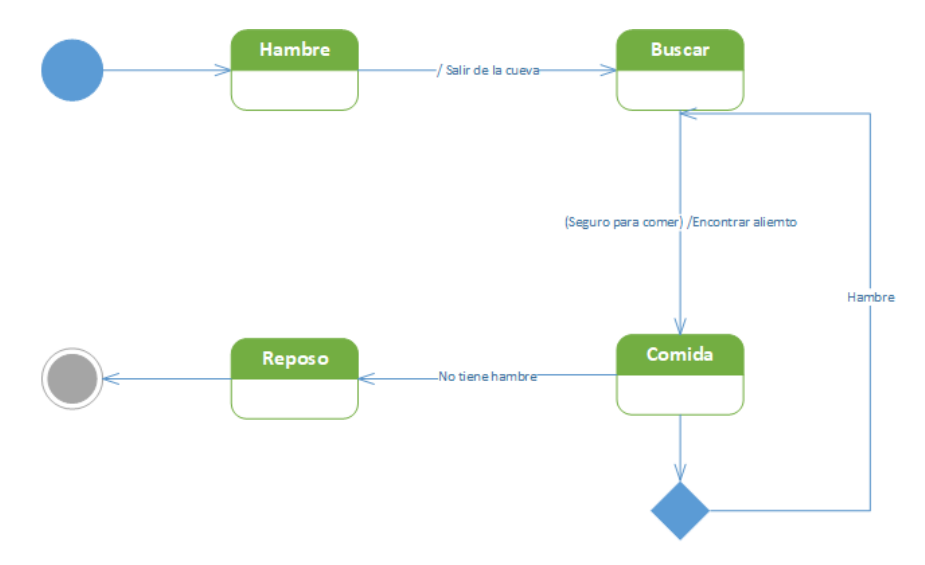

*Ilustración 7 Diagrama de estado. Adaptación: Manual de UML. Kimel*

#### <span id="page-26-1"></span><span id="page-26-0"></span>**h. Diagrama de colaboraciones**

Un diagrama de colaboración transmite la misma información que un diagrama de secuencia. En donde el ordenamiento en el tiempo es implícito en la disposición lineal de un diagrama de secuencia, indicamos explícitamente el orden en el tiempo numerando los mensajes en los diagramas de colaboración geométricamente organizados.

Los símbolos clave en los diagramas de colaboración son el rectángulo, llamado papel clasificador, y una línea que indica el mensaje, una vez más llamada conector. El papel clasificador representa los objetos. Los conectores representan objetos conectados y una flecha nombrada indica el mensaje, así como el emisor y el receptor.

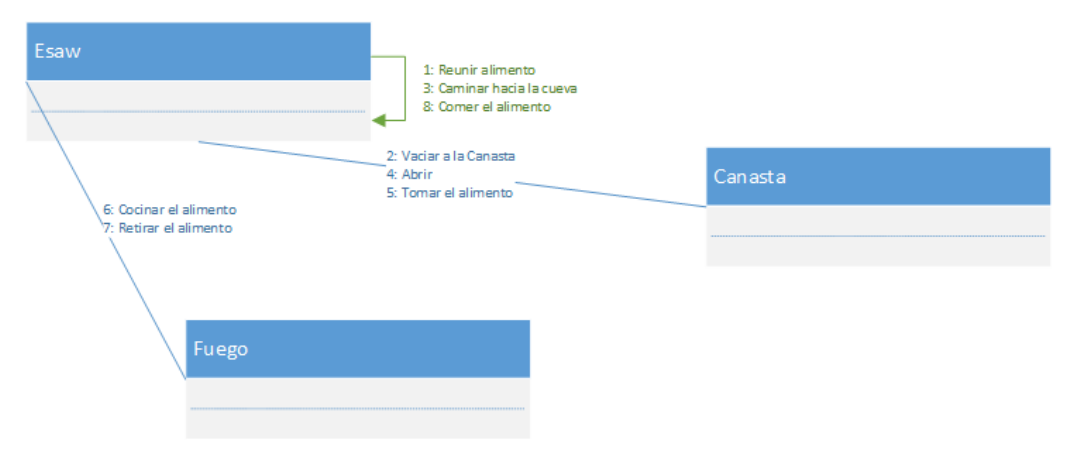

*Ilustración 8 Diagrama de colaboración. Adaptación: Manual de UML. Kimel*

# <span id="page-27-1"></span><span id="page-27-0"></span>**i. Diagrama de Distribución**

El diagrama de distribución UML muestra la arquitectura física de un sistema informático. Puede representar a los equipos y a los dispositivos, y también mostrar sus interconexiones y el software que se encontrará en cada máquina.

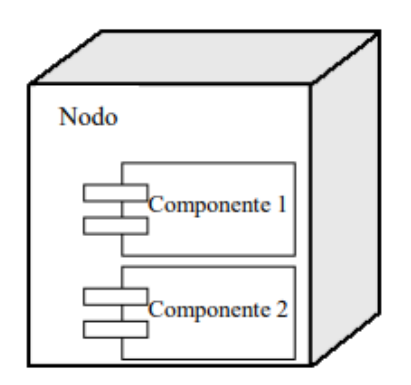

*Ilustración 9 Diagrama de Distribución:*

<span id="page-27-2"></span>Para el desarrollo del sistema Web para el negocio "Calzado Mi Favorita", se usaron distintos tipos de diagramas, basados en el modelado UML, los cuales se usaron por su estructura y fácil comprensión, los cuales son, Diagrama de Caso de Uso, Diagrama de Actividades, Diagrama de Clases, Diagrama de Secuencia, los cuales consisten en los siguiente:

Diagrama de Caso de Uso, este consiste en una descripción de las acciones del sistema desde el punto de vista del usuario, estos modelan la función del sistema usando actores y casos de uso. Diagrama de Actividades, este diagrama lo que hace es que modela las acciones del sistema mediante el flujo en orden descendente por medio de flechas que apuntan hacia dónde va el flujo de la información.

El Diagrama de Clases, describe los tipos de objetos del sistema, así como las distintas relaciones que existen entre ellos, las clases dentro de este diagrama es la que da una descripción del conjunto de objetos que comparten los mismos atributos, operaciones y relaciones.

Diagrama de Secuencia, este diagrama representa la información estática, muestra diferentes partes de un sistema trabajando en la secuencia para obtener algo, está estructurado de tal manera que representa una línea de tiempo que comienza en la parte superior del diagrama y desciende gradualmente para marcar la secuencia de interacciones.

Sin embargo, para llevar a operativizar los procesos representados mediante los diagramas antes descritos, es fundamental una base de datos, seguidamente se abordan los conceptos y definiciones a bases de datos.

#### <span id="page-28-0"></span>**5.3. Base de datos**

Según lo dicho por (Oracle, 2022) sobre una base de datos nos explica que Una base de datos es una recopilación organizada de información o datos estructurados, que normalmente se almacena de forma electrónica en un sistema informático. Normalmente, una base de datos está controlada por un sistema de gestión de bases de datos (DBMS). En conjunto, los datos y el DBMS, junto con las aplicaciones asociadas a ellos, reciben el nombre de sistema de bases de datos, abreviado normalmente a simplemente base de datos.

#### <span id="page-29-0"></span>**5.3.1. Tipos**

Existen muchos tipos diferentes de bases de datos. La mejor base de datos para una organización específica depende de cómo pretenda la organización utilizar los datos.

Bases de datos relacionales. Las bases de datos se hicieron predominantes en la década de 1980. Los elementos de una base de datos relacional se organizan como un conjunto de tablas con columnas y filas. La tecnología de bases de datos relacionales proporciona la forma más eficiente y flexible de acceder a información estructurada.

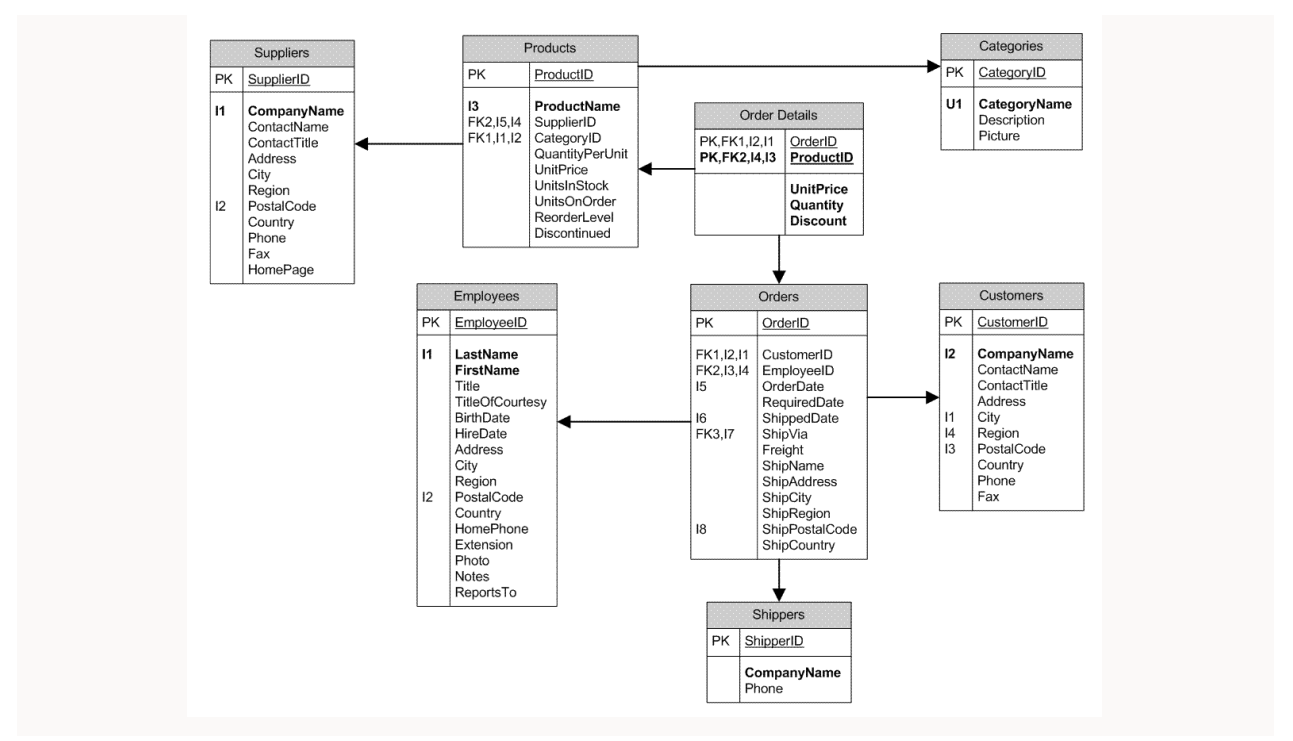

*Ilustración 10 Base de datos relacional*

<span id="page-29-1"></span>Bases de datos orientadas a objetos. La información de una base de datos orientada a objetos se representa en forma de objetos, como en la programación orientada a objetos.

Bases de datos distribuidas. Una base de datos distribuida consta de dos o más archivos que se encuentran en sitios diferentes. La base de datos puede almacenarse en varios ordenadores, ubicarse en la misma ubicación física o repartirse en diferentes redes.

Almacenes de datos. Un repositorio central de datos, un data warehouse es un tipo de base de datos diseñado específicamente para consultas y análisis rápidos.

Bases de datos orientadas a grafos. Una base de datos orientada a grafos almacena datos relacionados con entidades y las relaciones entre entidades.

Bases de datos OLTP. Una base de datos OLTP es una base de datos rápida y analítica diseñada para que muchos usuarios realicen un gran número de transacciones.

#### <span id="page-30-0"></span>**5.3.2. Sistema de gestión de bases de datos.**

Normalmente, una base de datos requiere un programa de software de bases de datos completo, conocido como sistema de gestión de bases de datos (DBMS). Un DBMS sirve como interfaz entre la base de datos y sus programas o usuarios finales, lo que permite a los usuarios recuperar, actualizar y gestionar cómo se organiza y se optimiza la información. Un DBMS también facilita la supervisión y el control de las bases de datos, lo que permite una variedad de operaciones administrativas como la supervisión del rendimiento, el ajuste, la copia de seguridad y la recuperación.

Es así como con la información expuesta se procede a afirmar que el modelo de datos que se utilizó en el proyecto Desarrollo de sistema web de facturación y control de existencias para tienda "Calzado Mi Favorita", es el modelo relacional y de igual forma el DBMS que se utiliza es Microsoft SQL Server 2019.

## <span id="page-30-1"></span>**5.3.3. Microsoft SQL Server 2019**

Según lo dicho por el bloc (SOFTTRADER, 2020) define que

Microsoft SQL Server es un sistema de administración de bases de datos relacionales (RDBMS). Admite una amplia variedad de procesamiento de transacciones, inteligencia empresarial y aplicaciones analíticas en entornos de TI corporativos. SQL son las siglas de Structured Query Language. Este es un lenguaje de programación diseñado para bases de datos específicas.

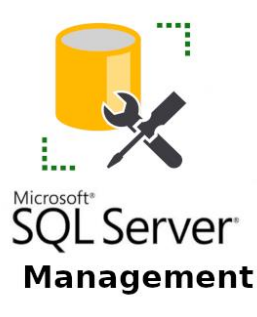

*Ilustración 11 SQL Server Management* 

<span id="page-31-2"></span>Igualmente, SQL Server es uno de los gestores de base de datos más completo que hay, siendo este uno de los más adecuados para la creación de una base de datos relacional, teniendo una muy óptima compatibilidad con el entorno de desarrollo Visual Studio que fue el que se eligió, por esta razón es que se escogió esta plataforma.

## <span id="page-31-0"></span>**5.3.4. Normalización**

Según lo dicho por la empresa (Microsoft Learn, 2022) explica que

La normalización es el proceso de organizar los datos de una base de datos. Se incluye la creación de tablas y el establecimiento de relaciones entre ellas según reglas diseñadas tanto para proteger los datos como para hacer que la base de datos sea más flexible al eliminar la redundancia y las dependencias incoherentes.

Es por ello que se aplicó la técnica de normalización para la base de datos hecha para el negocio "Calzado Mi Favorita", ya que se requiere de que toda la información obtenida de en este negocio sea almacenada de una forma muy practica y que todos los procesos que realice el sistema trabajen de forma óptima y segura.

#### <span id="page-31-1"></span>**5.3.5. Office**

Según el autor (Marker, 2020) define como concepto que

Microsoft Office es un conjunto de aplicaciones con las cuales podemos llevar a cabo tareas de ofimática, pudiendo automatizar y alcanzar un alto nivel de rendimiento en dichas tareas gracias a las herramientas que ofrece. Se denomina "paquete" ya que bajo un mismo nombre se encuentran agrupados los programas, las características y las opciones que se necesitan para lograr un excelente nivel de compatibilidad de datos, que nos va a permitir no depender de varias apps externas que rara vez son compatibles entre sí.

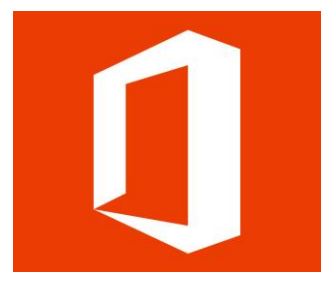

*Ilustración 12 Office* 

#### <span id="page-32-2"></span><span id="page-32-0"></span>**a. Word**

Según el autor (Etecé, Word, 2021) define que

Microsoft Word es un software informático procesador de texto, uno de los más utilizados a la hora de trabajar con documentos digitales, que nació de la mano de IBM en 1981.

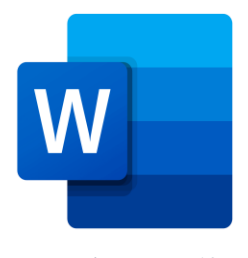

*Ilustración 13 Word* 

#### <span id="page-32-3"></span><span id="page-32-1"></span>**b. Excel**

Excel es una hoja de cálculo que nos permite manipular datos numéricos y de texto en tablas formadas por la unión de filas y columnas. Una hoja de cálculo es lo que utilizaban los contadores para llevar registros, esto se utilizaba mucho antes de que aparecieran las computadoras. Las hojas de cálculo en programas informáticos aparecieron desde la década de 1960 y fueron desarrolladas para simular las hojas de trabajo contables, que se

utilizaba en ese entonces y de esa manera automatizaban el trabajo contable. (todos, 2022).

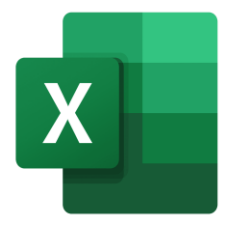

*Ilustración 14 Excel* 

## <span id="page-33-2"></span><span id="page-33-0"></span>**c. Power Point**

Según los escritores (Pérez Porto & Merino, 2021) definen que

Power Point o PowerPoint es el nombre de uno de los programas más populares creados por Microsoft. Se trata de un software que permite realizar presentaciones a través de diapositivas. El programa contempla la posibilidad de utilizar texto, imágenes, música y animaciones. De este modo, la creatividad del usuario resulta decisiva para que las presentaciones sean atractivas y consigan mantener la atención del receptor.

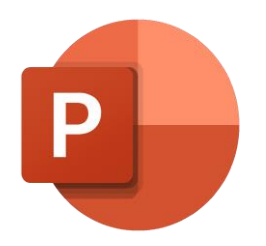

*Ilustración 15 Power Point* 

#### <span id="page-33-3"></span><span id="page-33-1"></span>**d. Visio**

Según lo escrito por (Hareau, 2021), define que

Microsoft Visio es una herramienta de creación de diagramas y diagramas de flujo basada en la nube, diseñada para ayudar a la colaboración y conectar los datos en tiempo real con los flujos de trabajo de las empresas. La plataforma permite la comunicación de información compleja a través de diagramas vinculados a datos, diagramas de flujo, organigramas, planos

de planta y más. Visio ofrece una gama de plantillas preconstruidas que pueden modificarse y personalizarse en función de las necesidades de las empresas.

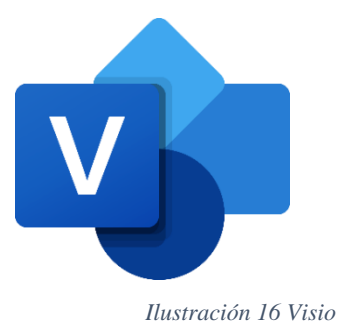

<span id="page-34-2"></span>Visio se puede utilizar para la visualización de datos, el brainstorming, la creación de diagramas UML, la creación de organigramas, el mapeo de procesos, el mapeo de redes informáticas y más.

#### <span id="page-34-0"></span>**5.4. Estructura de programación**

#### <span id="page-34-1"></span>**5.4.1. C#**

Según lo dicho por la empresa (Microsoft, 2022) define que

C# (pronunciado "si Sharp" en inglés) es un lenguaje de programación moderno, basado en objetos y con seguridad de tipos. C# permite a los desarrolladores crear muchos tipos de aplicaciones seguras y sólidas que se ejecutan en .NET. C# tiene sus raíces en la familia de lenguajes C, y a los programadores de C, C++, Java y JavaScript les resultará familiar inmediatamente. Este paseo proporciona información

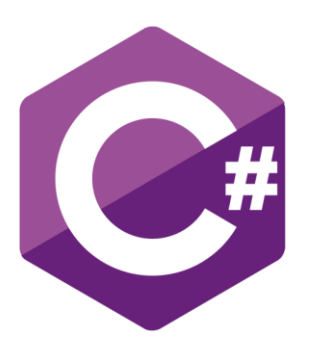

*Ilustración 17 C# URL:*

general de los principales componentes del lenguaje en C# 8 y versiones anteriores. C# es un lenguaje de programación orientado a objetos orientado a componentes. C# proporciona construcciones de lenguaje para admitir directamente estos conceptos, por lo que se trata de un lenguaje natural en el que crear y usar componentes de software.

Como se menciona anteriormente C# es un lenguaje de programación muy completo para el desarrollo de software ya que este se basa principalmente en el paradigma orientado a objetos lo que hace que el software creado mediante este sea sólido, seguro y completo, por esta razón es que se eligió este lenguaje como base para el desarrollo de este sistema de web de facturación.

#### <span id="page-35-0"></span>**5.4.2. Visual Studio**

#### Según el autor (Escobar, 2022) define que

Microsoft Visual Studio es un entorno de desarrollo integrado, creado por la compañía Microsoft y disponible para sistemas operativos Windows, Linux y macOS, y la vez es compatible con múltiples lenguajes de programación, tales como C++, C#, Visual Basic .NET, F#, Java, Python, Ruby y PHP, al igual que entornos de desarrollo web, como ASP.NET, fue lanzado en 1997, cuenta con versiones gratis y de venta. Es una aplicación informática que proporciona servicios integrales para facilitarle al desarrollador o programador la creación de software, permitiéndonos desarrollar aplicaciones, sitios y aplicaciones web, así como servicios web en cualquier entorno que soporte la plataforma .NET, algunos lenguajes que podemos encontrar son: Visual Basic, Visual C# y Visual C++.

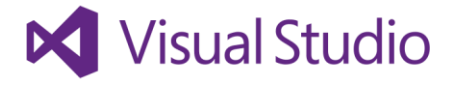

#### *Ilustración 18 Visual Studio*

<span id="page-35-2"></span>Se eligió esta plataforma de desarrollo ya que esta es muy completa, ofreciendo extensiones muy completas para el desarrollo de sistemas, y también esta es la más adecuada para utilizar con el lenguaje elegido para el desarrollo de este proyecto.

#### <span id="page-35-1"></span>5.4.3. **JavaScript**

Según la empresa (docs, 2022) define que
JavaScript (JS) es un lenguaje de programación ligero, interpretado, o compilado justo-a-tiempo (just-in-time) con funciones de primera clase. Si bien es más conocido como un lenguaje de scripting (secuencias de comandos) para páginas web, y es usado en muchos entornos fuera del navegador, tal como Node.js, Apache CouchDB y Adobe Acrobat JavaScript es un lenguaje de programación basada en prototipos, multiparadigma, de un solo hilo, dinámico, con soporte para programación orientada a objetos, imperativa y declarativa (por ejemplo, programación funcional).

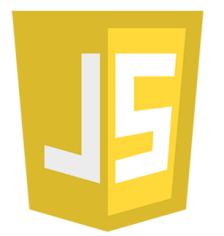

*Ilustración 19 JavaScript* 

Este lenguaje se eligió por ser el lenguaje de programación por excelencia para el desarrollo web, y como ya antes se mencionó este es un lenguaje de programación muy dinámico.

#### **5.4.4. ADO.NET**

Según (Microsoft, 2022) ADO.NET es un conjunto de clases que exponen servicios de accesos a datos para programadores de .NET Framework. ADO.NET ofrece abundancia de componentes para la creación de aplicaciones de uso compartido de datos distribuida. Constituye una parte integral de .NET Framework y proporciona acceso a datos relacionales, XML y de aplicaciones. ADO.NET satisface diversas necesidades de desarrollo, como la creación de clientes de dase de datos front-end y objetos empresariales de nivel medio que utilizan aplicaciones, herramientas, lenguajes o exploradores de internet.

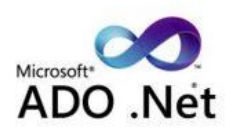

*Ilustración 20 ADO NET*

El Sistema propuesto para el Negocio "Calzado Mi Favorita" está desarrollado con la arquitectura de software ADO NET, puesto que esta tecnología permite trabajar la parte del desarrollo web, en los ámbitos de front-end y back-end, en conexión con la base de datos, utilizando la filosofía de N capas.

#### **6. Metodología**

La metodología que se está utilizando para el desarrollo del sistema web transaccional para la tienda de zapatos "Mi Favorita", comprende diferentes etapas, partiendo de una metodología cualitativa, que destaca el diseño de una investigación aplicada, ya que el objetivo es encontrar una solución a un problema existente, es por eso que se utiliza una metodología de apoyo con las tecnologías de la información y comunicación para el desarrollo y análisis, al igual que diversas técnicas de apoyo para cumplir los objetivos planteados. En el siguiente apartado describiremos las etapas, tales como el análisis de los datos, el diseño de la metodología de diagramación, herramientas de desarrollo.

- Análisis: Esta etapa es una de las más importantes, puesto que, con la recolección de datos por medio de la entrevista, logramos plantear la situación actual y el contexto existente en el negocio, de tal manera que con todos estos datos la generación de objetivos para este proyecto es la más optima
- Diseño: Una vez delimitados los objetivos del sistema y los módulos que integran el proyecto, se puede diseñar y caracterizar los proceso que se realizan en el negocio, esto a través del uso de UML, que permite el análisis a profundidad de los procesos.
- Desarrollo: Para realizar el desarrollo del sistema se utiliza un gestor de base de datos como es Microsoft SQL Server el cual facilita la recolección, almacenamiento y procesamiento de los datos que ocupa el sistema y un entorno de desarrollo el cual facilita el patrón de diseño de software(ADO Net) como el lenguaje a utilizar(C#); de igual forma se utiliza también Visual Studio 2019 community como el entorno de desarrollo con el propósito de implementar el sistema, cabe destacar que para la elaboración de del documento técnico se utilizó el editor de texto, Microsoft Word, para el desarrollo de los respectivos diagramas Microsoft Visio, y para la elaboración de presentaciones técnica, Microsoft Power Point, los cuales pertenecen a la suite de informática Microsoft Office.

#### **7. Desarrollo de Subtema**

#### **7.1. Términos de referencia**

A continuación, presentaremos de manera detallada los términos de referencia, abordando la descripción del desarrollo del sistema, incluyendo los alcances y limitantes

#### **7.2. Descripción de la situación actual**

La tienda de zapatos Calzado Mi Favorita tiene como principal objetivo el vender la mayor cantidad de artículos que pueda, para esto se realizan algunos procesos de venta los cuales son, el proceso de compra de artículos y el almacén de los artículos en la bodega; con respecto al proceso de compra este se realiza de forma en que se va a buscar el producto hasta el local de los proveedores, lo cual implica que se tenga que transportar los artículos hasta el local para su debido guardado y venta.

Cuando ya los artículos se tienen en el local se procede a poner en exhibición si así lo determina el dueño del local o simplemente pasa directamente a la bodega donde se almacenan a espera de colocarse para mostrar a los clientes. Al concretar una venta esta no se registra en algún lugar seguro, simplemente se hace el uso de un lápiz y un cuaderno para así llevar un pequeño control, en el cual se lleva todo el registro que se realiza en el local, cabe señalar que, si se hace el uso de facturas, pero que estas son hechas a mano y no siempre se realizan, esto solo si el cliente la solicita.

El negocio realiza promociones en su respectivo momento, determinado por el dueño del local, ya sea porque algún artículo no se vende de la forma en que se esperó o porque ya está pasada la fecha fuerte de la venta del artículo como es el caso de los artículos vendidos para la temporada de verano; las devoluciones igualmente son determinadas por el propietario del negocio, las cuales pueden variar en relación al uso del artículo, pero esta puede ser de uno a mes y medio después de que se compró hizo la venta del artículo.

#### **7.3. Alcances y Limitantes**

En el siguiente apartado se describen los alcances y limitantes propuesto para el presente proyecto:

### **7.3.1. Alcances.**

- a) El sistema propuesto lleva el control de los artículos.
- b) El sistema propuesto registra las ventas realizadas.
- c) El sistema propuesto permite el pago de las ventas en córdobas y dólares.
- d) El sistema propuesto genera facturas de las ventas realizadas.
- e) El sistema propuesto registra las compras realizadas.
- f) El sistema propuesto puede dar de baja a los artículos.
- g) El sistema propuesto registra y acepta devoluciones en ventas y compras.
- h) El sistema propuesto puede registrar los datos de proveedores.
- i) El sistema propuesto puede generar reportes de ventas, compras y mercadería.
- j) El sistema propuesto permite el control de existencias.
- k) El sistema propuesto puede registrar usuarios.
- l) El sistema propuesto lleva el control de los artículos dañados

### **7.3.2. Limitantes.**

- a) El sistema propuesto no considera la venta en línea.
- b) El sistema propuesto no considera la compra en línea.
- c) El sistema propuesto no admite por medio de transferencias bancarias, cheques o tarjetas bancarias.
- d) No contará con un servicio de apartado.
- e) El sistema propuesto no admite el control de inventario.

### **7.4. Estudio de Factibilidad**

Un estudio de factibilidad es el que hace una empresa para determinar la posibilidad de poder desarrollar un negocio o un proyecto que se espera implementar. Teniendo en cuenta esto se llevará a cabo un análisis de la factibilidad técnica, operativa, económica y legal para poder realizar la implementación de un sistema de facturación y control de existencias para la tienda Calzado Mi Favorita.

### **7.4.1. Factibilidad Operativa.**

En el negocio actualmente trabaja una persona además de su propietario, esta persona prácticamente está encargada de casi todos los roles en la tienda, porque está encargada de realizar ventas, de administrador del local, lleva control de las existencias, lleva el control de la caja y de realizar facturas si es necesario, estos roles son compartidos con la propietaria del local, que al igual que el trabajador antes mencionado, realiza todas las operaciones que demanda el negocio.

Por lo consiguiente las 2 personas estarán encargadas de manejar el sistema, a su vez este mismo demanda de conocimiento básicos sobre informática y manejo de software, ya que el mismo presenta una interfaz y procesos que cumplen con las tareas que estas personas desempeñan a diario en el sistema, cabe destacar que, con una pequeña capacitación, al igual que un manual de usuario sobre cómo funciona el sistema

#### **7.4.2. Factibilidad Técnica.**

.

Con la información que brindó el negocio Calzado Mi Favorita, se llegó a concluir que el local no presta condiciones tecnológicas para la implementación del sistemas propuesto, por lo tanto se detallan los siguientes requisitos adecuados para la implementación del sistema, con lo que se puede destacar el equipo con el que trabajará el sistema con características necesarias para que este funcione de manera adecuada, conexión a internet permanente, contratar un servicio de internet que facilite el uso del sistema, y el servidor que puede ser tanto local como en línea.

Tomando en cuenta lo antes dicho, se debe considerar que el equipo no solo debe contar con el sistema, sino también con aplicaciones como un antivirus, y un firewall, que harán que el sistema esté más seguro, también se necesitará una impresora y su respectiva tinta, que será la encargada de emitir las facturas.

En la parte física que es el hardware donde irá instalado el sistema debe poseer características como:

Requisitos para la PC:

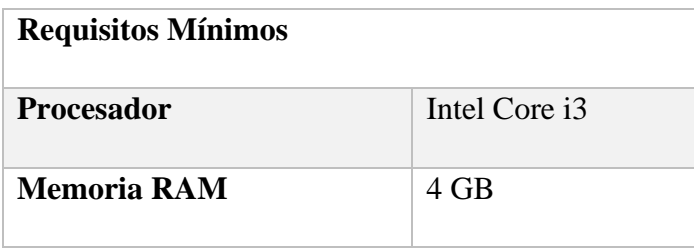

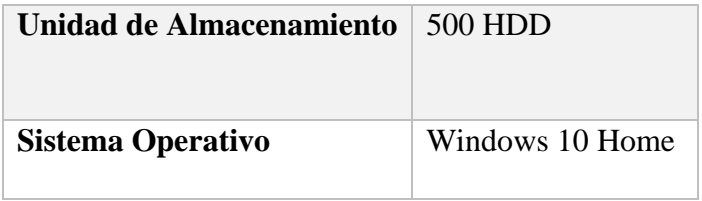

*Tabla 1 Requisitos mínimos Hardware*

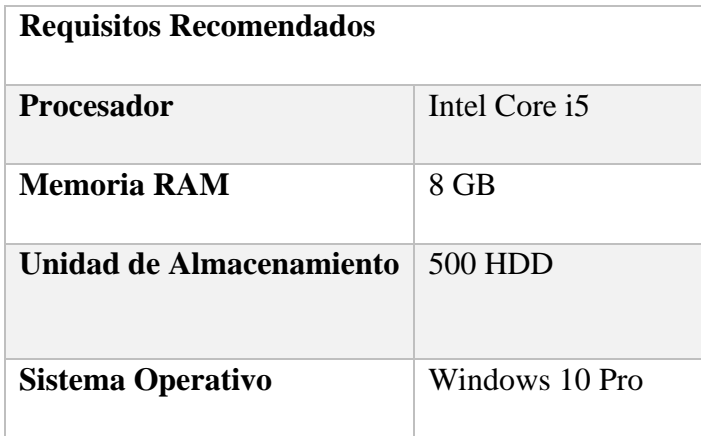

*Tabla 2 Requisitos recomendados Hardware*

A continuación, se presentan las características que presenta la Impresora térmica de recibos HP LAN que se propone para el negocio:

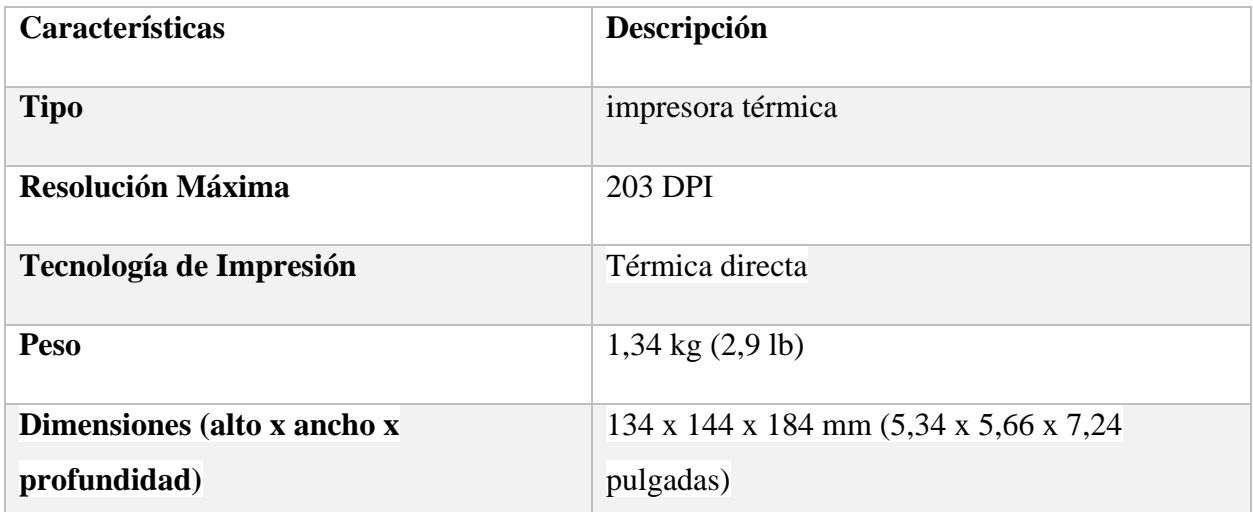

*Tabla 3 Impresora térmica*

Fuente: Información extraída de la página oficial https://www.hp.com/

En cuanto al Software, se utilizan las versiones gratuititas de cada aplicación:

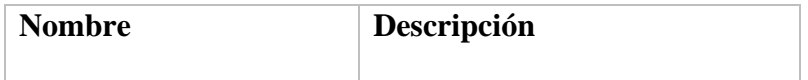

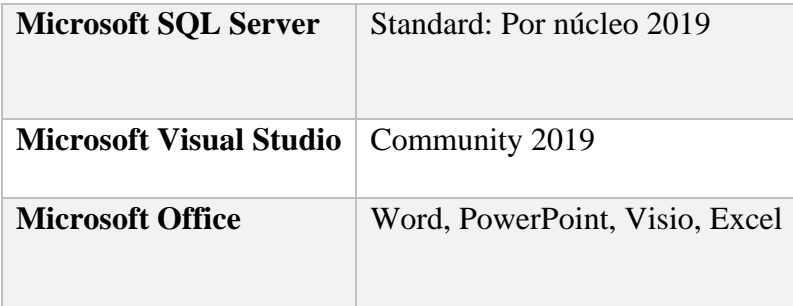

*Tabla 4 Software recomendado*

Fuente: Información extraída de la página oficial https://www.microsoft.com/

#### **7.4.3. Factibilidad Económica**

El negocio Calzado Mi Favorita cuenta con la capacidad de obtener los requerimientos tecnológicos necesarios para que el sistema trabaje como es debido al ser instalado, ya que este trae remuneración por lo invertido al ser este un sistema eficiente que agilice todos los procesos. Costo de Hardware

| Computadora              |                                       |
|--------------------------|---------------------------------------|
| <b>Procesador</b>        | CORE I3-10100 LGA 1200                |
| <b>Memoria RAM</b>       | MEMORIA DDR4 8G 3200 MHZ XPG HUNTER   |
| Unidad de Almacenamiento | HDD SATA 500GB ASU630SS-240GQ-R ADATA |
| Sistema Operativo        | Windows 10 Pro                        |
| Coste                    | \$401.20                              |

*Tabla 5 Costo de Hardware*

Fuente: Información extraída de la empresa nacional SEVASA

#### Costo de Software

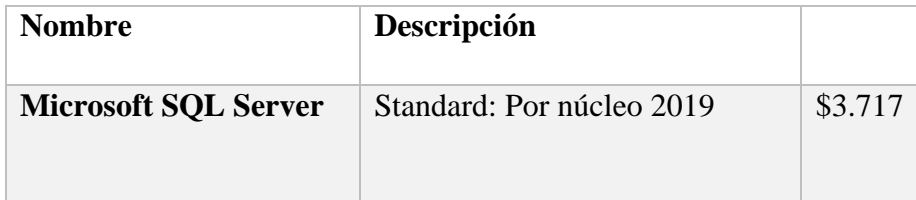

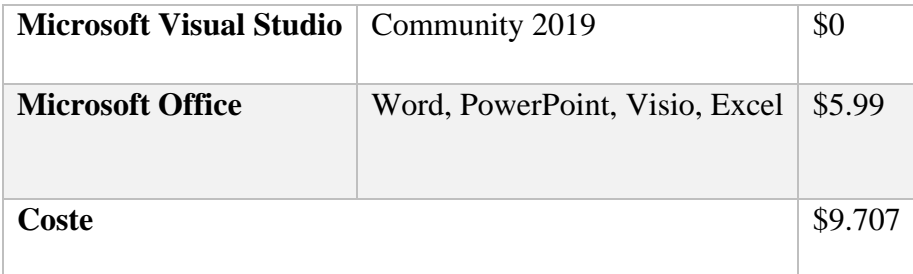

*Tabla 6 Costo de Software*

Fuente: Información extraída de la página oficial<https://www.microsoft.com/>

Para el alojamiento de servidores se proponen tanto un alojamiento en línea como local, como lo es https://www.hostinger.com

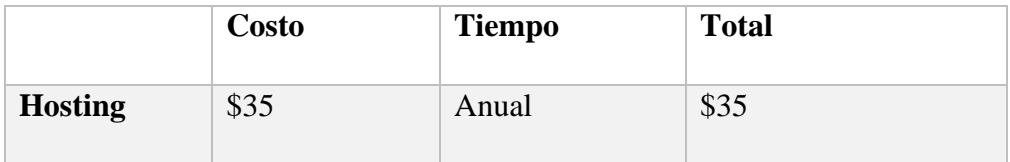

*Tabla 7 Hosting recomendado*

Fuente: Información extraída de la página oficial https://www.hostinger.es/

Con respecto a los requerimientos en cuanto a que el sistema debe contar con un servicio de internet estable, se presentan los servicios de las 2 compañías de la región:

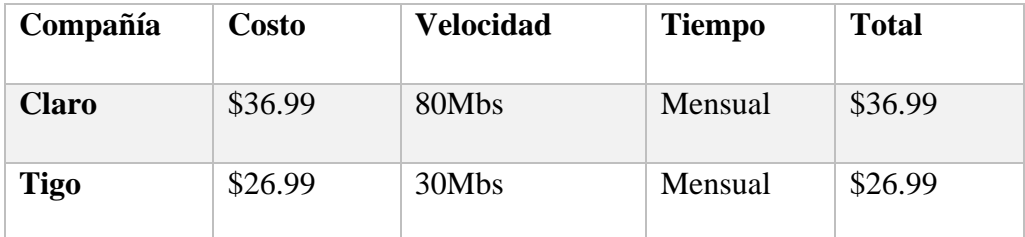

*Tabla 8 Costo servicio de internet*

Fuente: Información extraída de la página oficial https://www.claro.com.ni/

Costo del equipo de trabajo

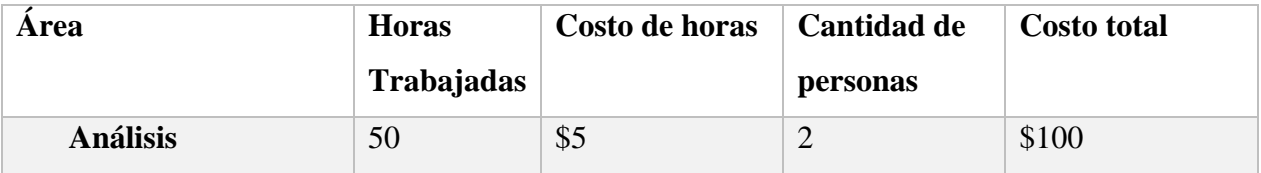

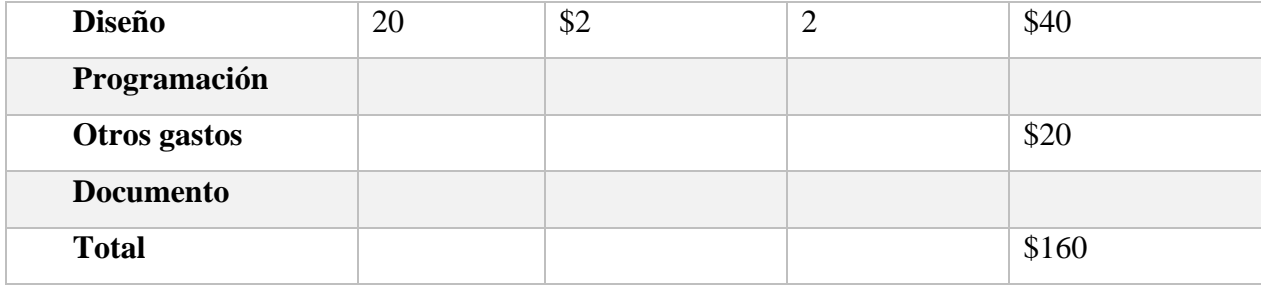

*Tabla 9 Costo del equipo de trabajo*

#### Consolidación de los costos totales:

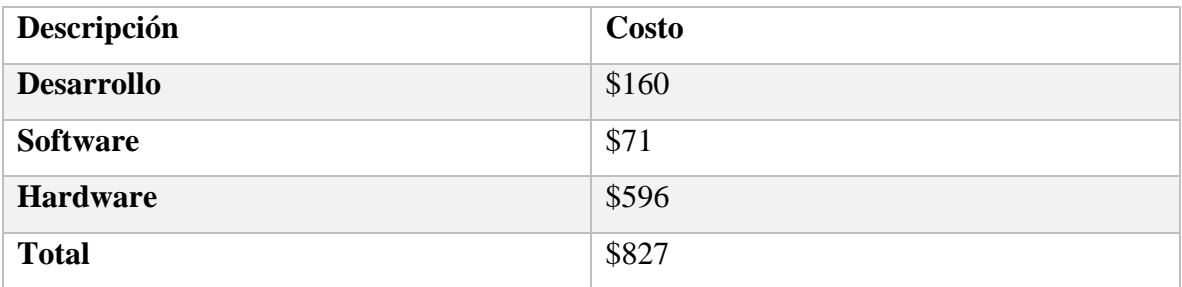

*Tabla 10 Consolidación de los costos totales*

### **7.4.4. Factibilidad Legal**

El desarrollo del sistema web transaccional "Calzado Mi Favorita", tiene como fin académico en la modalidad en seminario de graduación para optar al título de Ingeniería en Ciencias de la Computación, por lo tanto, en el aspecto legal, es derecho de la UNAN-Managua la titularidad de propiedad intelectual, así como los derechos de autoría pertenecen a los desarrolladores y a la FAREM-Carazo, UNAN-Managua. Los derechos de uso del sistema pertenecen a la empresa "NOMBRE DE LA EMPRESA", por su importante aporte al momento de brindarnos toda la información necesaria para la elaboración del presente documento. Esta propuesta de Sistema es producto de un ejercicio académico investigativo, desarrollado conforme los Reglamentos y Normativas de la UNAN-Managua

### **7.5. Modelado del sistema web**

### **7.6. Diagrama de caso de uso de contexto**

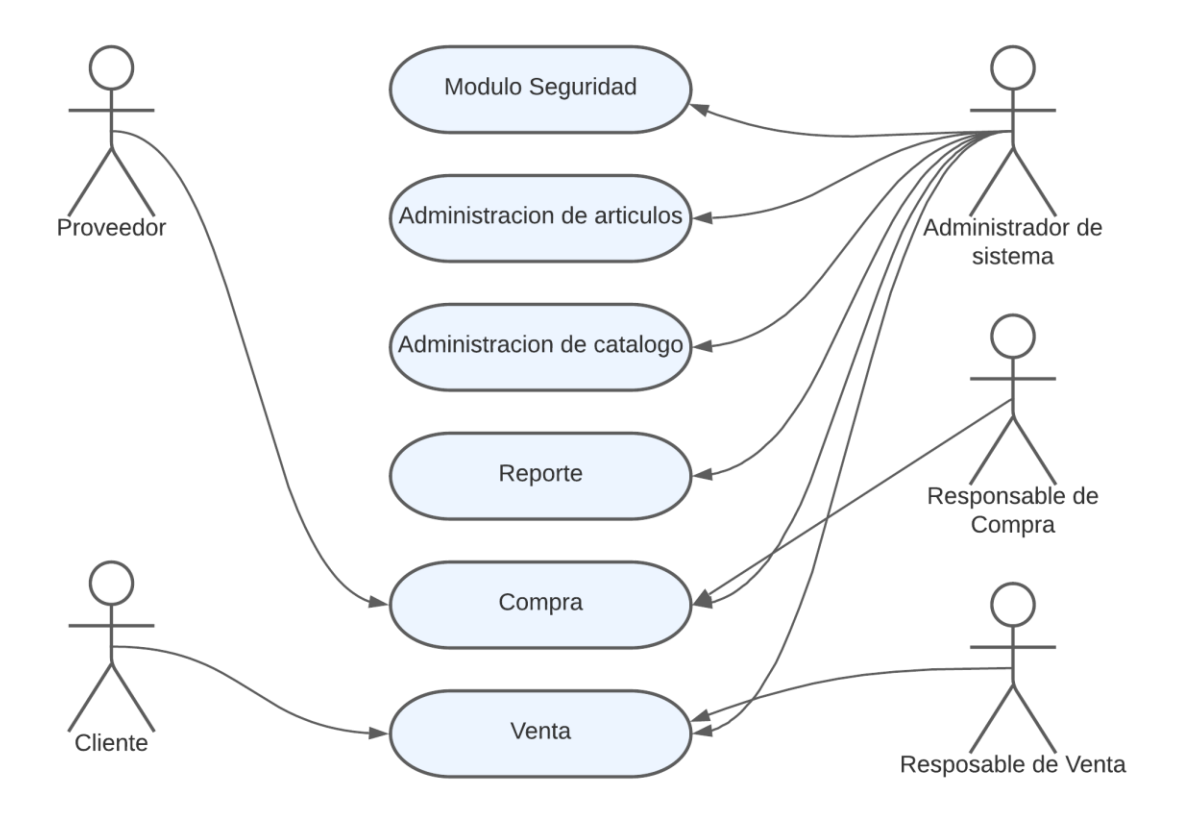

## **7.7. Diccionario de datos Ventas**

 $\Gamma$ 

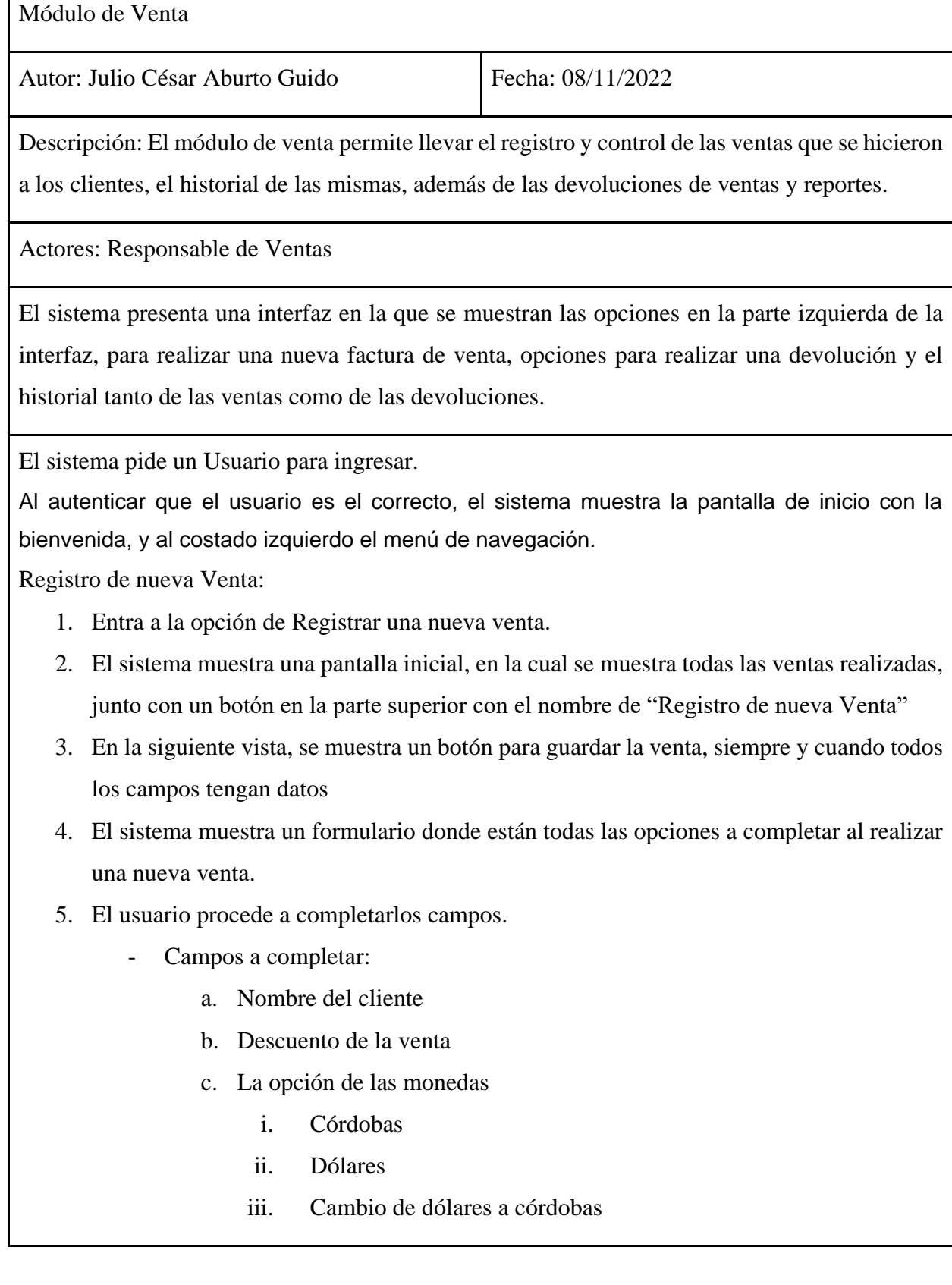

- Cabe destacar que todos los procesos monetarios a nivel de sistemas se registran en córdobas
- 6. El sistema presenta la opción de añadir los detalles
- 7. Se muestra una venta donde se seleccionan las existencias de los artículos y su stock
- 8. Al igual que se presenta la opción de digitar la cantidad a vender
- 9. Y la opción de digitar un descuento a esa existencia en especifico
- 10. El usuario da clic en siguiente.
- 11. El sistema muestra una vista previa de los datos agregados donde válida si los datos están correctos.
- 12. El usuario da clic en siguiente y los datos son correctos.
- 13. El sistema calcula los totales.
- 14. El sistema muestra una tabla donde se muestra Subtotal, IVA, Total
- 15. El sistema muestra la opción de guardar la venta
- 16. El sistema muestra una opción para imprimir la factura.

Devoluciones:

- 1. El sistema muestra la lista de las ventas realizad
- 2. El sistema muestra la opción de un buscador, por código de venta o nombre del cliente
- 3. El sistema muestra una vista previa de la factura, junto con los detalles
- 4. El sistema muestra la opción de guardar la venta a devolver y una descripción de la devolución
- 5. El sistema muestra una ventana, donde se puede eliminar los artículos a devolver, con la opción de rellenar ciertos campos, tales como costo a pagar
- 6. El sistema muestra la opción de guardar la venta nueva

#### Historial de Venta.

- 1. El usuario busca la opción del informe venta
- 2. El sistema muestra la opción de ingresar dos fechas
- 3. El sistema muestra las ventas que están entre las fechas ingresadas
- 4. El sistema muestra la opción de imprimir

Flujo Alterno:

Ventas:

- El sistema realiza la validación que las existencias en el sistema, en comparación del artículo seleccionado, no excede en cantidad, al igual que el artículo que no esté en existencia, no tiene la posibilidad de seleccionarlo

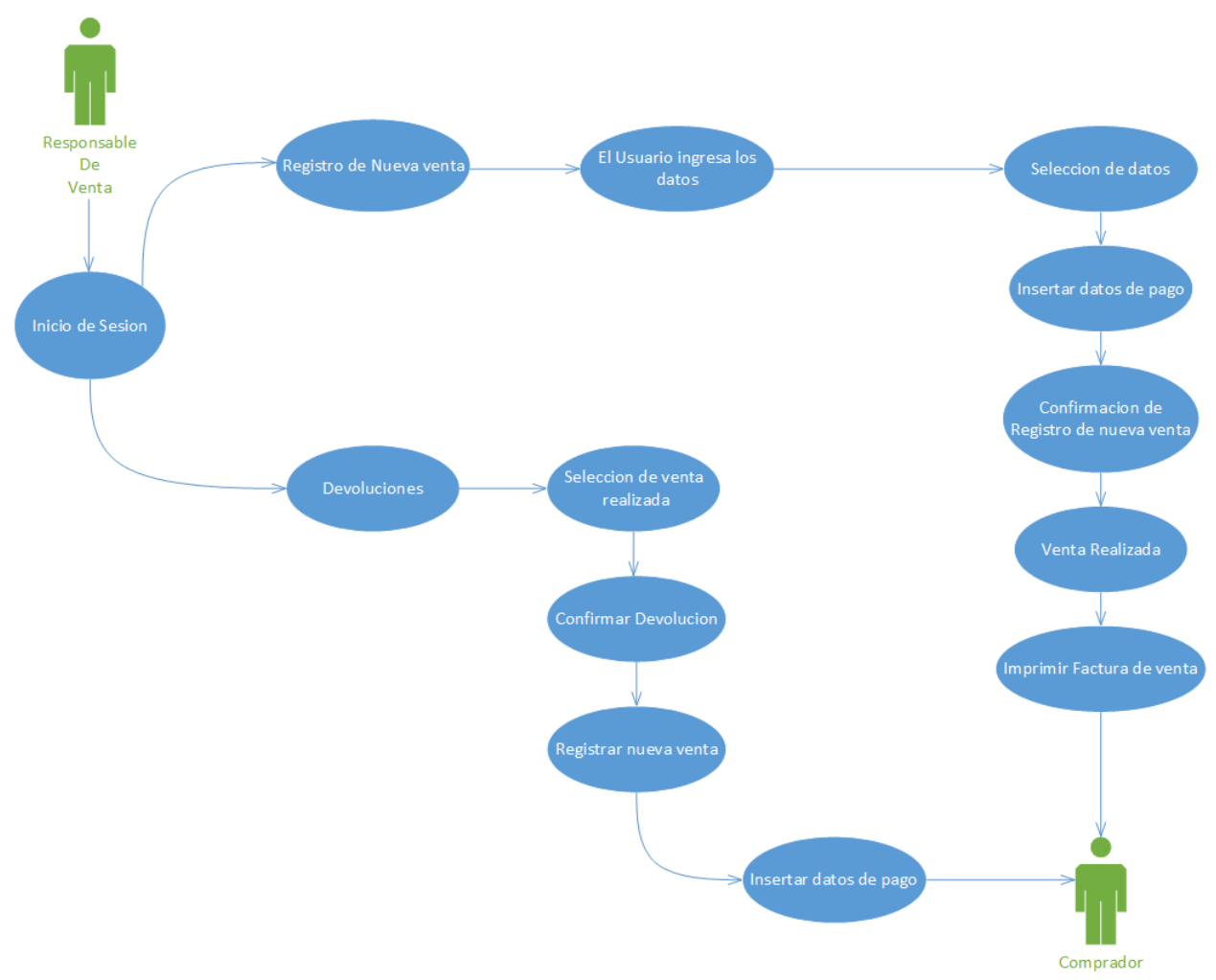

#### **7.7.1. Diagramas de caso de uso de Ventas**

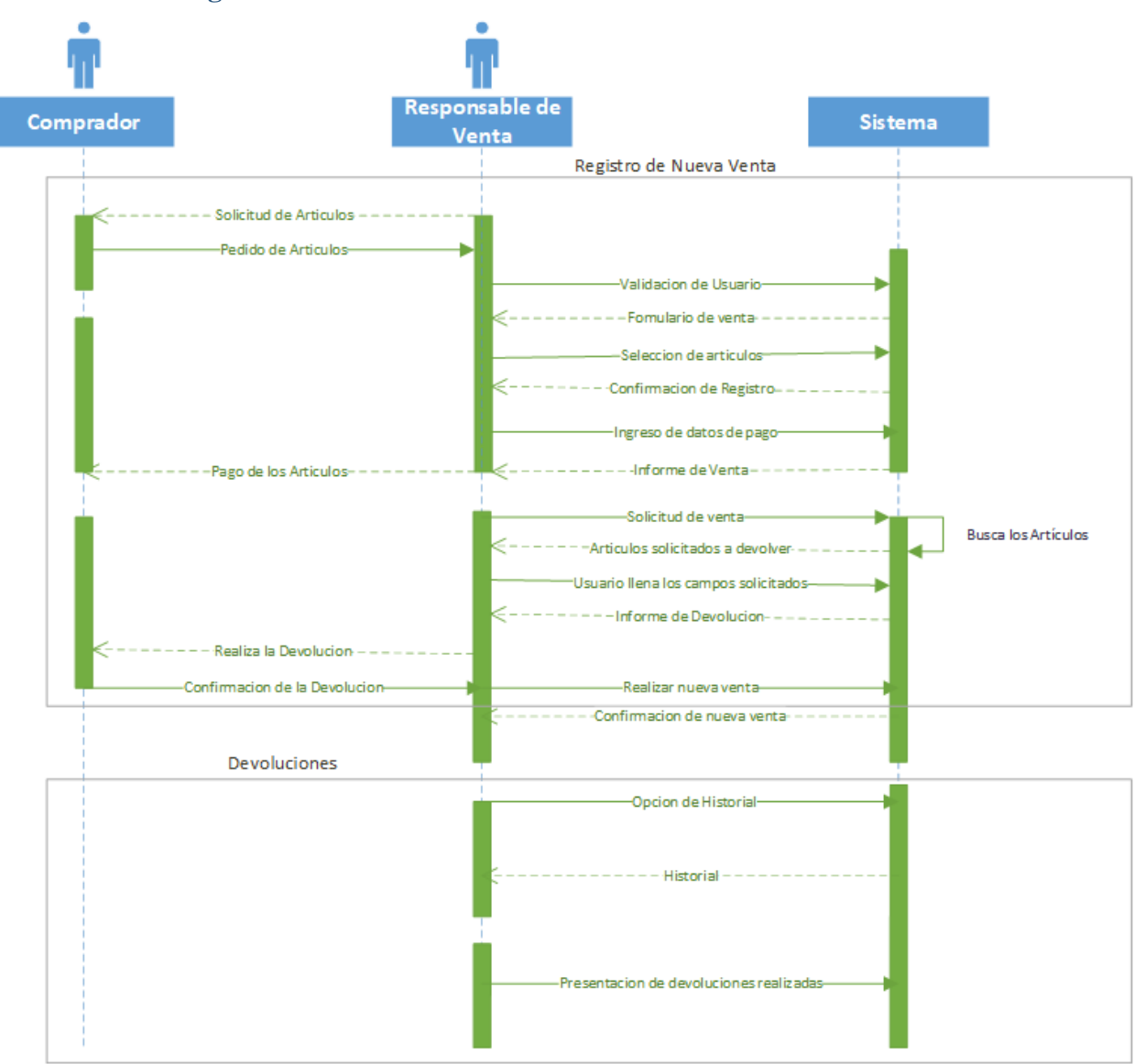

### **7.7.2. Diagramas de secuencia de Ventas**

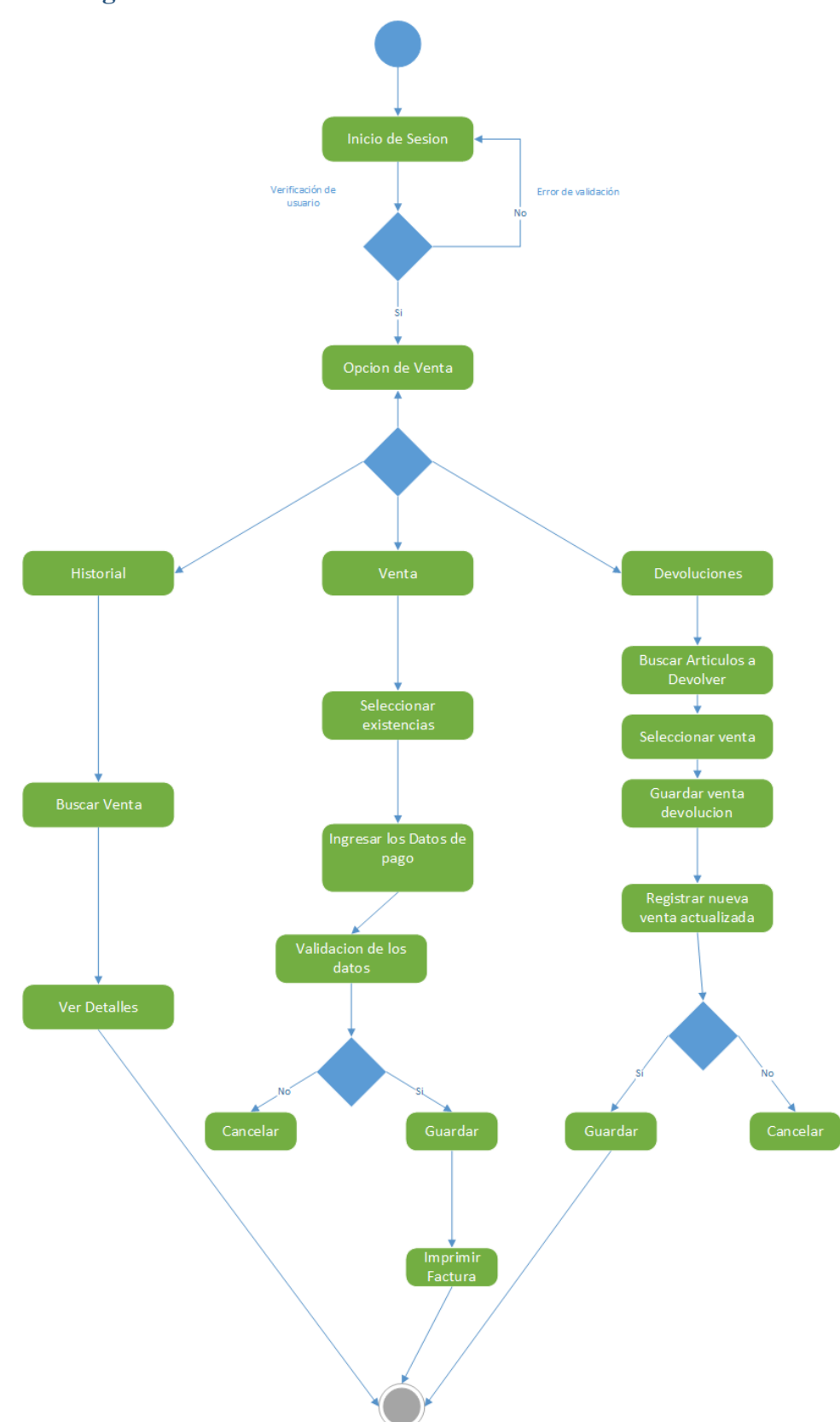

### **7.7.3. Diagrama de actividades de Ventas**

### **7.7.4. Pantallas Ventas**

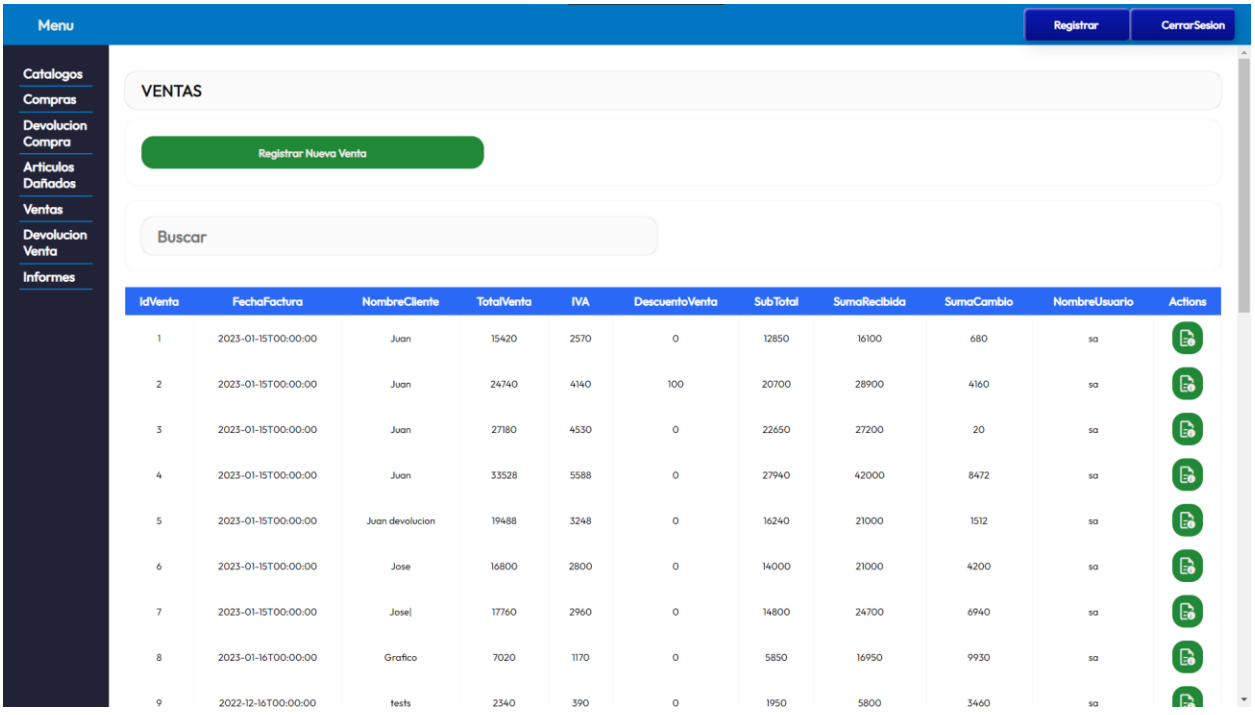

*Ilustración 21 Pantalla inicial modulo Ventas*

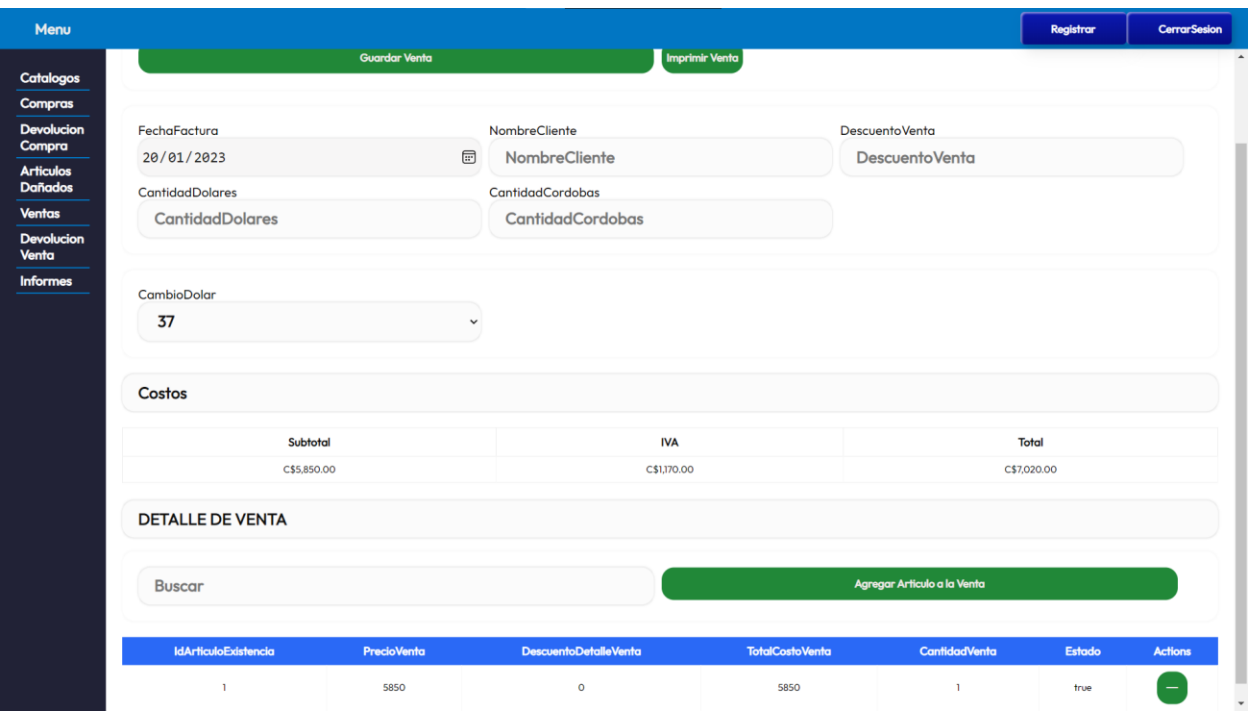

*Ilustración 22 Pantalla para Ingresar datos Ventas*

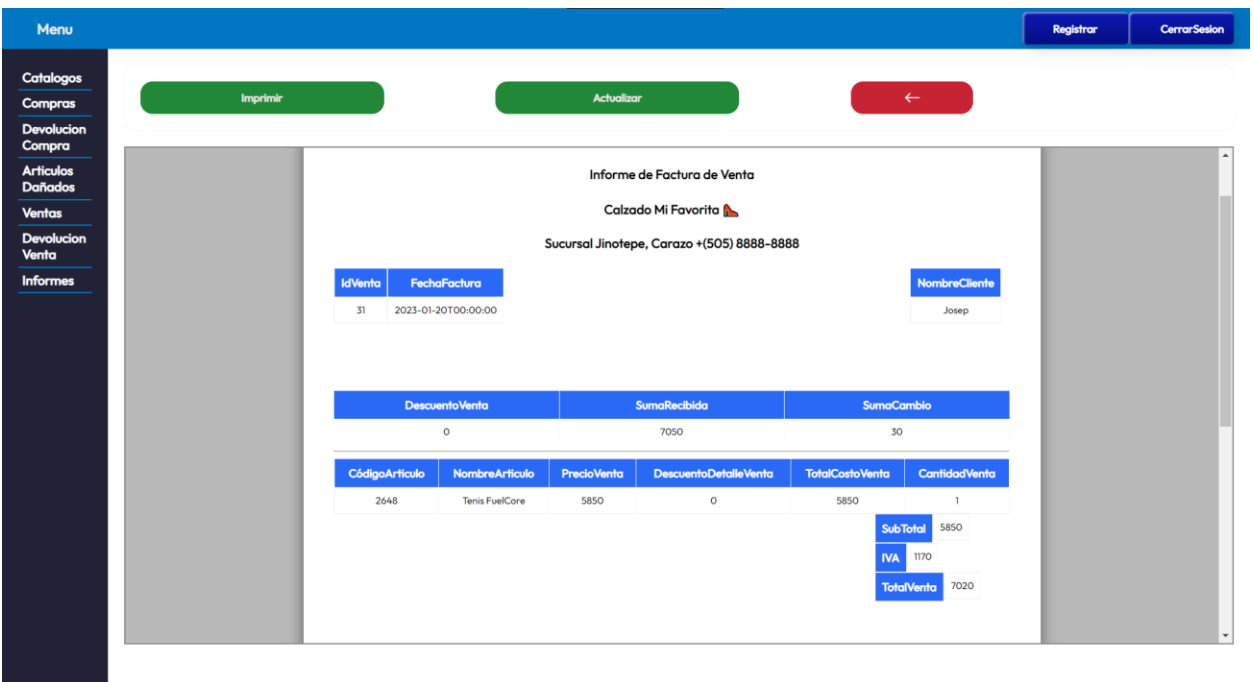

*Ilustración 23 Pantalla Imprimir Factura Venta*

### **7.8. Diccionario de datos Compra**

Módulo de Compra

Autor: José Jesús Morales Castillo Fecha: 08/11/2022

Descripción: El módulo de compra permite llevar el registro y control de las compras que se hicieron a los proveedores, el historial de compra, devoluciones de compra y reportes de compra.

Actores: Responsable de Compra, Administrador

El sistema muestra un menú en la parte izquierda de la pantalla donde se puede visualizar las distintas opciones que contiene, entre las cuales se pueden observar las opciones que implican las compras como son, el registro de una nueva compra, la opción para hacer devoluciones de compra, y la opción para realizar reportes de compra.

- 1. El sistema pide un Usuario para ingresar.
- 2. Al autenticar que el usuario es el correcto, el sistema muestra la pantalla de inicio con la bienvenida, y al costado izquierdo el menú de navegación.
- 3. Entre las opciones se encuentra las opciones de compra y Devoluciones de Compra.

### **4. Registro de Nueva compra:**

- 1. Se da click en la opción de "Compra".
- 2. El sistema muestra una pantalla con el historial de todas las compras realizadas ordenadas de arriba hacia abajo, y en la parte superior de la pantalla, un botón con el nombre de "Registro de Nueva Compra".
- 3. Se le da click al botón de "Registro de Nueva Compra" el cual te lleva a la siguiente vista.
- 4. En la siguiente vista, se presenta en la parte superior de la pantalla un botón con el título "Guardar Compra", que como su nombre lo dice es el botón para guardar una nueva compra.
- 5. Debajo del botón de guardar se encuentra un formulario el cual contiene las opciones para seleccionar un el proveedor al cual se le están comprando los artículos, seleccionar la fecha en que se va a registrar la compra, y un campo para ingresar el descuento que se brindara a la compra.
- 6. Bajo ese formulario se encuentran los campos de cálculo de los costos de la compra, los cuales únicamente pueden mirarse, porque el sistema realiza esos cálculos, los campos son, el Subtotal, el IVA y el Total a pagar.
- 7. Debajo de los campos calculados se encuentra un botón el cual tiene el título "Agregar Detalle de Compra", el cual abre una ventana modal en la cual se presentarán los detalles de los artículos que se comprarán, al lado del botón esta un buscador el cual sirve para buscar detalles seleccionados en la compra.
- 8. Al darle click al botón "Agregar Detalle de Compra", se abre la ventana modal la cual tiene un botón con el nombre "Agregar Articulo Detalle" para agregar los artículos a esta ventana modal como vista previa antes de agregar a la compra, un botón con el nombre "Agregar Información al Detalle" para agregar esa información a la pantalla principal de compras y el botón para cerrar la venta.
- 9. Al darle click al botón "Agregar Articulo Detalle", Se despliega otra ventana modal con un formulario correspondiente al lote de artículos que se va a comprar, este formulario tiene las opciones para, ingresar la talla que tendrá ese artículo, el precio en el cual se está comprando el artículo que se compra, el precio en el cual se va a vender ese artículo, y la cantidad de artículos que se comprara de este, tiene la opción para seleccionar, el color, el material, el modelo, la categoría y la marca del artículo.
- 10. Debajo de ese formulario se encuentra un botón con el título "Agregar Articulo al Detalle", el cual despliega una ventada para seleccionar el artículo que se está comprando, y bajo ese botón esta otro el cual tiene el título de "Agregar Información al Detalle", el cual se encarga de enviar la información del lote de artículos a la vista previa para añadir a la compra.
- 11. Al darle click al botón "Agregar Articulo al Detalle", aparece una ventana modal con una tabla la cual contiene los artículo que se pueden seleccionar para comprar, la información que presenta la tabla es, el identificador del artículo, el código del artículo, el Nombre del artículo, la descripción del artículo, la fecha de registro del artículo, el estado del artículo, y el botón con el símbolo de "+", para seleccionar ese artículo, la ventana también tiene un buscador el cual sirve para buscar entre los artículos que están para seleccionar.
- 12. Al darle click en el botón de "+" de uno de los artículos de la tabla, este se añade automáticamente a la vista anterior con toda la información, y la ventana modal se cierra.
- 13. En la ventana donde ya está el articulo agregado se procede a completar el formulario para poder agregar el articulo a la compra, el articulo seleccionado aparece en una vista en forma de tabla con toda la información correspondiente a este, el articulo seleccionado tiene a un lado de la información un botón para poder borrar el articulo si este no es el deseado.
- 14. Al completar el formulario con toda la información del artículo se le da click al botón "Agregar Información al Detalle", el cual retrocederá a la vista anterior con la vista previa del articulo con toda la información seleccionada ya para añadir a la compra, la cual sería el articulo con su talla, precio de compra, precio de venta, la cantidad de artículos de este que se comprara, el color, el material, el modelo, la categoría, la marca y un botón de eliminar por si el articulo con los detalles no es el deseado.
- 15. Al darle click al botón de "Agregar Información al Detalle", la ventana modal se cierra y te manda a la vista de la compra ya con la el detalle del artículo que se está comprando en forma de tabla, la información que presenta esta table es la cantidad del artículo que se está comprando, el precio de compra, y el total del costo del articulo por la cantidad de este que se está comprando, al lado de esta información del detalle del articulo esta un botón con el símbolo de "-", el cual sirve para eliminar ese detalle si no es deseado.
- 16. Se pueden seleccionar uno o más de un detalle para añadir a la compra, y una vez teniendo los detalles deseados, automáticamente en el formulario aparecerán los campos de costos calculados ya con el Subtotal, el IVA, y el Total de la suma de todos los detalles añadidos la cual sería el equivalente a los costos que tiene esa compra.
- 17. Teniendo seleccionada las opciones presentadas en el formulario de compra, y el descuento ingresado, se procede a dar click al botón "Guardar Compra".
- 18. Al darle click a este botón aparecerá una ventana modal con los costos de la compra que se realizó, en forma de tabla, la información de la tabla contiene la fecha de la

compra, el subtotal de la compra, el IVA, el descuento que se realizó a la compra, y el total ya calculados, también la ventana contiene un botón de cerrar.

19. Una vez registrada la compra en la vista previa al formulario para registrar la nueva compra, aparecerá en el historial de compra, la compra que se registró.

#### **5. Devoluciones:**

- 1. Click en la opción de "Devolución Compra".
- 2. Esta opción lleva a otra vista la cual contiene en la parte superior un botón con el título "Registrar Nueva Devolución", el cual es el que lleva al formulario para realizar la Devolución, debajo de este se encuentra un buscador el cual sirve para buscar las devoluciones de compras ya hechas, y debajo de este se encuentra en forma de tabla, el historial de todas las devoluciones realizadas en compras.
- 3. Al darle click al botón "Registrar Nueva Devolución", este lleva a una vista para realizar una nueva devolución de compra, en esta vista en la parte superior se encuentra un botón con el título "Guardar Devolución" que es el que guardara el registro de la devolución hecha, debajo de ese botón se encuentra la opción para selecciona la fecha en que se está haciendo la devolución de compra, y debajo de este aparece un botón con el título "Agregar Compra", el cual abre una ventana modal que contiene todas las compras.
- 4. Al darle click al botón "Agregar Compra", este despliega una ventana modal la cual tiene un buscador el cual sirve para buscar las compras, y debajo de este se encuentra una tabla la cual contiene todas las compras de las cuales se puede seleccionar una para devolver, la tabla contiene el nombre de usuario que realizo la compra, el nombre del proveedor al cual se le hizo la compra, la fecha en la cual se hizo la compra, el descuento de la compra, el IVA, el subtotal, el costo total de la compra el estado de la compra y al lado de estas opciones un botón con el símbolo "+", el cual sirve para seleccionar la compra de la cual se va a devolver.
- 5. Una vez seccionada la compra, la ventana modal se cierra y aparecerá la compra con toda su información y al lado un botón para eliminar si esta no es la compra deseada, debajo de la compra aparecerá otro botón con el título "Añadir Detalle" el cual servirá para añadir los detalles de la compra.
- 6. Al darle click al botón de "Añadir Detalle", se despliega una ventana modal en la cual aparece una opción para añadir una descripción de por qué se están devolviendo los artículos de la compra, debajo de este una tabla con todos los detalles que implica esta compra, y más abajo está el botón con el título "Agregar Información al Detalle" para añadir los detalles de la compra y la descripción de la devolución a la devolución de compra que se hará.
- 7. Al darle click al botón "Agregar Información al Detalle", se agregarán los detalles a la devolución que se está haciendo se cerrará la ventana modal y aparecerá una tabla con la descripción y el identificador de la compra que se está seleccionando en el formulario de devoluciones.
- 8. Una vez teniendo en la compra y sus detalles seleccionados, y la fecha en la cual se está haciendo la devolución se procede a dar click en el botón "Guardar Devolución", el cual guarda el registro de la devolución de compra hecha y aparecerá una ventana con un mensaje que dice que la devolución está registrada en la base de datos.
- 9. En la vista previa al formulario de Realizar devoluciones, en el historial presentado aparecerá automáticamente el registro de que se realizó una devolución con los datos de la compra de la cual se hizo la devolución.

#### Flujo Alterno:

Registro de Compras:

- 1. En el formulario para seleccionar el articulo el sistema valida que no se puedan añadir más de una descripción de artículos.
- 2. El sistema valida que si se ingrese el articulo al formulario, no se puede pasar a la siguiente parte de proceso sin que se seleccione el artículo, el sistema mostrara una alerta si es el caso.
- 3. No se pueden dejar vacíos los campos como Talla, PrecioUnidadCompra, PrecioUnidadVenta y Stock al momento de querer pasar a la siguiente parte del proceso de compra, el sistema mostrara una alerta en este caso.
- 4. En la vista previa del articulo seleccionado para comprar, no se puede añadir más de uno, el sistema validara que solo se pueda seleccionar uno, de lo contrario mostrara una alerta.
- 5. Tampoco se puede añadir un detalle vacío a la compra, se tiene que seleccionar un artículo y sus características para poder agregar un detalle, si es el caso el sistema mostrara una alerta diciendo que se tiene que completar todo el proceso anterior a ese.
- 6. No se puede guardar una compra sin que se ingrese un monto para el descuento, si es el caso el sistema mostrara una alerta.
- 7. No se podrá guardar una compra que no tenga detalle, el sistema muestra una alerta que te diga que esto no se puede en casi que se intente.

#### Devoluciones:

- 1. Solo se puede añadir una compra a la pantalla principal de devoluciones, si se intenta agregar más compras el sistema mostrara una alerta.
- 2. Si la compra es eliminada de la pantalla principal de devoluciones, automáticamente se recargará la pantalla.
- 3. Al querer añadir los detalles a la pantalla principal de devoluciones no se puede dejar vacío el campo de descripción, si esto se intenta el sistema mostrara una alerta.
- 4. No se puede usar más de una vez el botón de añadir detalles, los detalles de la compra se añadirán todos con la primera selección, si se trata de usar el botón más de una vez el sistema mostrara una alerta.
- 5. No se puede guardar la devolución si no se ha seleccionado un detalle o una compra, si esto se intenta el sistema mostrara una alerta.

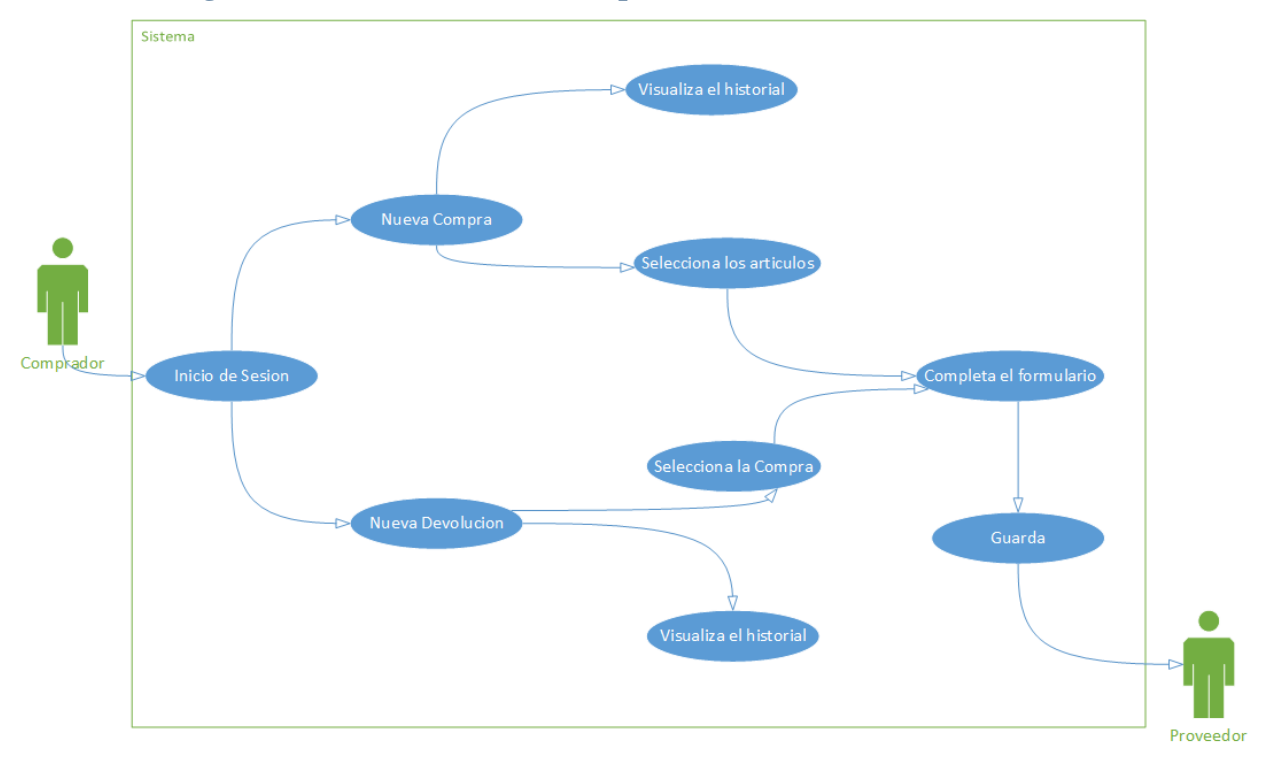

## **7.8.1. Diagramas de caso de uso de Compra**

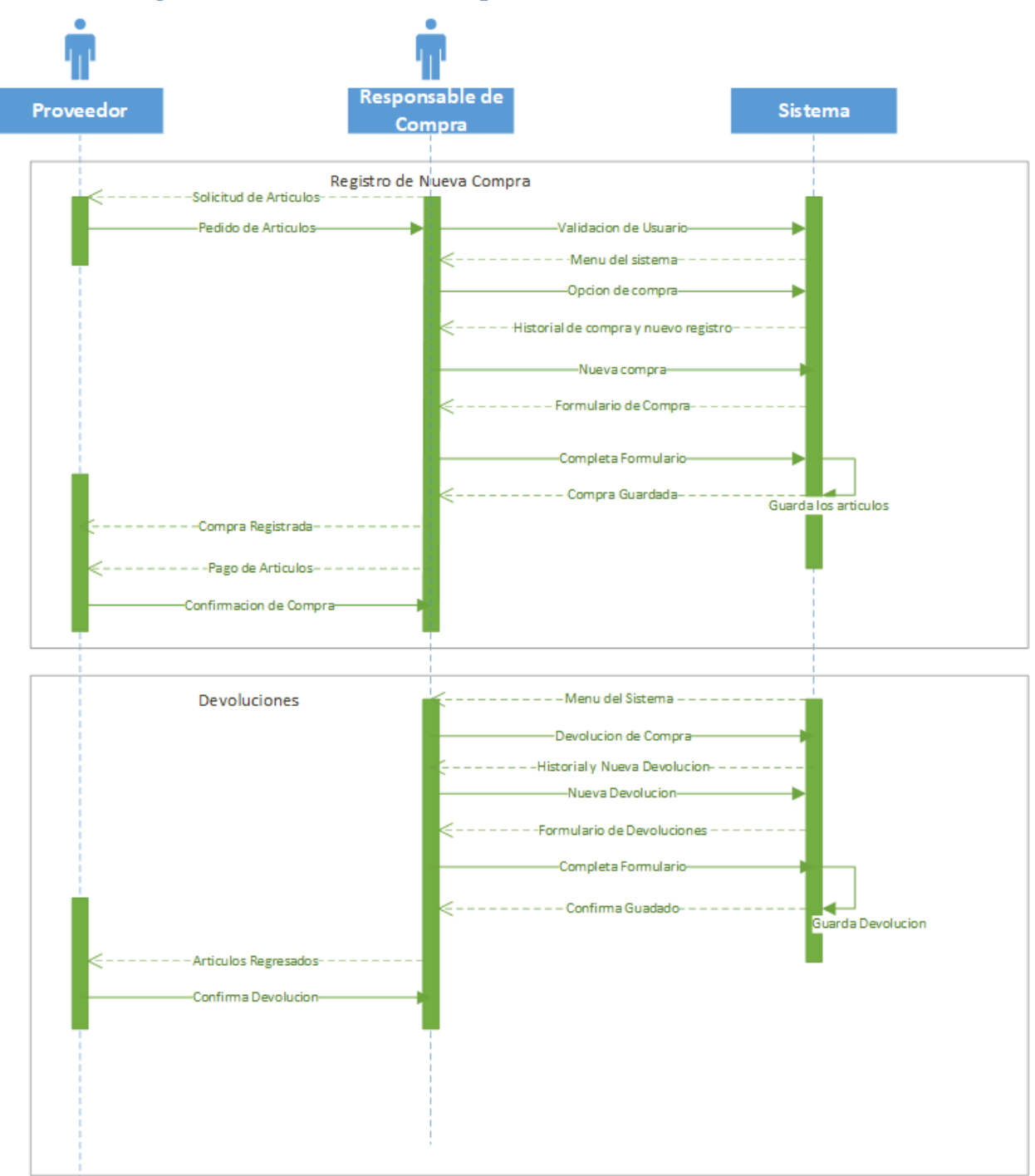

### **7.8.2. Diagramas de secuencia de Compra**

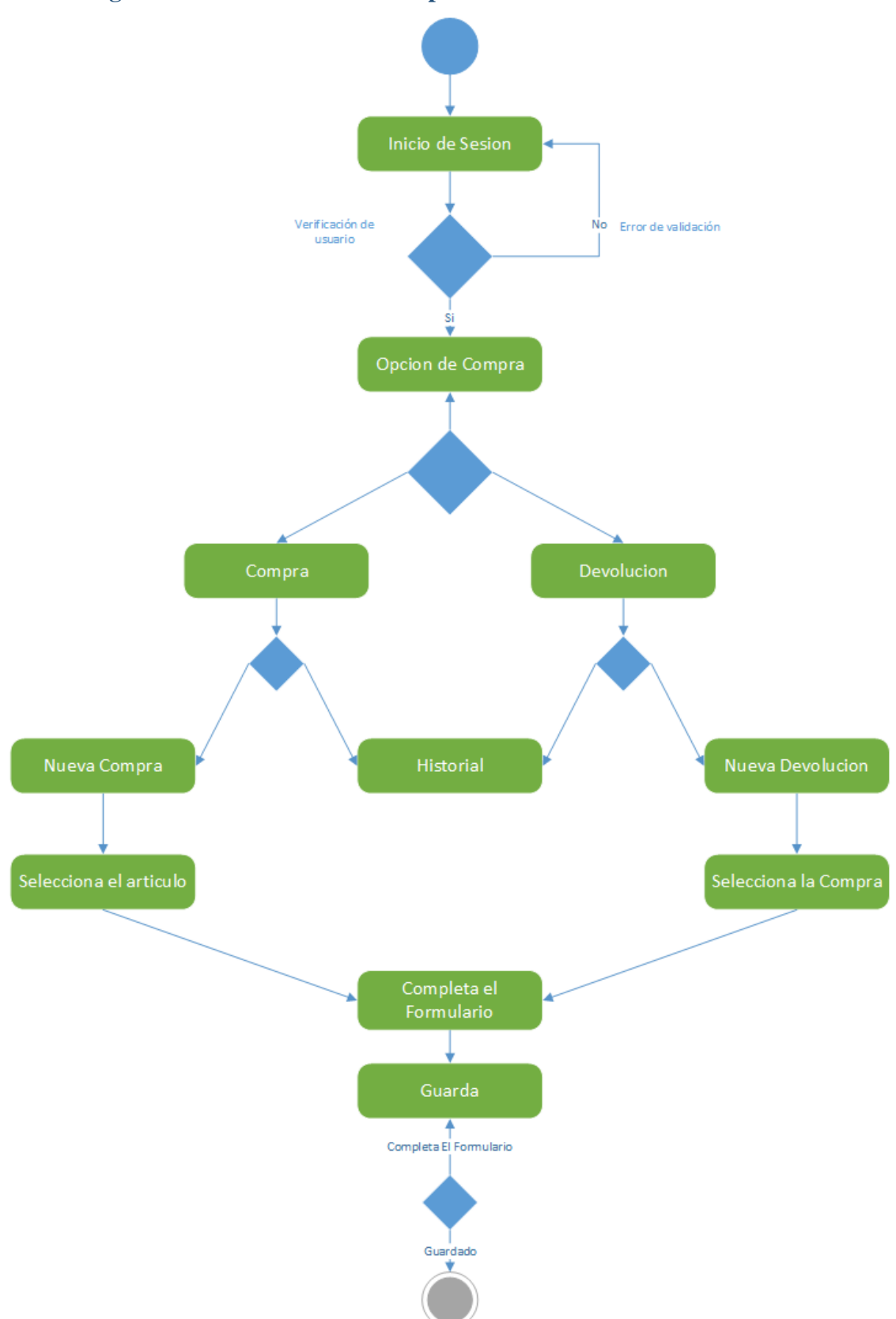

### **7.8.3. Diagrama de actividades de Compra**

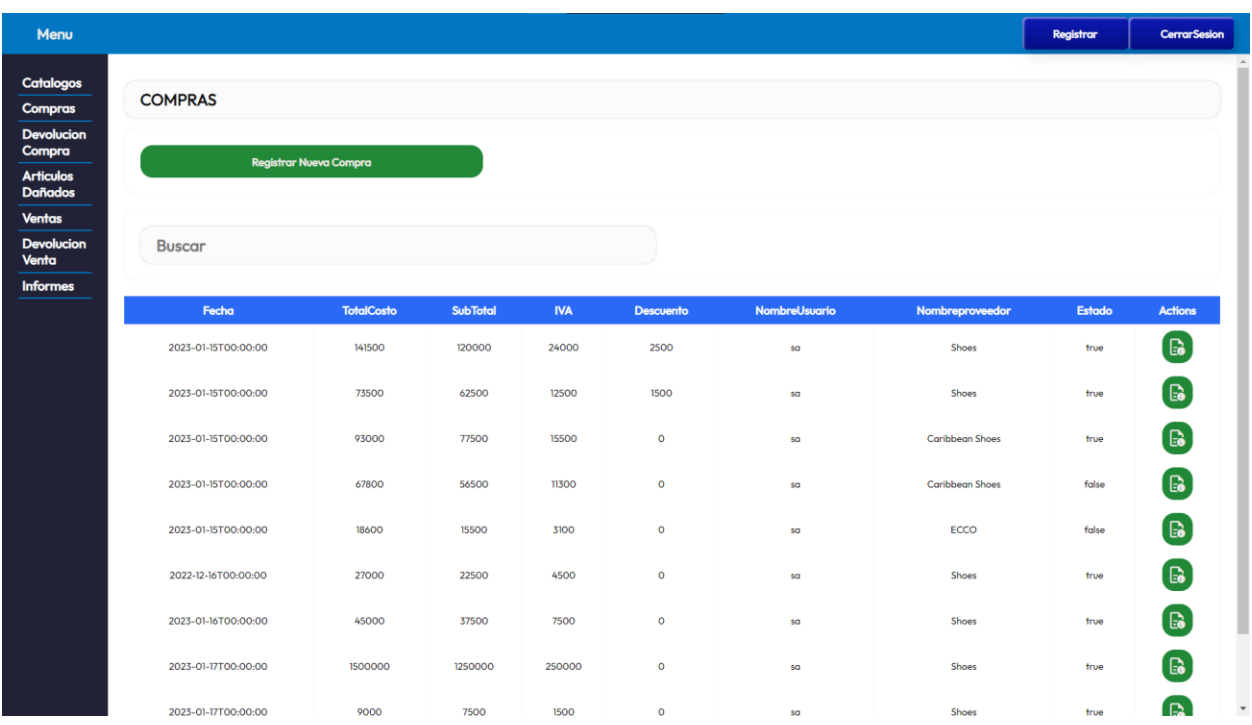

## **7.8.4. Pantallas de Modulo Compra**

*Ilustración 24 Pantalla inicial modulo Compra*

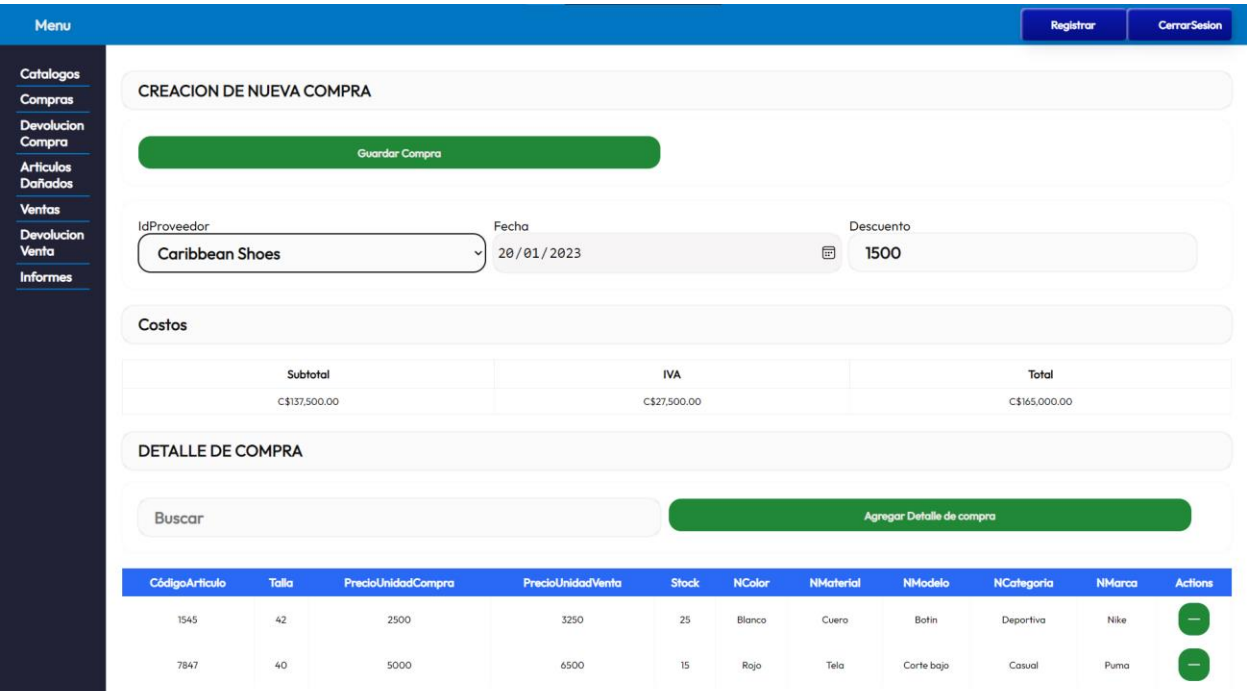

*Ilustración 25 Pantalla para ingresar datos de compra*

## **7.9. Diccionario de datos Administración Catálogos**

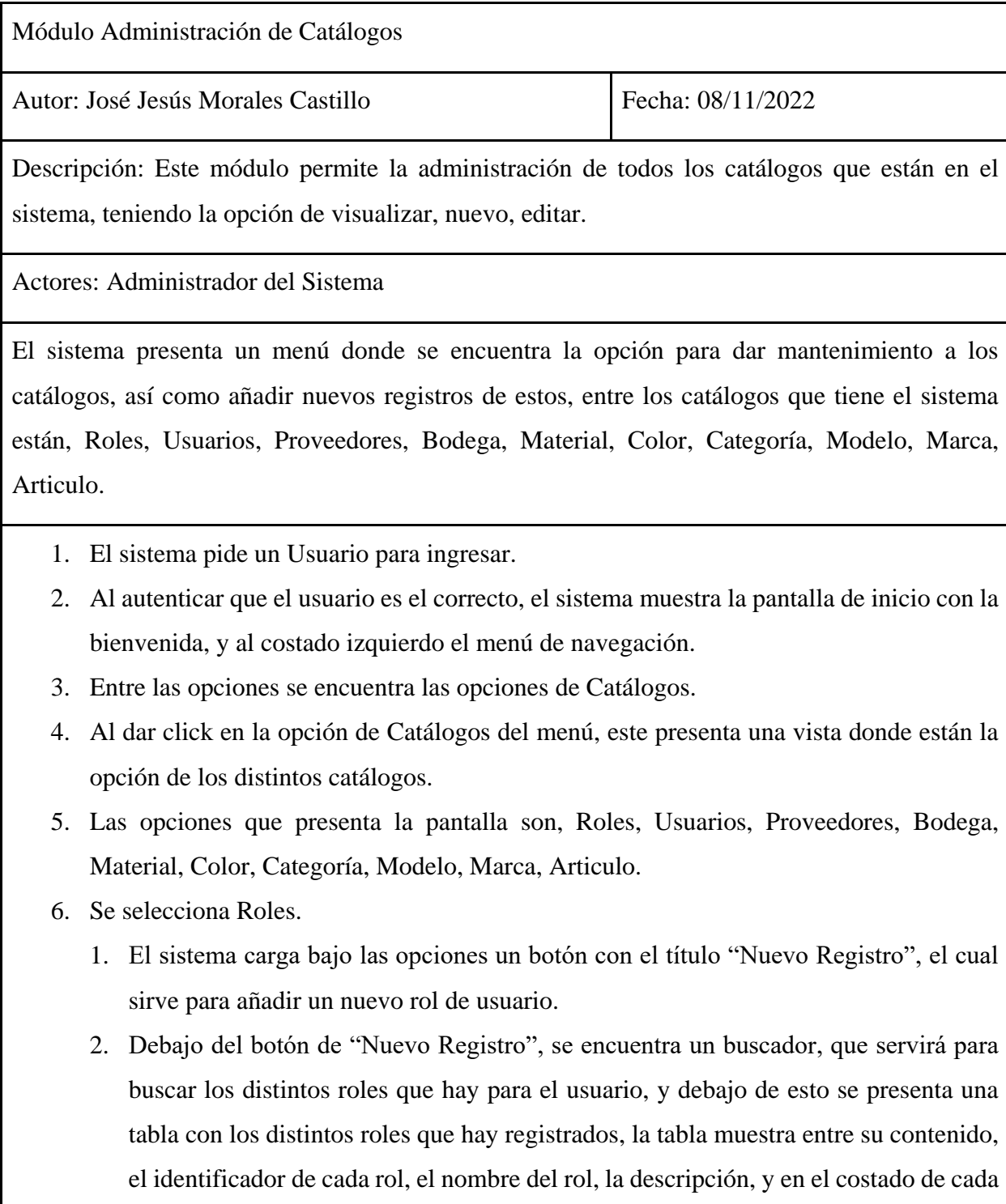

rol esta un botón que sirve para editar el registro.

- 3. Se da click al botón "Nuevo Registro", este presenta una venta modal la cual contiene un formulario con las distintas opciones para registrar un nuevo rol, y debajo de este formulario está el botón para guardar el nuevo registro.
- 4. Se completa el formulario y se le da al botón de guardar, y se cierra la ventana modal, el registro se guarda en la base de datos y automáticamente aparece en la tabla de la vista principal.
- 5. Para editar un registro de rol se da click en el botón de editar que está al lado de cada registro en la tabla.
- 6. Al dar click en este botón se desplegará una ventana modal con un formulario que contiene los datos del registro seleccionado en la tabla.
- 7. Se modifica las opciones deseadas, y se da click en el botón de guardar, automáticamente el registro de guarda y los datos aparecen en la tabla que presenta la pantalla principal.
- 8. Este mismo proceso se repite en cada una de las opciones de los catálogos que contiene el sistema, ya que todos consisten en lo mismo, registros básicos y edición de estos.

Flujo alterno:

- 1. Si al hacer un nuevo registro en algún catálogo, en el formulario se deja algún campo vacío el mostrara una alerta con un mensaje diciendo que este se debe completar.
- 2. Si al momento de editar algún registro de algún catalogo en el formulario se deja algún campo vacío el sistema presentara una alerta al intentar guardar.

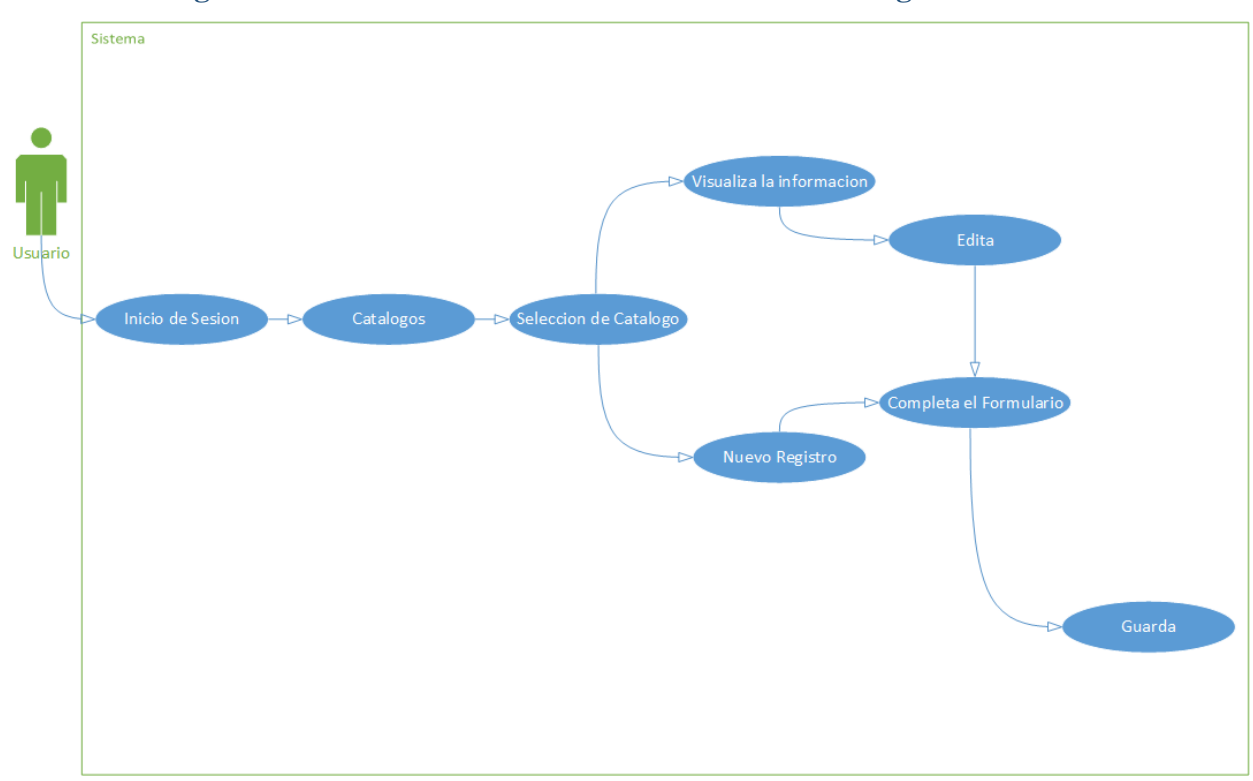

**7.9.1. Diagramas de caso de uso de Administración de Catálogos**

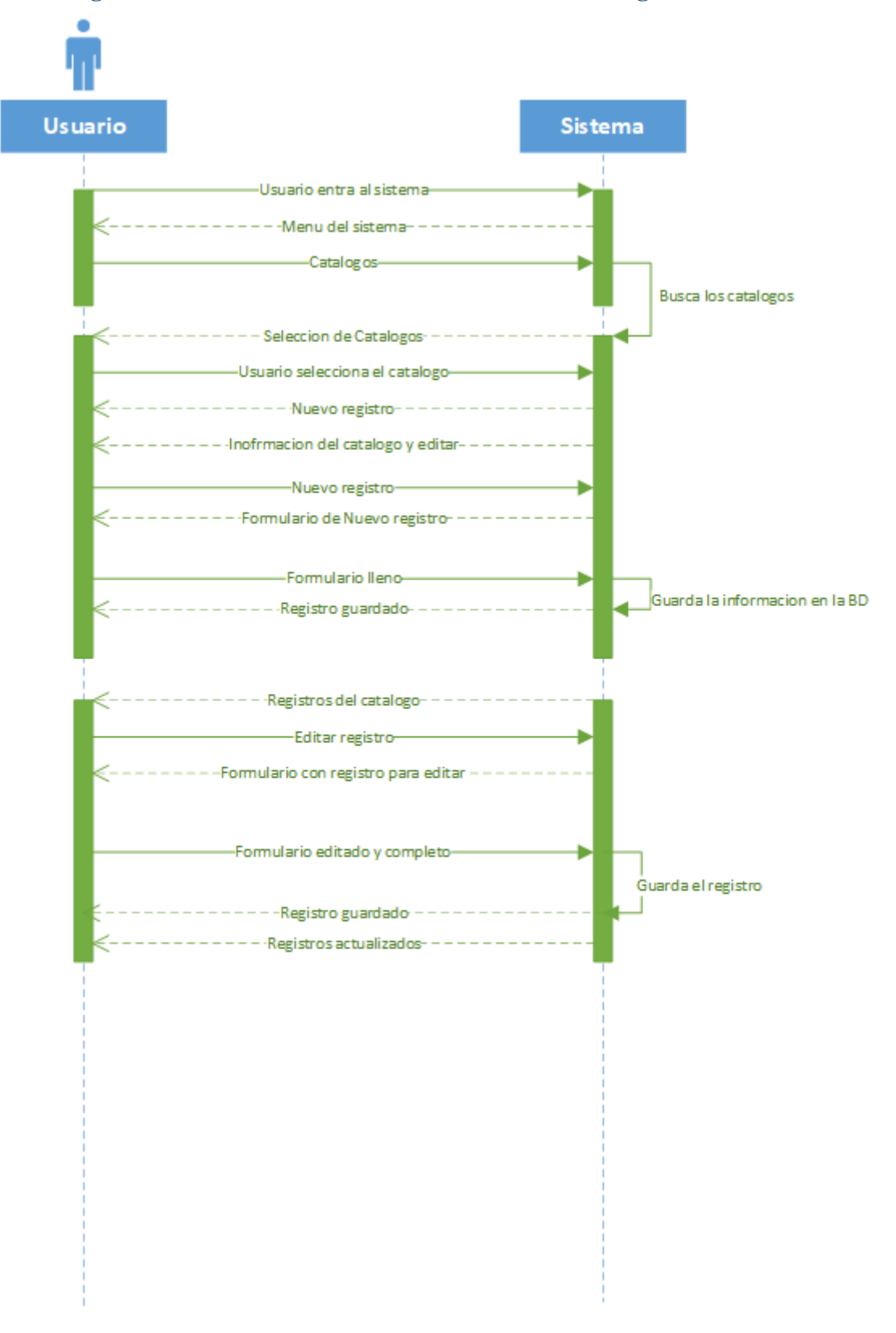

### **7.9.2. Diagramas de secuencia de Administración de Catálogos**

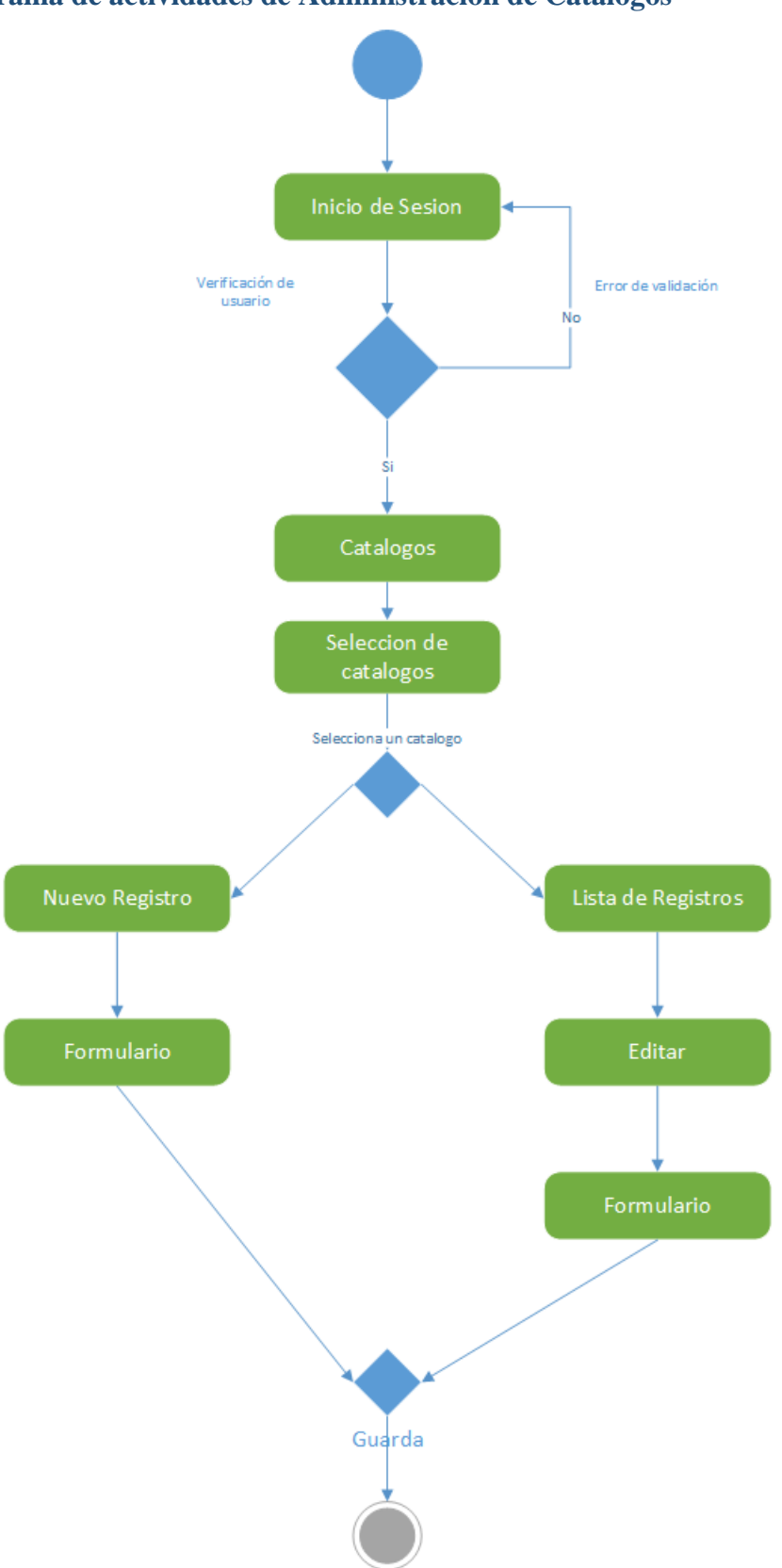

## **7.9.3. Diagrama de actividades de Administración de Catálogos**

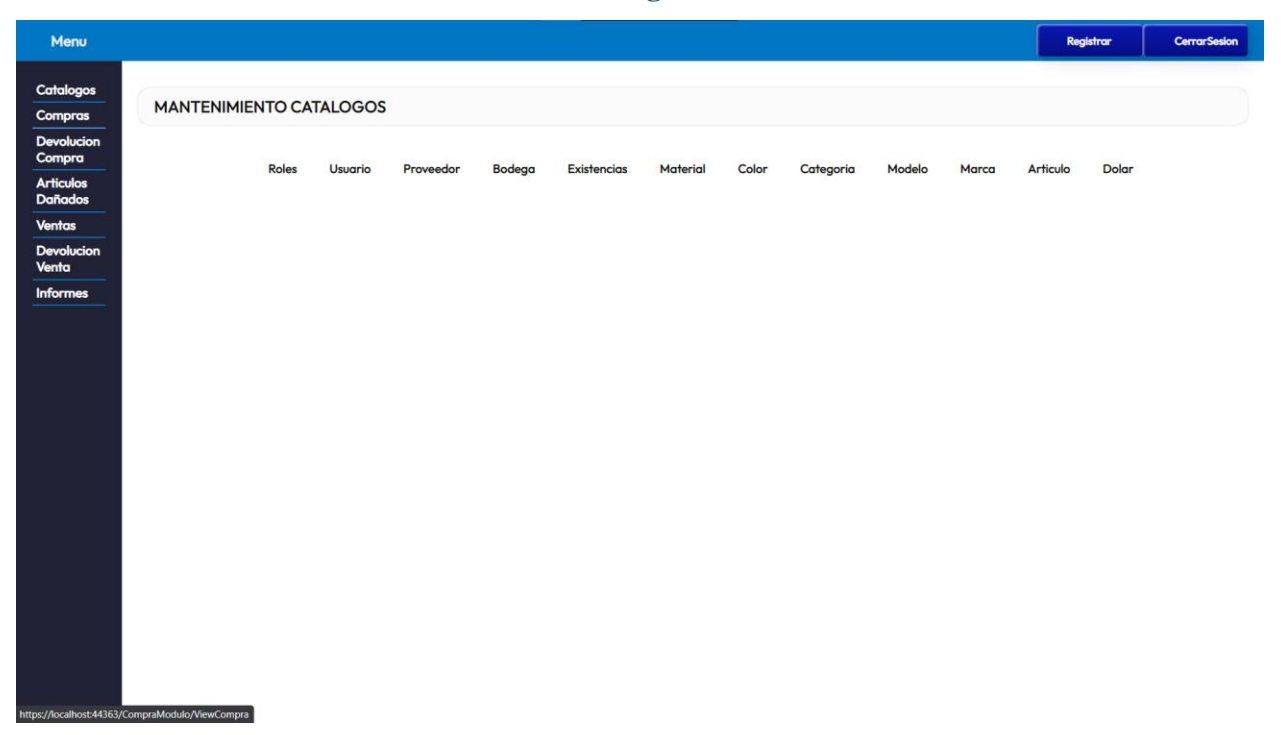

## **7.9.4. Pantallas Administración de Catálogos**

*Ilustración 26 Pantalla principal de administración de catálogos*

| Menu                                                              |                                |       |                       |           |        |                  |          |                 |                   |                  | Registrar | <b>CerrarSesion</b>      |                                            |  |
|-------------------------------------------------------------------|--------------------------------|-------|-----------------------|-----------|--------|------------------|----------|-----------------|-------------------|------------------|-----------|--------------------------|--------------------------------------------|--|
| Catalogos<br>Compras                                              | <b>MANTENIMIENTO CATALOGOS</b> |       |                       |           |        |                  |          |                 |                   |                  |           |                          |                                            |  |
| <b>Devolucion</b><br>Compra<br><b>Articulos</b><br><b>Dañados</b> |                                | Roles | Usuario               | Proveedor | Bodega | Existencias      | Material | Color           | Categoria         | Modelo           | Marca     | Articulo                 | Dolar                                      |  |
| <b>Ventas</b><br>Devolucion<br>Venta                              |                                |       | <b>Nuevo Registro</b> |           |        |                  |          |                 |                   |                  |           |                          |                                            |  |
| <b>Informes</b>                                                   | Buscar                         |       |                       |           |        |                  |          |                 |                   |                  |           |                          |                                            |  |
|                                                                   | <b>IdProveedor</b>             |       | Nombreproveedor       |           |        | <b>Dirección</b> |          | <b>Teléfono</b> | Correo            |                  |           |                          | <b>Actions</b>                             |  |
|                                                                   | $\mathbf{1}$                   |       | Shoes                 |           |        | Managua          |          | 888888          | shoes@example.com |                  |           |                          | $\begin{array}{c} \mathscr{L} \end{array}$ |  |
|                                                                   | $\overline{2}$                 |       | ECCO                  |           |        | Managua          |          | 888888          |                   | ecco@example.com |           | $\overline{\mathscr{C}}$ |                                            |  |
|                                                                   | $\overline{3}$                 |       | Caribbean Shoes       |           |        | Managua          |          | 888888          |                   | cabb@example.com |           |                          | $\bigg($                                   |  |
|                                                                   | 4                              |       | <b>Test Proveedor</b> |           |        | Managua          |          | 8888            |                   | test@example.com |           |                          | $\overline{\mathscr{E}}$                   |  |
|                                                                   |                                |       |                       |           |        |                  |          |                 |                   |                  |           |                          |                                            |  |
|                                                                   |                                |       |                       |           |        |                  |          |                 |                   |                  |           |                          |                                            |  |
|                                                                   |                                |       |                       |           |        |                  |          |                 |                   |                  |           |                          |                                            |  |

*Ilustración 27 Pantalla para insertar y editar los datos*

# **7.10. Diccionario de datos Reporte**

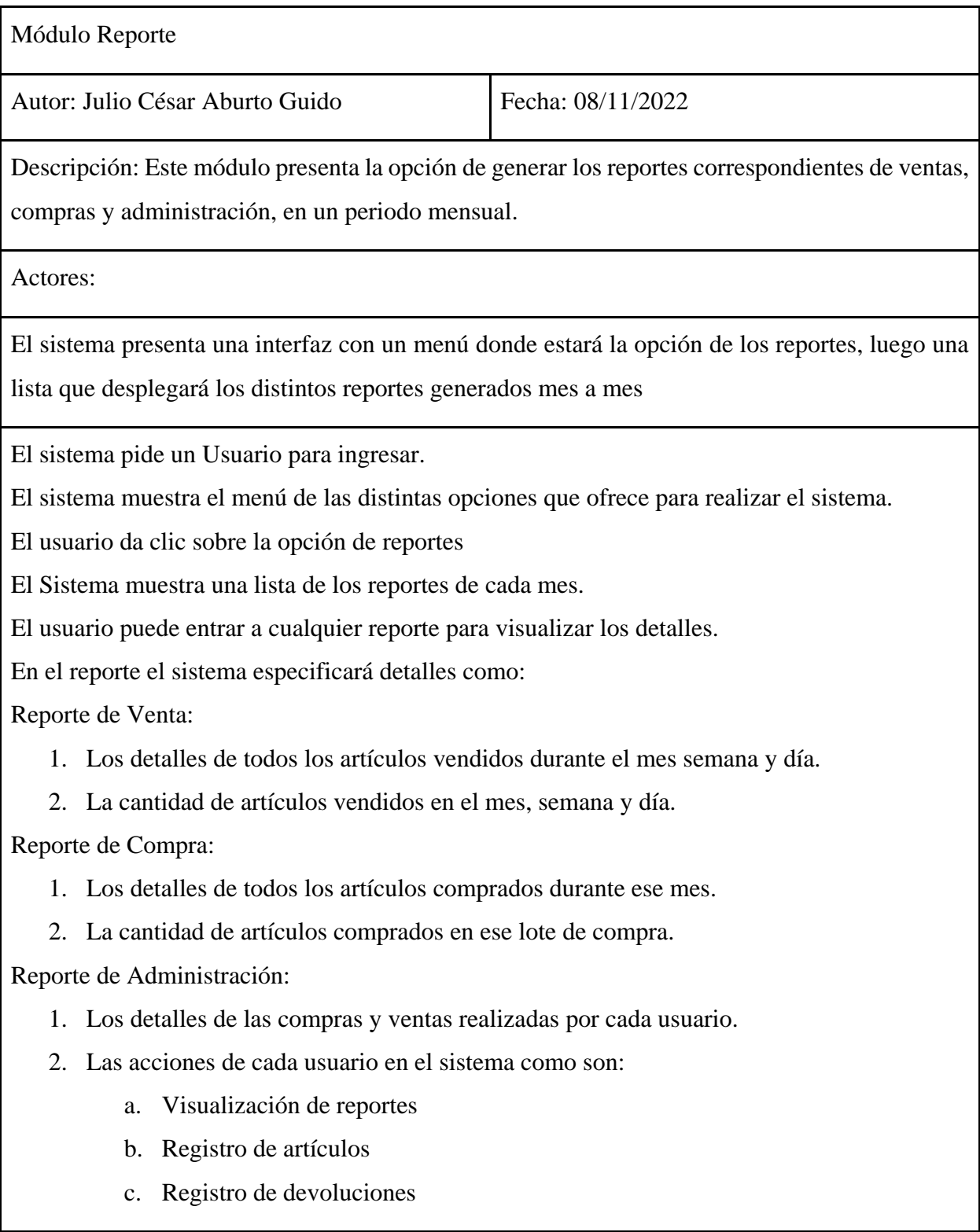

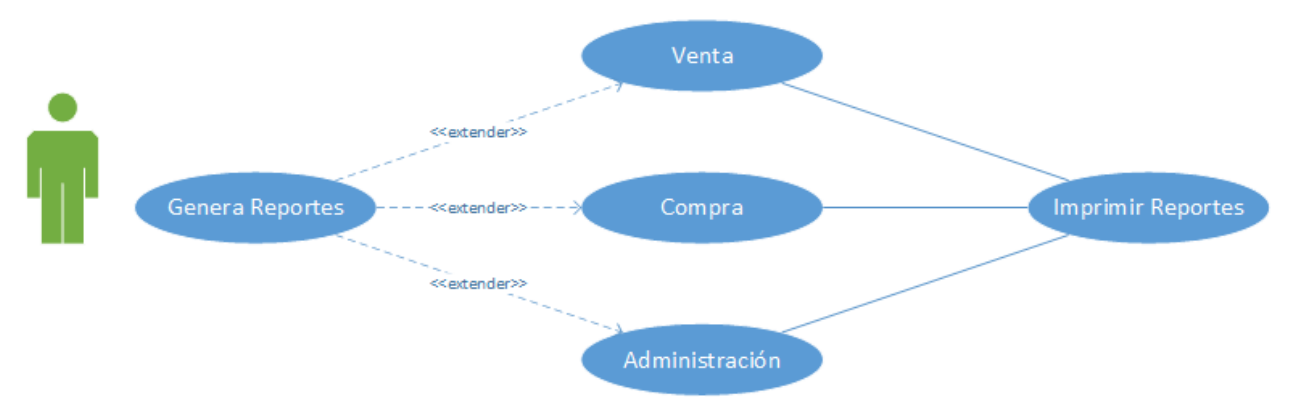

## **7.10.1. Diagramas de caso de uso de Reporte**
## **7.10.2. Diagramas de secuencia de Reporte**

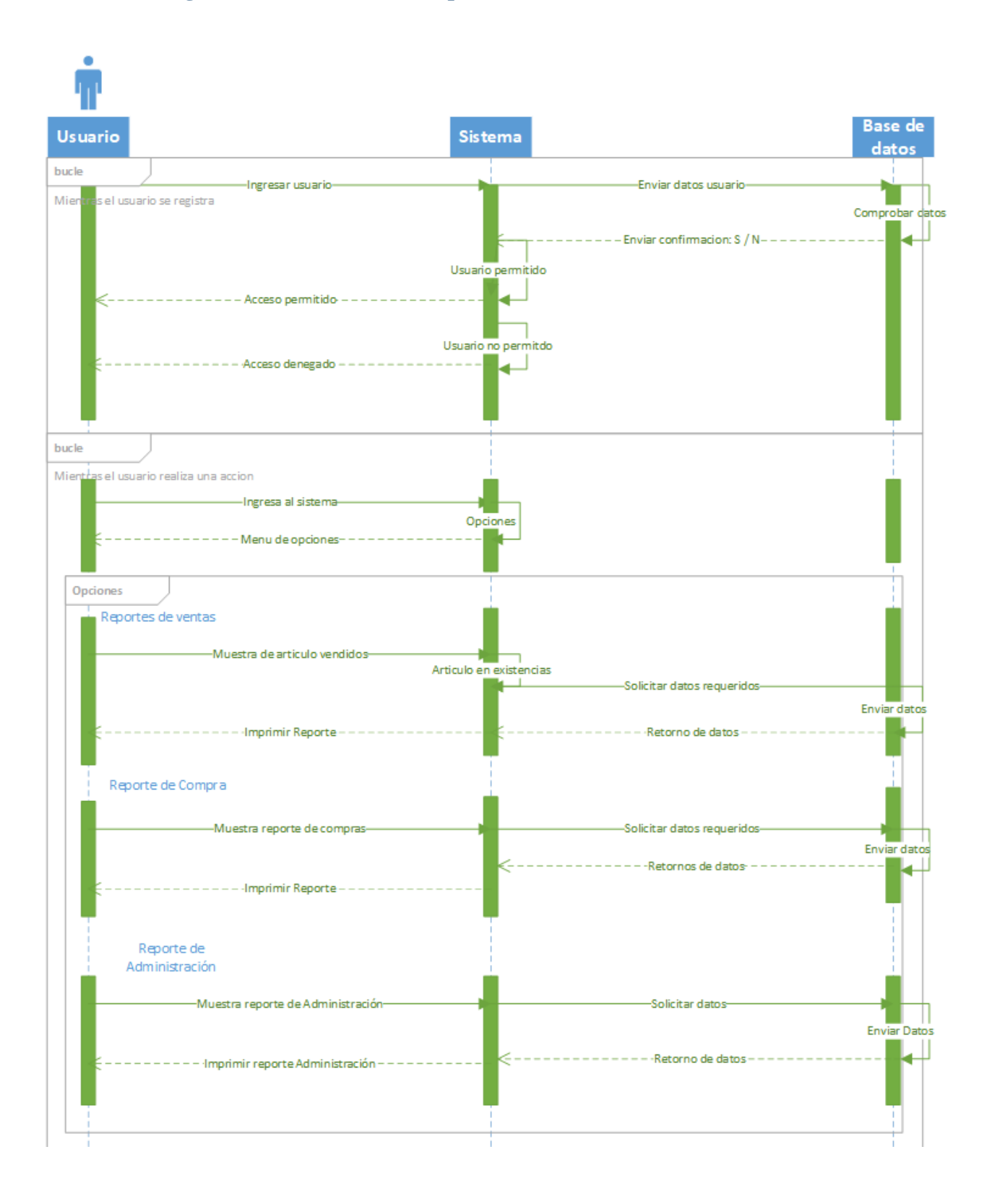

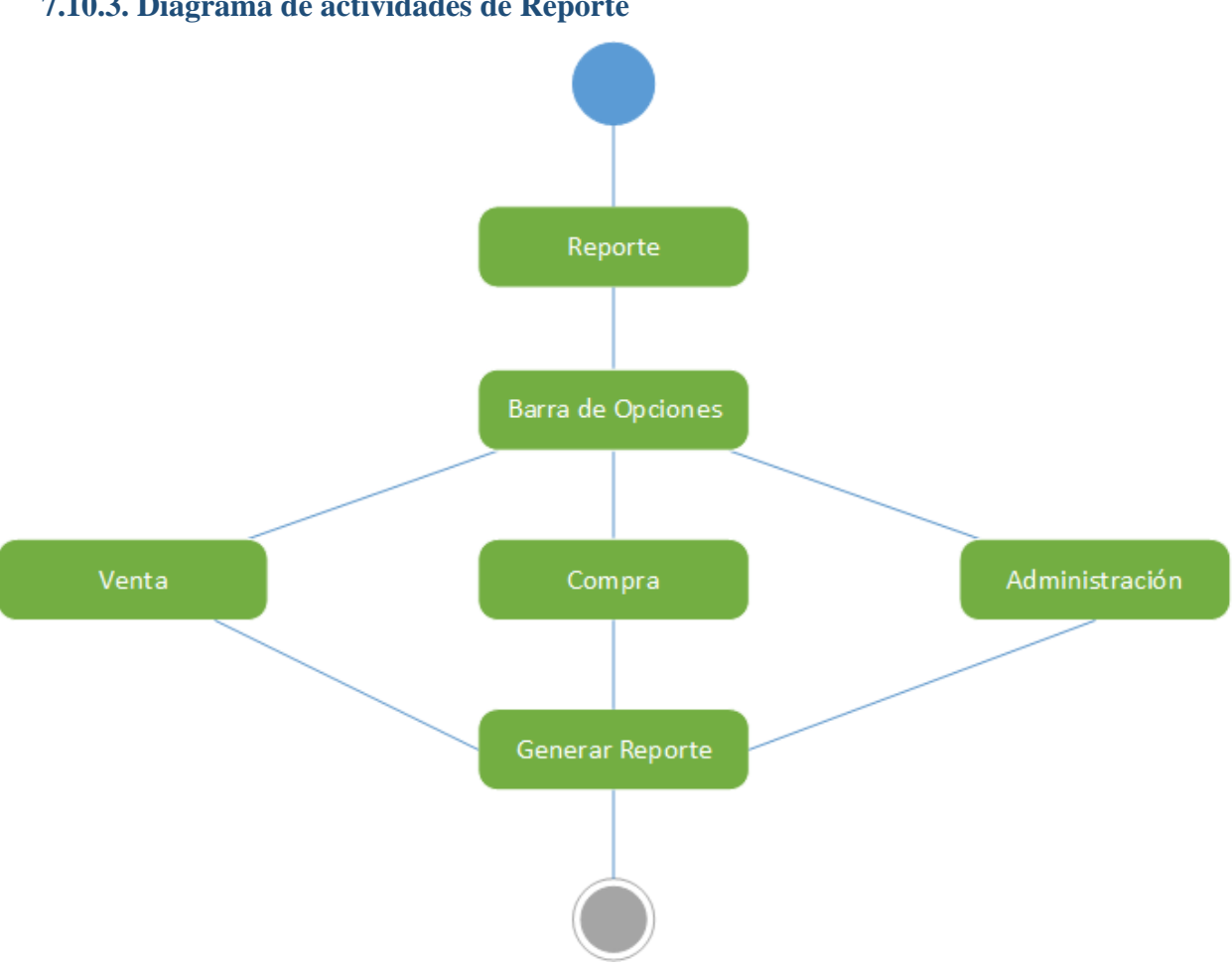

# **7.10.3. Diagrama de actividades de Reporte**

# **7.10.4. Pantallas de Reporte**

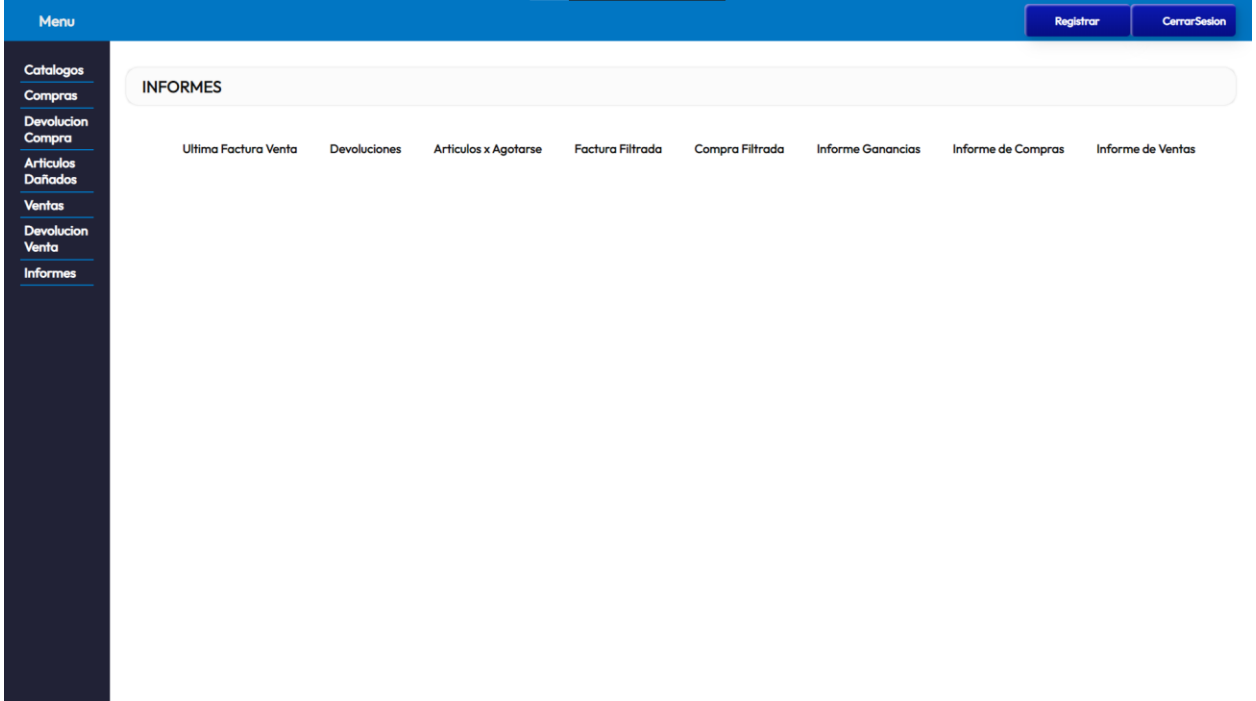

*Ilustración 28 Pantalla Principal Reportes*

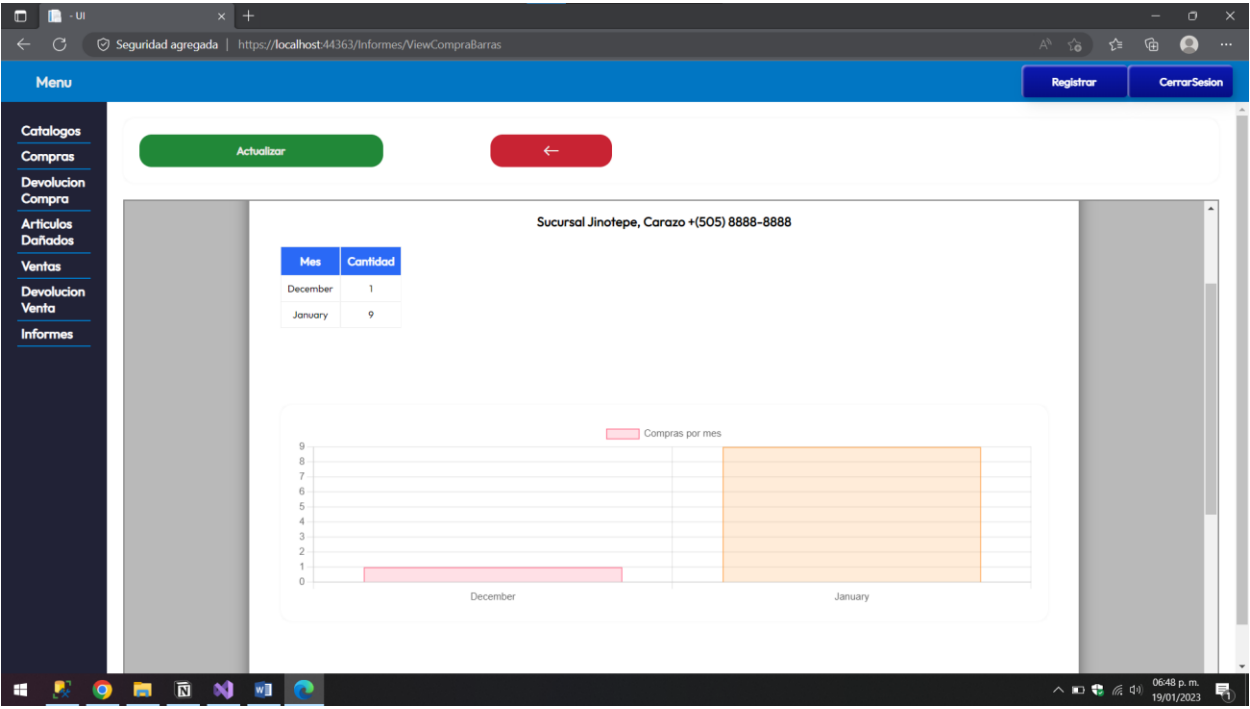

*Ilustración 29 Pantalla de reporte de Compras*

| Menu                               |                          |                 |                      |                     |                       |                                                                                                    |                                       | <b>Registrar</b> | <b>CerrarSesion</b> |
|------------------------------------|--------------------------|-----------------|----------------------|---------------------|-----------------------|----------------------------------------------------------------------------------------------------|---------------------------------------|------------------|---------------------|
| <b>Catalogos</b>                   |                          |                 |                      |                     |                       | Para salir de la pantalla completa, mueva el mouse a la parte superior de la pantalla o presione la tecla F11 |                                       |                  |                     |
| <b>Compras</b>                     | $\boxplus$<br>01/01/2022 | 19/61/2023      |                      |                     |                       |                                                                                                    |                                       |                  |                     |
| <b>Devolucion</b><br>Compra        |                          | <b>Imprimir</b> |                      |                     | <b>Actualizar</b>     |                                                                                                    |                                       |                  |                     |
| <b>Articulos</b><br><b>Dañados</b> |                          |                 |                      |                     |                       | 1111111110                                                                                                    |                                       |                  |                     |
| <b>Ventas</b>                      |                          |                 |                      |                     |                       | Informe de Devoluciones                                                                                       |                                       |                  |                     |
| <b>Devolucion</b><br>Venta         |                          |                 |                      |                     |                       | <b>Orden: Mayor cantidad Devolucion</b><br>Del 2022-01-01 al 2023-01-19                                       |                                       |                  |                     |
| <b>Informes</b>                    |                          | <b>IdVenta</b>  | <b>NombreUsuario</b> | Fecha               | <b>CódigoArticulo</b> | <b>NombreArticulo</b>                                                                                         | <b>Descripcion</b>                    | Cantidad         |                     |
|                                    |                          | 18              | sa                   | 2023-01-18T00:00:00 |                       | <b>Tenis FuelCore</b>                                                                                         | regresar 2 articulos                  | 5                |                     |
|                                    |                          | 20              | sa                   | 2023-01-18T00:00:00 |                       | <b>Tenis FuelCore</b>                                                                                         | devolver 2 articulos                  | 5                |                     |
|                                    |                          | 22              | sa                   | 2023-01-18T00:00:00 |                       | <b>Tenis FuelCore</b>                                                                                         | test descripcion                      | $\overline{3}$   |                     |
|                                    |                          | 4               | sa                   | 2023-01-15T00:00:00 |                       | Tenis de deporte de lona                                                                                      | devolucion de uno de los artículos    | $\overline{3}$   |                     |
|                                    |                          | 14              | sa                   | 2023-01-17T00:00:00 |                       | <b>Tenis FuelCore</b>                                                                                         | daño uno de los artículos             | $\overline{3}$   |                     |
|                                    |                          | 16              | sa                   | 2023-01-17T00:00:00 |                       | <b>Tenis FuelCore</b>                                                                                         | devolver dañado                       | $\overline{2}$   |                     |
|                                    |                          | 17              | sa                   | 2023-01-19T00:00:00 |                       | Zapato plano de ballet                                                                                        | ÷                                     | $\mathbf{1}$     |                     |
|                                    |                          | 27              | sa                   | 2023-01-19T00:00:00 |                       | Botines con suela con ranuras                                                                                 | testr                                 | ٦                |                     |
|                                    |                          | 15              | sa                   | 2023-01-19T00:00:00 |                       | Zapato plano de ballet                                                                                        | testest                               | п.               |                     |
|                                    |                          | ٠               | sa                   | 2023-01-16T00:00:00 |                       | Botas de trabajo Pit Boss                                                                                     | test                                  | ٠                |                     |
|                                    |                          | $\overline{2}$  | sa                   | 2023-01-15T00:00:00 |                       | <b>Tenis FuelCore</b>                                                                                         | quitar un artículo dañados            | п.               |                     |
|                                    |                          | 3               | sa                   | 2023-01-19T00:00:00 |                       | <b>Tenis FuelCore</b>                                                                                         | test                                  | $\mathbf{1}$     |                     |
|                                    |                          | 6               | \$G                  | 2023-01-15T00:00:00 |                       | <b>Tenis FuelCore</b>                                                                                         | quitar un artículo porque esta dañado | -1               |                     |
|                                    |                          | $\overline{7}$  | sa                   | 2023-01-19T00:00:00 |                       | <b>Tenis FuelCore</b>                                                                                         | $\circ$                               | ı                |                     |
|                                    |                          | $\circ$         | \$G                  | 2023-01-19T00:00:00 |                       | <b>Tenis FuelCore</b>                                                                                         | test                                  |                  |                     |
|                                    |                          | 12              | sa                   | 2023-01-17T00:00:00 |                       | <b>Tenis FuelCore</b>                                                                                         | artículos dañados suela               | $\mathbf{1}$     |                     |

*Ilustración 30 Pantalla de reporte Devoluciones*

# **7.11. Diccionario de Modulo Seguridad**

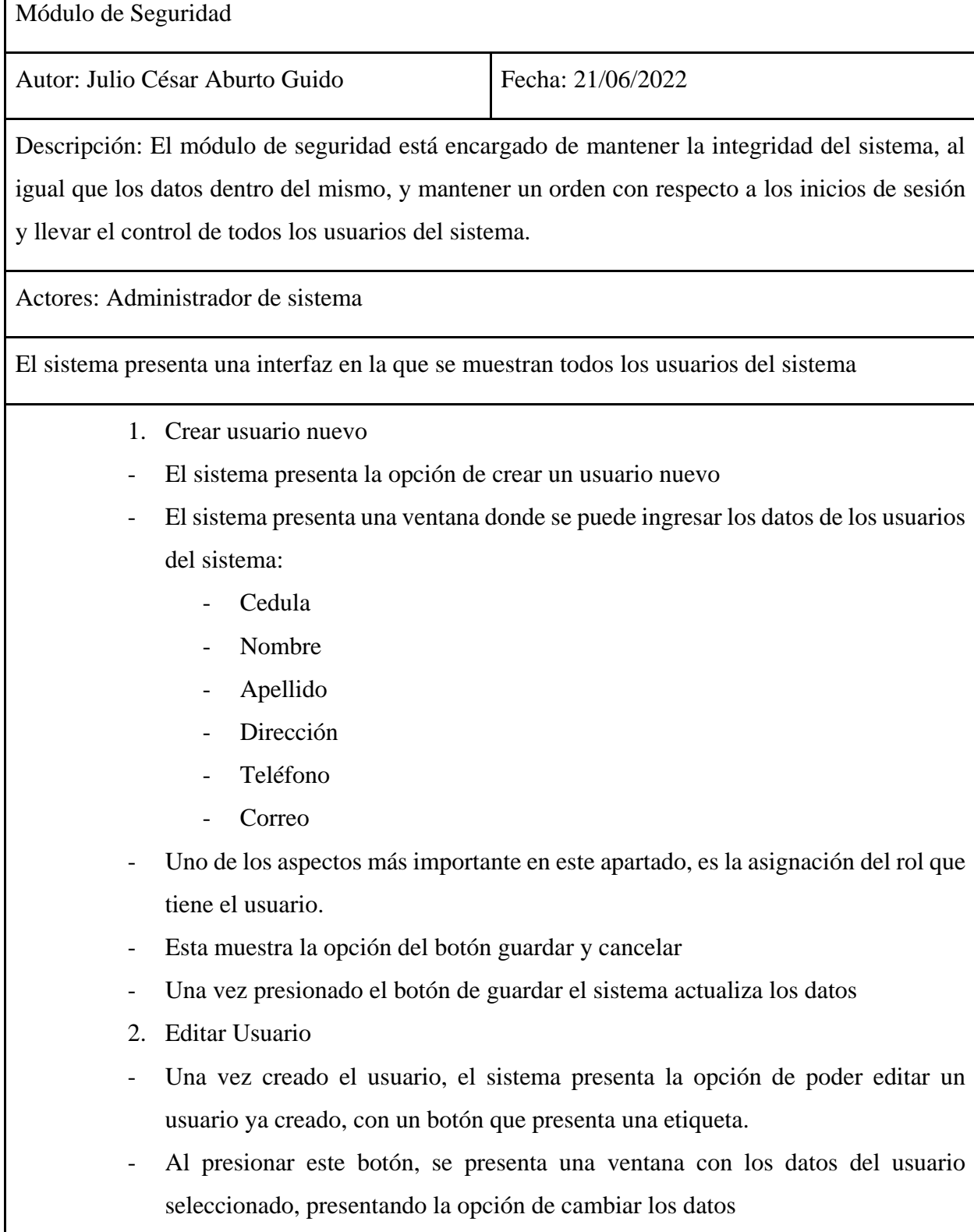

- Esta muestra la opción del botón guardar y cancelar

- 3. Eliminar un usuario
- El sistema presenta la opción de dar de baja a un usuario
- Con el botón de eliminar, se realiza la acción
- Para actualizar los datos

## **7.11.1. Diagramas de caso de uso de Seguridad**

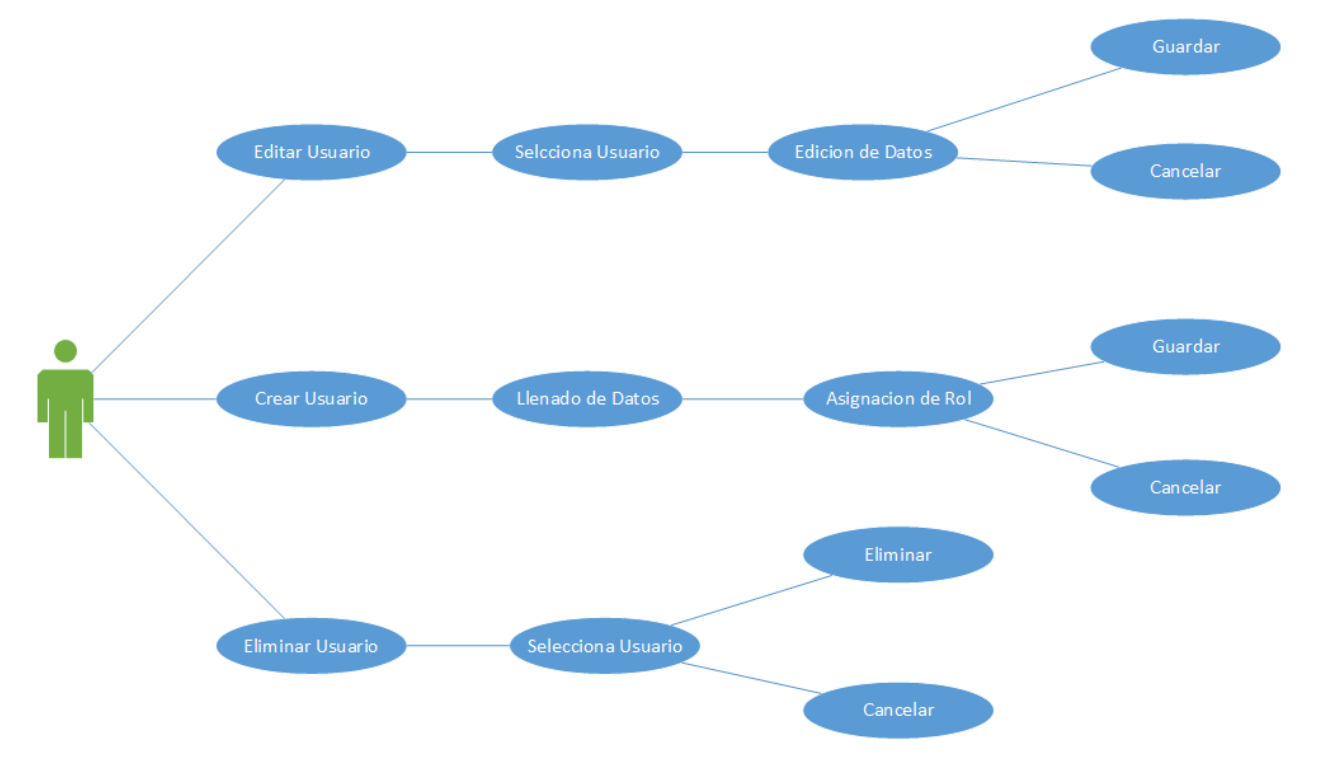

## **7.11.2. Diagramas de secuencia de Seguridad**

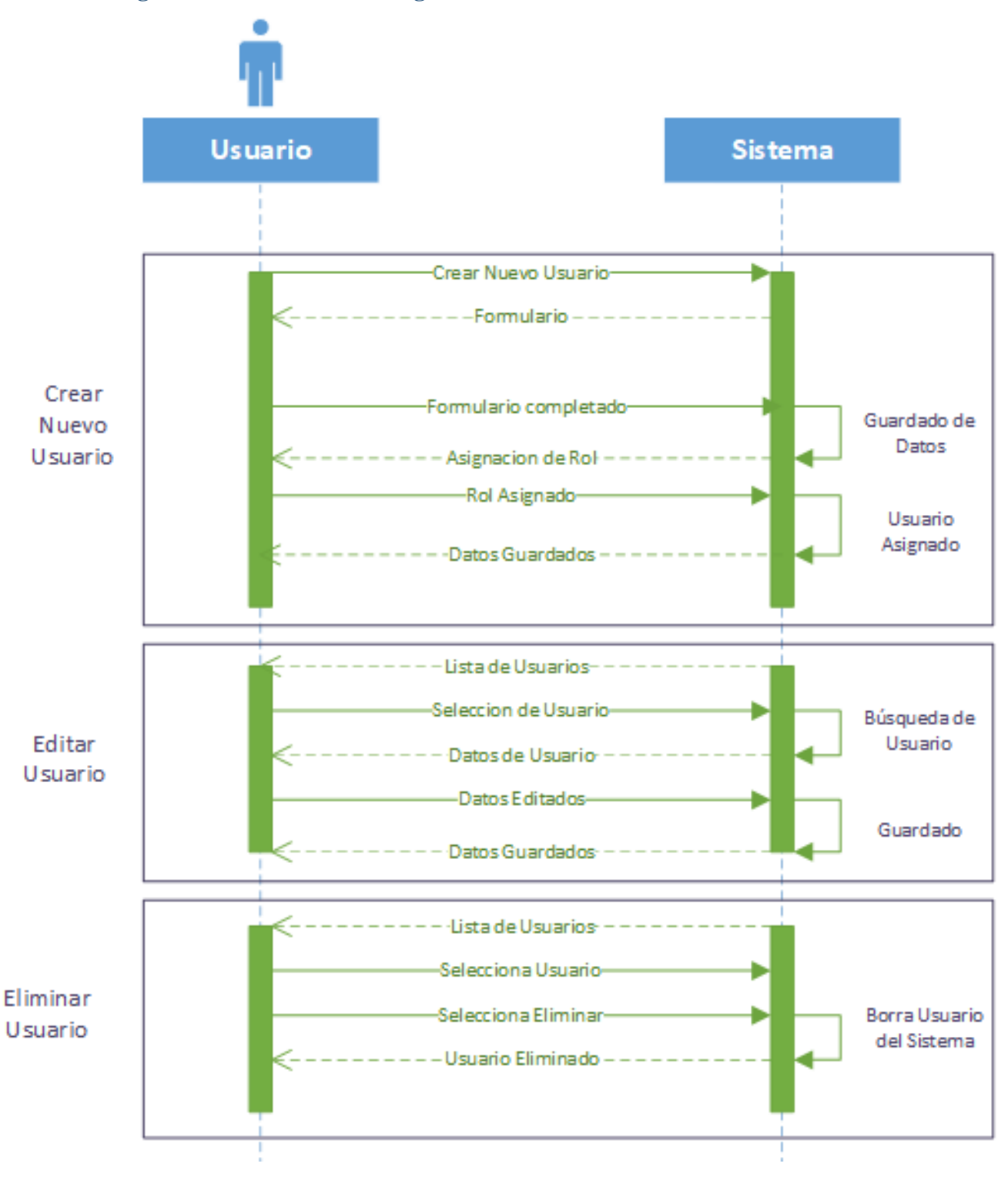

# **7.11.3. Diagrama de actividades de Seguridad**

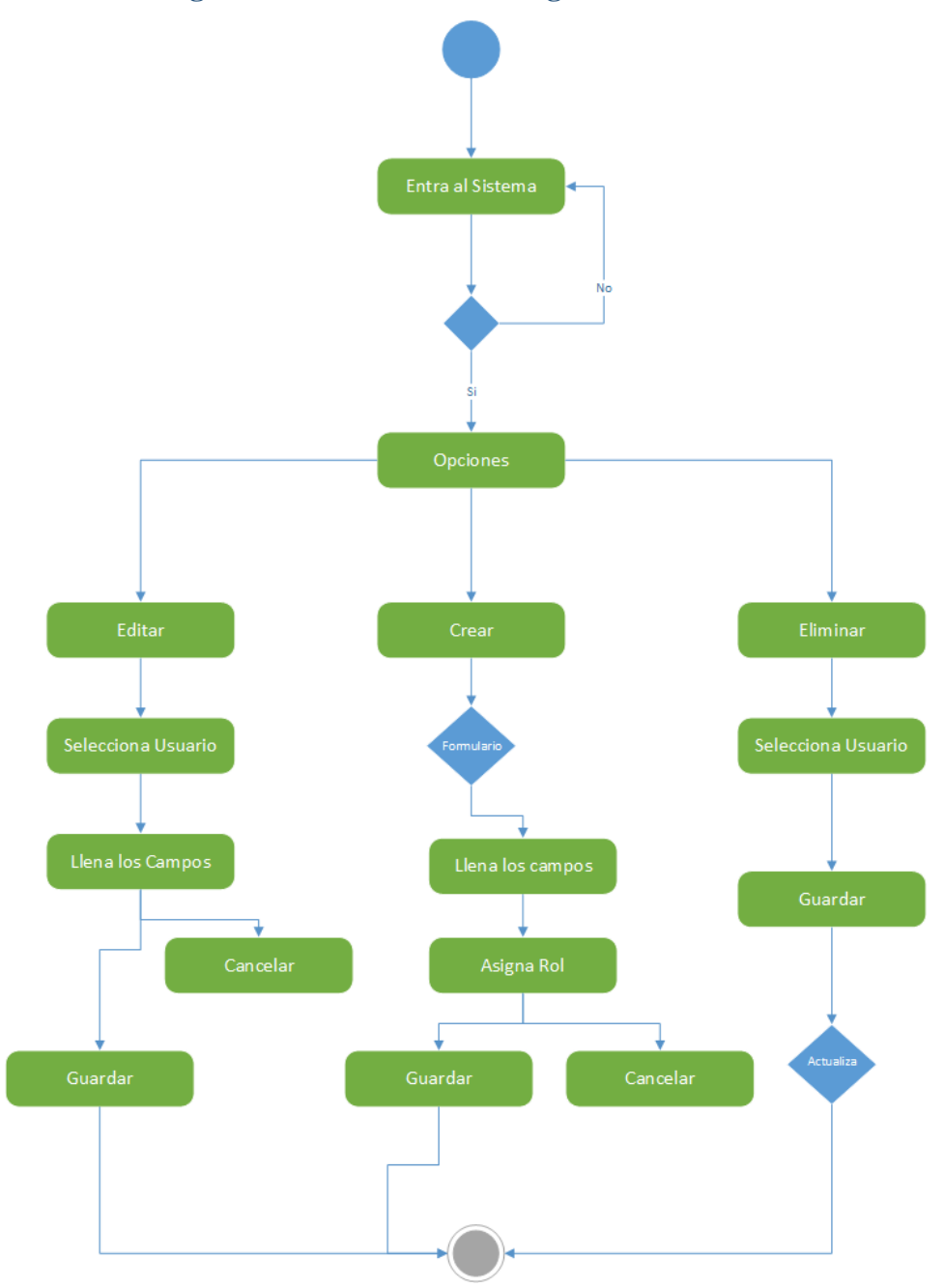

# **7.11.4. Pantallas de Seguridad**

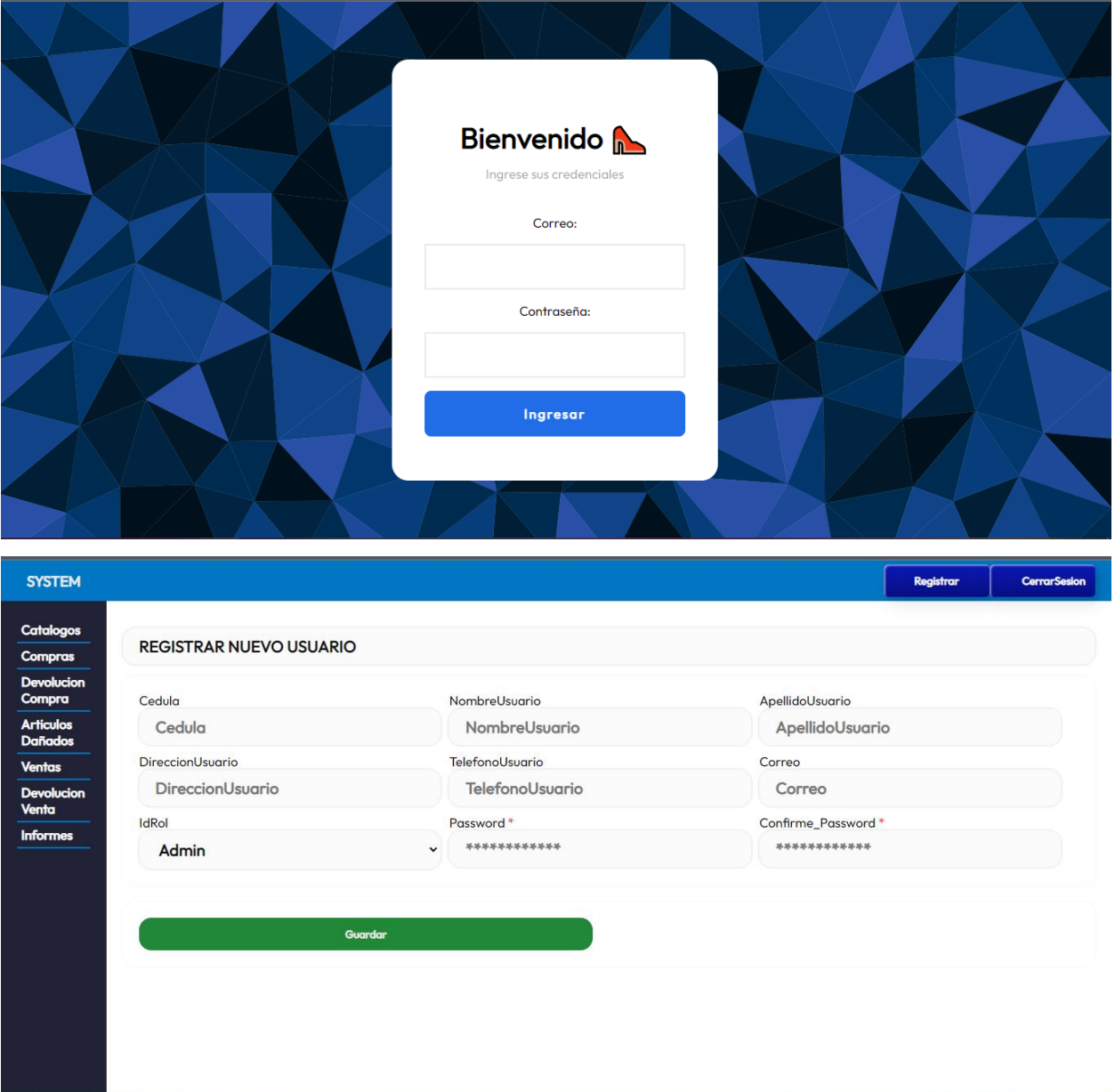

# **7.12. Diagrama de clases**

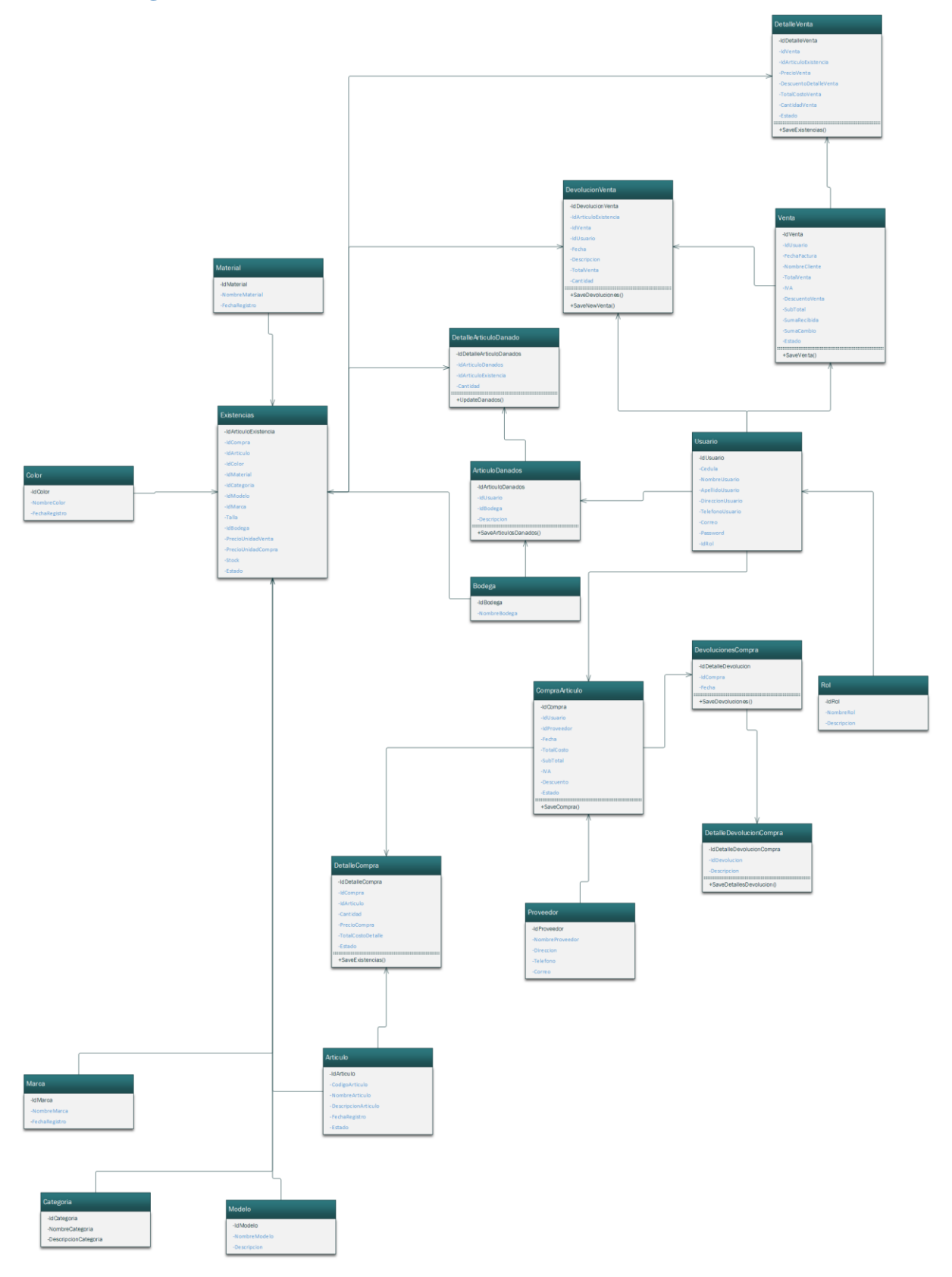

## **7.13. Base de datos**

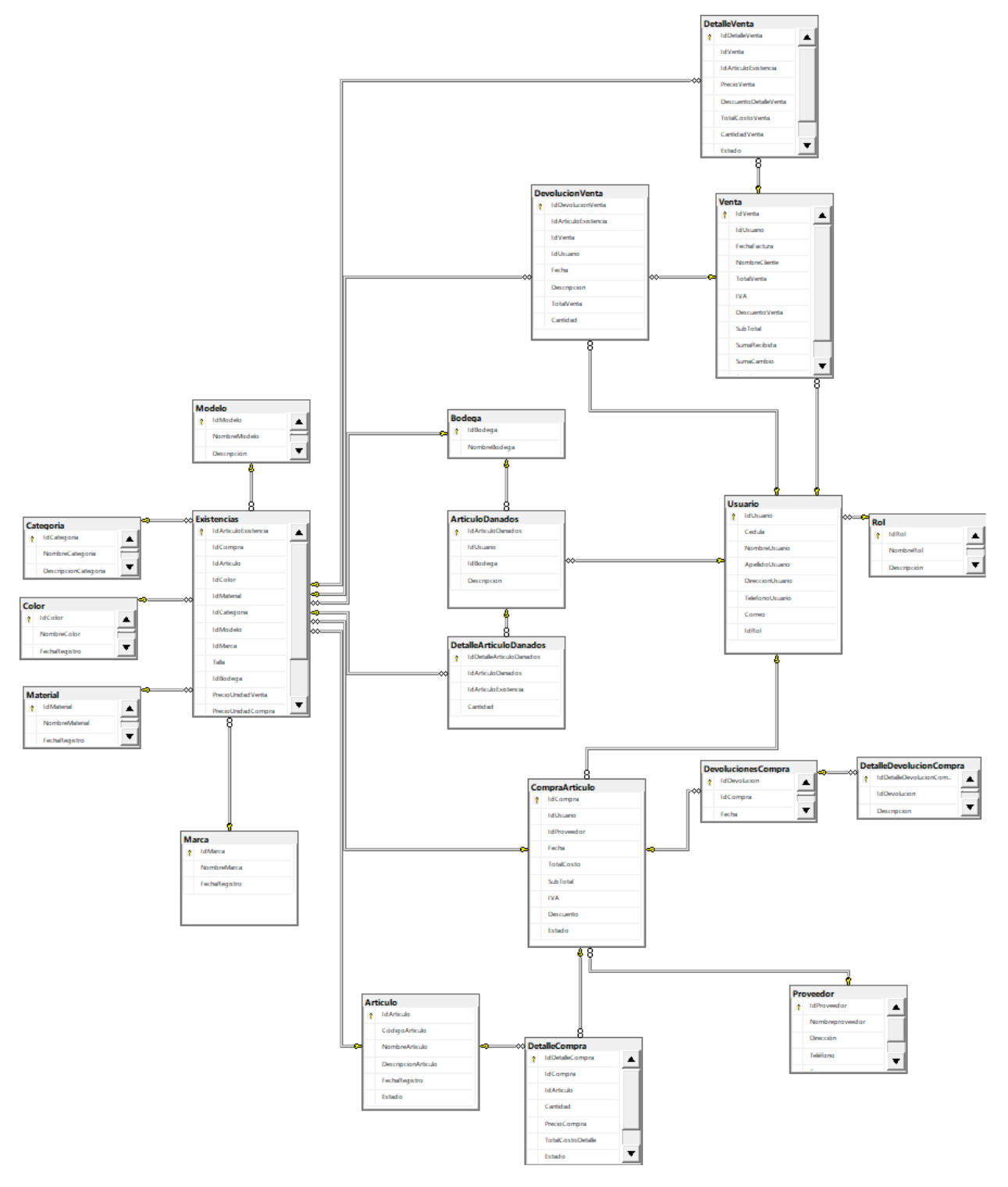

#### **8. Conclusiones**

Tras el análisis de la situación actual del negocio, sus procesos internos y actividades que se realizan con frecuencia podemos concluir que:

- Se identificaron los procesos que actualmente lleva el negocio "Calzado Mi Favorita", siendo así ineficientes e inseguros, ya que el sistema de registro actual se basa en un método antiguo, el cual es un cuaderno de registro, este está sujeto a daños, perdidas, alteraciones por parte de la persona que registra la información, al igual que para la toma de decisión y revisión de resultados del negocio, presenta enormes carencias y perdidas de tiempos. Dando, así como resultado que la información que se recabo nos brindó las pautas necesarias para poder determinar requerimientos del Sistema, sus límites, sus alcances y términos de referencias necesarios para desarrollar un el sistema propuesto.
- Con el lenguaje unificado de modelado UML se logró especificar cada uno de los subprocesos relacionados al sistema, al igual que la ruta que siguen los mismos, brindando así una vista panorámica que permite visualizar la relación que existe dentro de los procesos del negocio.
- Se diseño la base de datos Microsoft SQL Server Developer 2019, que contiene los módulos Compra, Venta, Administración de Existencias, Reportes, Administración de Catálogos y Seguridad, que cumpla con las especificaciones técnicas y con los niveles de normalización.
- Se diseño la propuesta de la interfaz de usuario del sistema ajustada a las necesidades del negocio y el funcionamiento de los módulos, utilizando para esta tarea la herramienta en Visual Studio 2019 Community, para trabajar bajo un patrón de diseño de N capas, con HTML, CSS, JavaScript, C# y ADO.NET.

#### **Referencias**

- Albornoz, M. C. (2014). *Diseño de Interfaz Gráfica de Usuario .* San Luis, Argentina : Departamento de Informática, Facultad de Ciencias Físico, Matemáticas y Naturales.
- Alvarez, M. A. (28 de julio de 2020). *Qué es MVC*. Obtenido de https://desarrolloweb.com/articulos/que-es-mvc.html
- Borges, S. (24 de junio de 2021). *Servidor Web*. Obtenido de https://blog.infranetworking.com/servidor-web/

Cruz, J. (2015). *Emprender.* México: Azteca.

Delgado, J. (29 de Agosto de 2015). *Sistemas transaccionales, sistemas de apoyo a las decisiones y sistemas estratégicos*. Obtenido de https://www.gestiopolis.com/sistemastransaccionales-sistemas-de-apoyo-a-las-decisiones-y-sistemas-estrategicos/

docs, m. w. (2022). *JavaScript*. Obtenido de https://developer.mozilla.org/es/docs/Web/JavaScript

- Ediberto Chavez. (s.f.). *edilbertochavez.260mb*. Obtenido de edilbertochavez.260mb: http://www.edilbertochavez.260mb.net/wp-content/uploads/2013/09/La-empresa-decalzados-%E2%80%9CMassiel%E2%80%9D-es-una-empresa-dedicada-a-la-venta-decalzado-y-elaboraci%C3%B3n-de-calzado-y-por-lo-cual-los-productos-son-ofrecidos-alos-clientes-de-la-emp
- edix. (14 de Julio de 2021). *Programación estructurada*. Obtenido de https://www.edix.com/es/instituto/programacion-estructurada/
- Escobar, K. T. (27 de febrero de 2022). *Concepto de Microsoft Visual Studio, ¿Qué es y para qué sirve Microsoft Visual Studio?* Obtenido de https://www.espaciohonduras.net/microsoftvisual-studio-concepto-y-que-es-y-para-que-sirve-microsoft-visual-studio

Etecé, E. (05 de agosto de 2021). *Servidor*. Obtenido de https://concepto.de/servidor/

- Etecé, E. (5 de agosto de 2021). *Word*. Obtenido de https://concepto.de/word/
- Hareau. (29 de junio de 2021). *Qué es Microsoft Visio y sus características*. Obtenido de https://administraproyectos.info/caracteristicas-de-microsoft-visio/
- Juan Vazques Manzo . (s.f.). *academia.edu*. Obtenido de academia.edu: https://www.academia.edu/35581299/PROYECTO\_FINAL\_ZAPATERIA\_
- Kimmel, P. (2008). *Manual de UML.* (J. H. Pérez Castellanos, Trad.) Mexico: Mc Graw Hill.
- Marker, G. (2020). *Qué es Microsoft Office*. Obtenido de tecnologíafácil: https://tecnologiafacil.com/que-es/que-es-microsoft-office/
- Microsoft. (22 de Agosto de 2022). *ADO.NET*. Obtenido de https://docs.microsoft.com/eses/dotnet/framework/data/adonet/
- Microsoft. (06 de Abril de 2022). *Paseo por el lenguaje C#*. Obtenido de https://docs.microsoft.com/es-mx/dotnet/csharp/tour-of-csharp/
- Microsoft Learn. (16 de Mayo de 2022). *Microsoft Learn*. Obtenido de Microsoft Learn: https://learn.microsoft.com/es-es/office/troubleshoot/access/database-normalizationdescription
- O´Brien, J., & Marakas, G. (2006). *Sistemas de información gerencial.* Mexico: McGraw-Hill/Irwin.
- Oracle. (2022). *Base de datos definida*. Obtenido de https://www.oracle.com/mx/database/whatis-database/
- Peiró, R. (05 de mayo de 2020). *Sistema de Información*. Obtenido de Economipedia.com: https://economipedia.com/definiciones/sistema-de-informacion.html
- Pérez Porto, J., & Merino, M. (2021). *Definición de Power Point*. Obtenido de https://definicion.de/power-point/
- RESPUESTASRAPIDAS. (19 de Octubre de 2019). *Que son las limitaciones del sistema?* Obtenido de https://respuestasrapidas.com.mx/que-son-las-limitaciones-del-sistema/
- Rumbaugh, J., Jacobson, I., & Booch, G. (2007). *EL LENGUAJE UNIFICADO DE MODELADO MANUAL DE REFERENCIA.* (H. C. Rodríguez, Ó. S. Martínez, & M. d. Alarcón, Trads.) España: PEARSON.
- Saroka, R. H. (2002). *Sistemas de información en la era digital.* Argentina: Fundación OSDE.
- SOFTTRADER. (14 de octubre de 2020). *Microsoft SQL Server 2019 requerimientos: ¡y más!* Obtenido de https://softtrader.es/blog-microsoft/todo-lo-que-necesitan-saber-sobremicrosoft-sql-server-2019/
- todos, E. p. (2022). *¿Qué es Excel y para qué sirve?* Obtenido de https://excelparatodos.com/quees-excel/
- Tomás, O. (18 de febrero de 2021). *La importancia de aplicar la tecnología a cada área de la empresa*. Obtenido de https://www.captio.net/blog/importancia-aplicar-tecnologiaempresas

Vega, R. M. (24 de agosto de 2020). *Tipos de desarrollo de aplicaciones web: ejemplos y características*. Obtenido de https://profile.es/blog/desarrollo-aplicaciones-web/

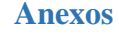

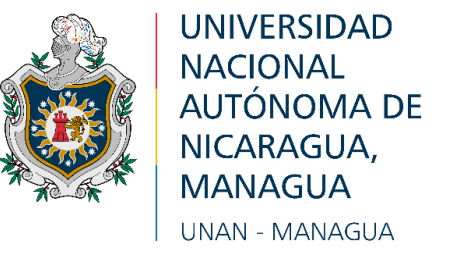

## **FACULTAD MULTIDISCIPLINARIA DE CARAZO Departamento de Ciencias, Tecnología y Salud Investigación Aplicada**

## ENTREVISTA SEMIESTRUCTURADA

## **1. Institución: "Calzado Mi Favorita**

- 2. **Persona a Entrevistar:** Propietario
- **3. Objetivo de la Entrevista:** Identificar la situación y contexto actual de los procesos en la empresa

### **4. Referencia Técnica y Contextual del Instrumento Metodológico**

- a. **Método**: Entrevista.
- b. **Técnica**: Entrevista semi-estructurada.
- c. **Fecha**:
- d. **Duración**:
- e. **Lugar**:
- **f. Nombre del entrevistador:** Br. Julio César Aburto Guido

Br. José Jesús Morales Castillo

### **Cuestionario**

- ¿Hace cuánto tiempo existe el negocio?
- ¿Realiza factura por cada venta?
- o ¿Qué tipo de facturas utiliza?
- o ¿Qué tipo de problemas se les han presentado al momento de registrar las ventas?
- ¿Cómo determina usted cuándo y por qué dar un descuento?
- ¿Cuándo es que determina que se debe hacer una promoción?
- ¿Cómo se realiza el proceso de ventas?
- ¿Cómo realiza el proceso de la compra?
	- o ¿Qué tipo de proveedores tiene el negocio?
- En qué momento determina que es necesario ir a comprar productos
- ¿Cuál es el proceso de control de existencias de productos?
- ¿El negocio permite devoluciones?
	- o ¿Cómo determina el proceso de devolución?

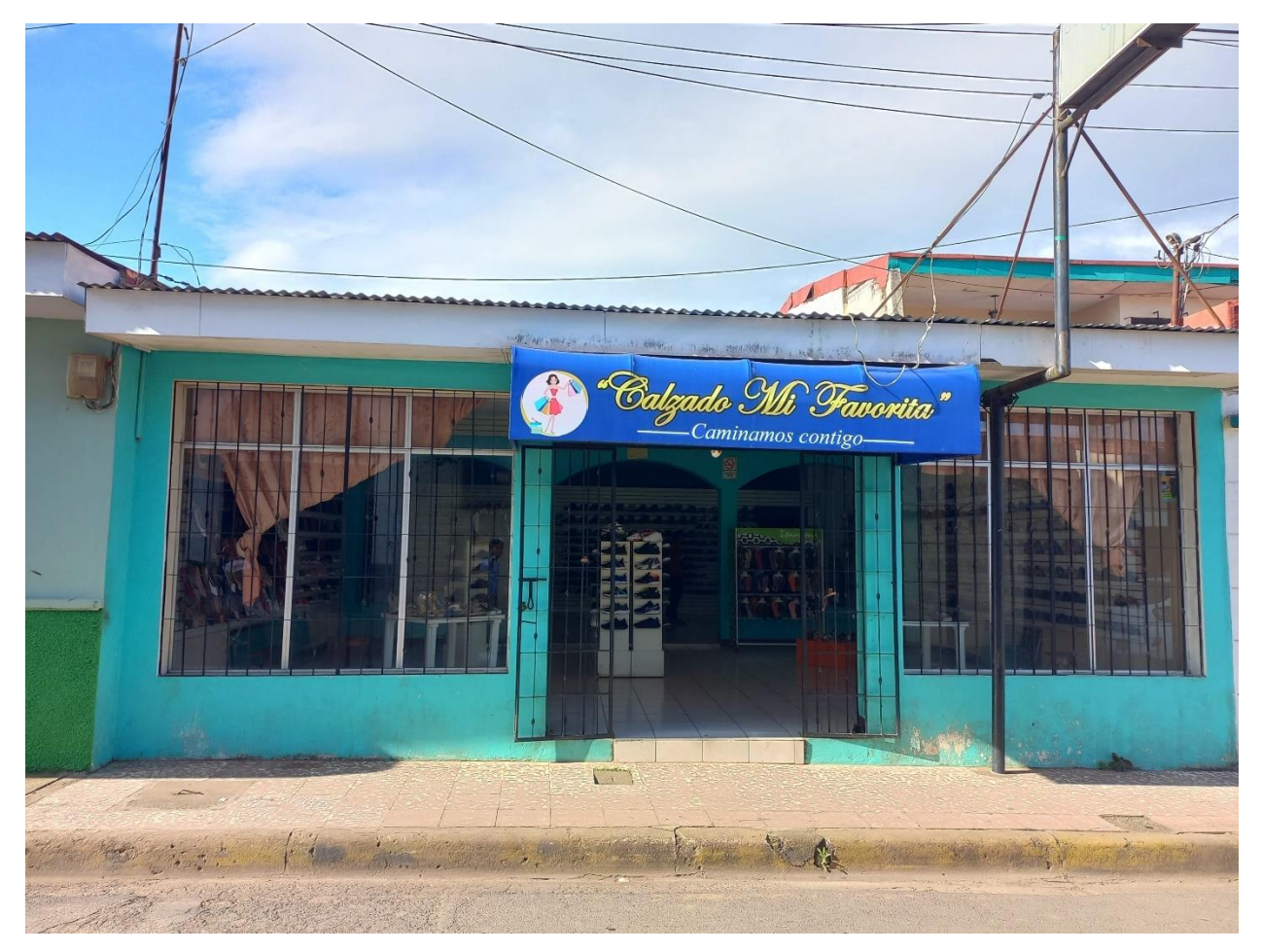

*Ilustración 31 Ubicación del negocio*

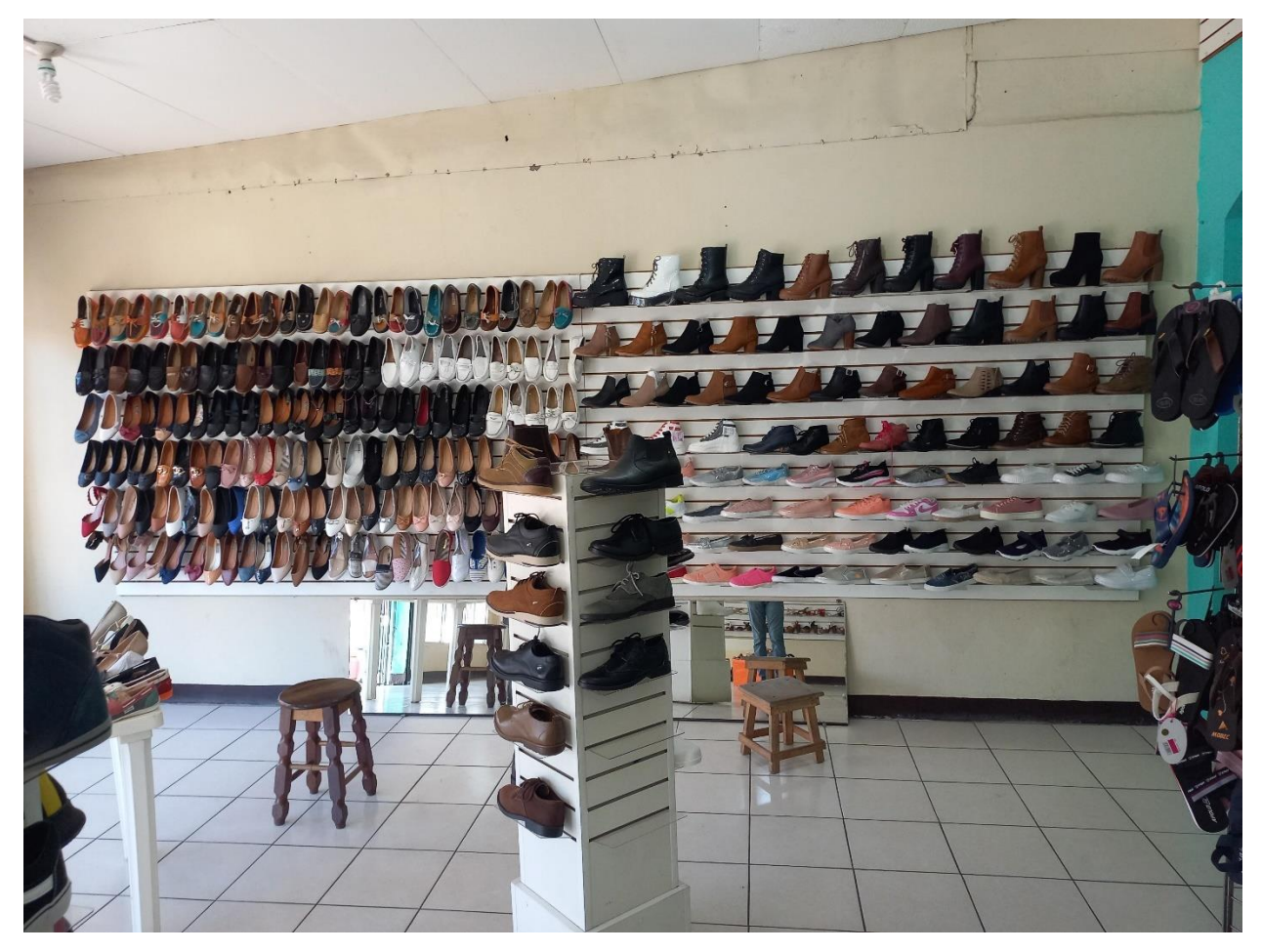

*Ilustración 32 Exploración del negocio*

*Ilustración 33 Exploración del negocio*

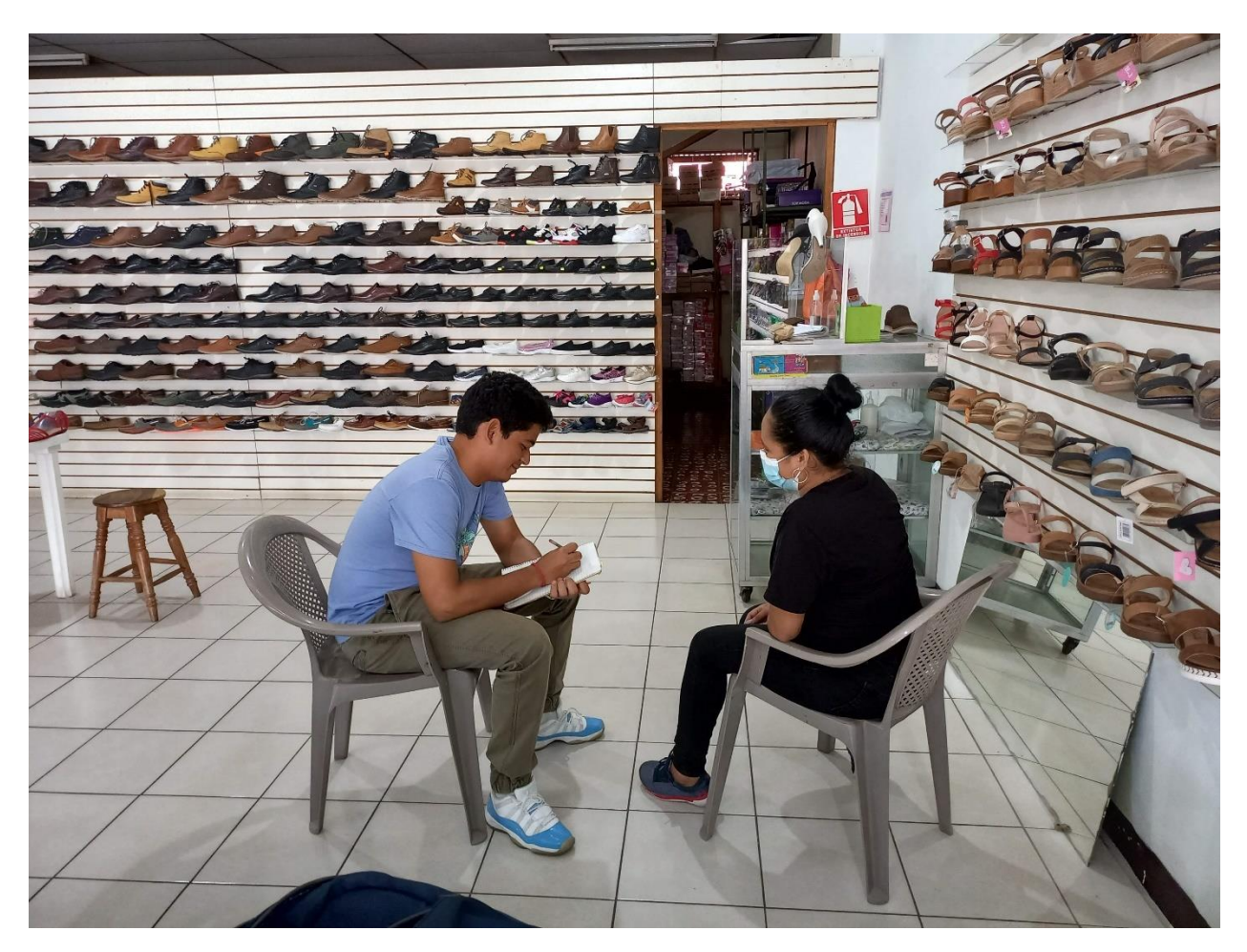

*Ilustración 34 Entrevista a encargada del negocio*

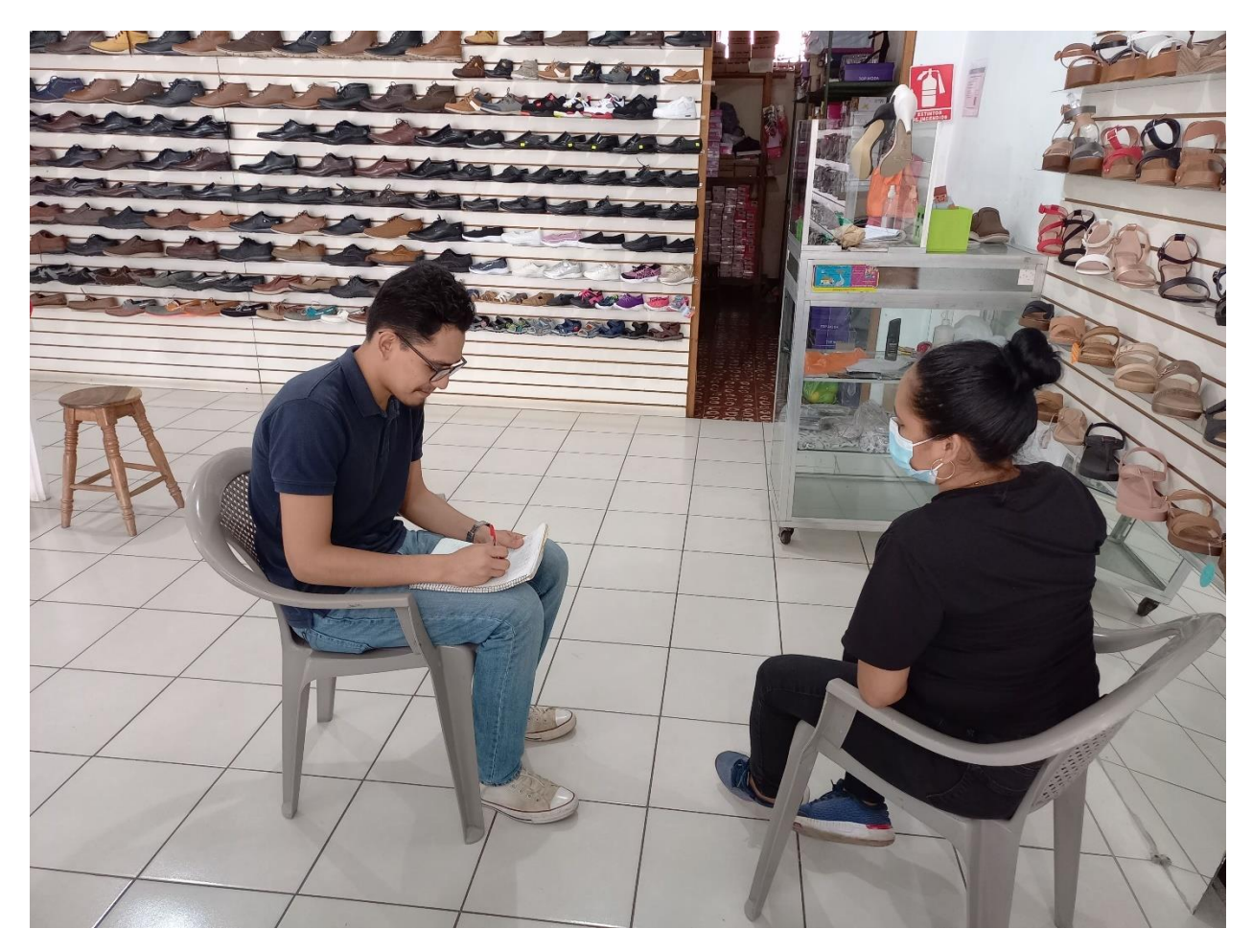

*Ilustración 35 Entrevista a encargada del negocio*